# **HANDBUCH**

# **Codekarten zur Konfiguration**

# **der Feldbusadresse**

**Für die optischen Positioniersysteme PCV, PHA und PGV**

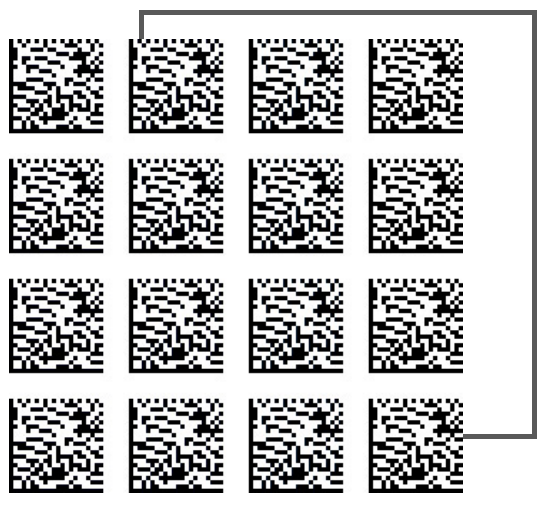

CANopen

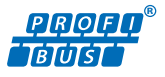

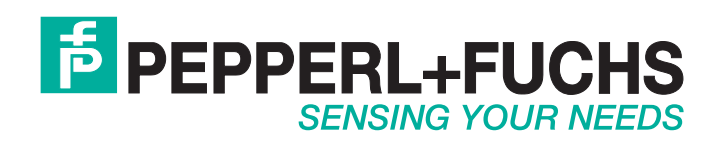

Es gelten die Allgemeinen Lieferbedingungen für Erzeugnisse und Leistungen der Elektroindustrie, herausgegeben vom Zentralverband Elektroindustrie (ZVEI) e.V. in ihrer neusten Fassung sowie die Ergänzungsklausel: "Erweiterter Eigentumsvorbehalt".

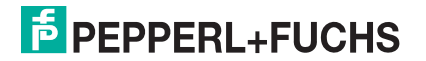

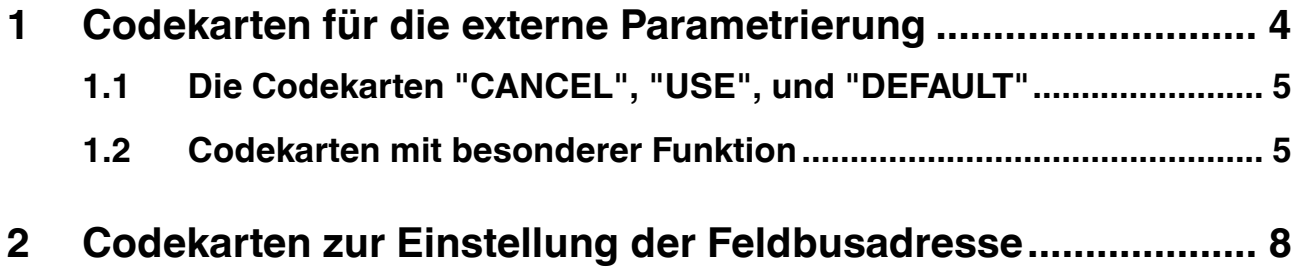

## 1 Codekarten für die externe Parametrierung

<span id="page-3-0"></span>Für die externe Parametrierung benötigen Sie den Parametriercode als Datamatrix mit den gewünschten Parametern:

- Datamatrix Codekarten für die schrittweise externe Parametrierung sind in der Betriebsanleitung des Vision Sensors abgedruckt.
- Datamatrix Codekarten für die Vergabe einer Feldbussadresse finden Sie in diesem Handbuch. Siehe Kapitel [2](#page-7-0), im Kapitel Codekarten zur Einstellung der Feldbusadresse

### *Hinweis!*

Für die externe Parametrierung mit Codekarten empfehlen wir, die gewünschten Seiten dieses Handbuchs zu kopieren bzw. auszudrucken und die benötigten Codekarten auszuschneiden. Dies verhindert, dass irrtümlicherweise eine andere Codekarte auf der selben Seite vom Lesekopf erkannt wird. Falls Sie dieses Handbuch direkt für die Parametrierung verwenden, bedecken Sie die nicht benötigten Codekarten z. B. mit einem Blatt Papier.

### Aktivierung des Parametriermodus

1. Drücken Sie die Taste 2 länger als 2 Sekunden.

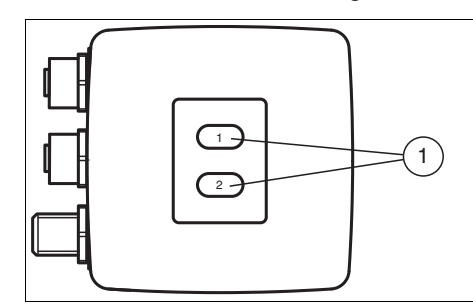

Abbildung 1.1 Bedienelemente

Bedientasten 1 und 2  $\left( \widehat{1}\right)$ 

```
\mapsto Die gelbe LED4 blinkt nun.
Beim Lesekopf PHA*-F200*-B17-V1D geht zusätzlich die LED3 aus.
```
2. Halten Sie nun zur endgültigen Aktivierung den Code "ENABLE" vor das Kamerasystem des Lesekopfes

 Wird der Aktivierungscode "ENABLE" erkannt, leuchtet die grüne LED3 1s lang. Bei nicht erkanntem Aktivierungscode leuchtet die LED3 für 2 Sekunden rot.

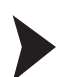

### Parametrierung

Bringen Sie den Parametriercode in das Sichtfeld des Kameramoduls.

 Nach Erkennen des Parametriercodes leuchtet die grüne LED3 1s lang. Bei ungültigem Parametriercode leuchtet die LED3 für 2 Sekunden rot.

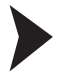

### Beenden des Parametriermodus

Halten Sie nun zum Speichern der Konfiguration den Code "STORE" vor das Kamerasystem des Lesekopfes

 Wird der Speichercode "STORE" erkannt, leuchtet die grüne LED3 1s lang. Die Parametrierung wird nicht flüchtig im Lesekopf abgespeichert und der Parametriermodus beendet. Die Parametrierung des Lesekopfes ist damit abgeschlossen. Bei nicht erkanntem Speichercode leuchtet die LED3 für 2 Sekunden rot.

2015-02

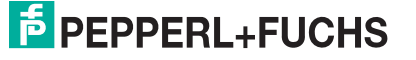

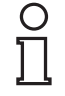

### *Hinweis!*

Durch kurzes Drücken der Taste 2 im Parametriermodus wird dieser sofort verlassen. Alle eventuell vorgenommenen, aber noch nicht gespeicherten Parameteränderungen werden verworfen. Der Lesekopf arbeitet danach mit den zuletzt gültig abgespeicherten Parametern.

### 1.1 Die Codekarten "CANCEL", "USE", und "DEFAULT"

<span id="page-4-0"></span>Durch Vorhalten einer dieser Karten wird der Parametriermodus mit folgenden Auswirkungen verlassen:

### ■ **CANCEL:**

Alle vorgenommenen, noch nicht gespeicherten Parameteränderungen werden verworfen. Der Lesekopf arbeitet danach mit den zuletzt gültig abgespeicherten Parametern.

### ■ **USE:**

Der Lesekopf arbeitet danach mit den aktuell geänderten Parametern zu Testzwecken. Die vorgenommene Parametrierung ist aber nicht abgespeichert. Nach dem Aus- und wieder Einschalten des Lesekopfes arbeitet dieser mit den zuletzt gültig abgespeicherten Parametern.

### ■ **DEFAULT:**

Im Lesekopf werden alle Parameter mit den ursprünglichen Werkseinstellungen überschrieben. Wechseln Sie erneut in den Parametriermodus und speichern Sie die Werkseinstellung nichtflüchtig mit der Codekarte STORE.

### 1.2 Codekarten mit besonderer Funktion

<span id="page-4-1"></span>Besondere Funktion weisen folgende Codekarten auf:

- ENABLE
- STORE
- **CANCEL**
- USE
- **DEFAULT**

### **Enable**

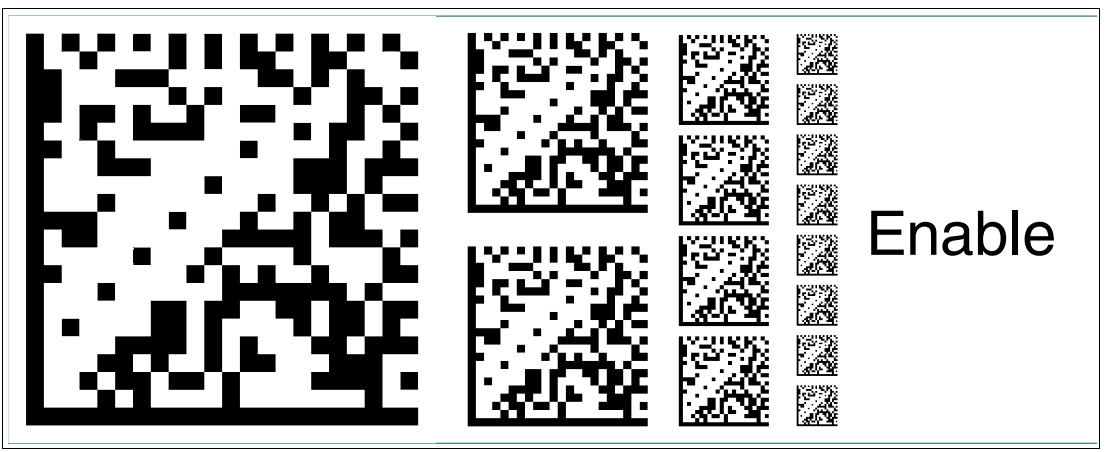

Abbildung 1.2 Die Codekarte "ENABLE" dient der Aktivierung der Betriebsart für externe Parametrierung.

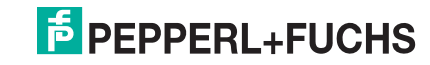

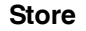

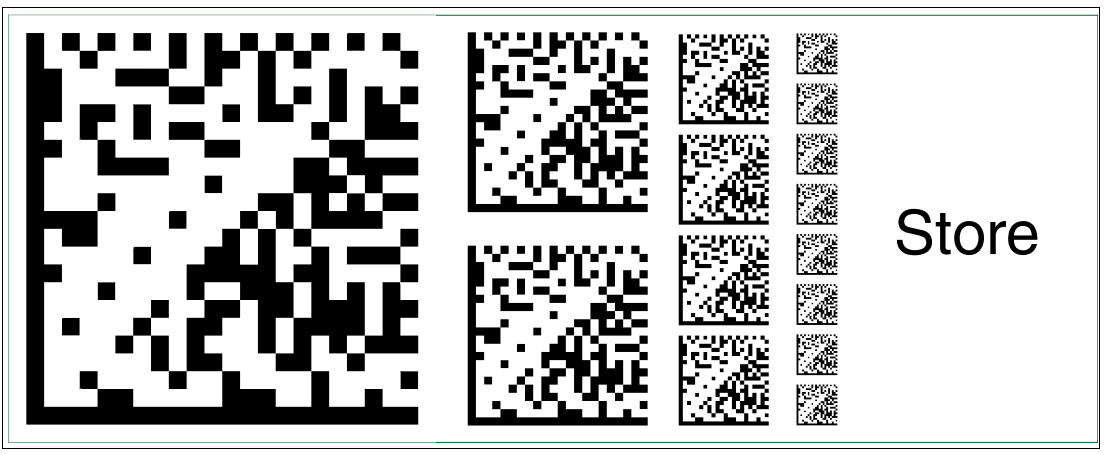

Abbildung 1.3 Die Codekarte "STORE" speichert die vorgenommene Parametrierung nichtflüchtig im Lesekopf und beendet die Betriebsart für externe Parametrierung.

### **Cancel**

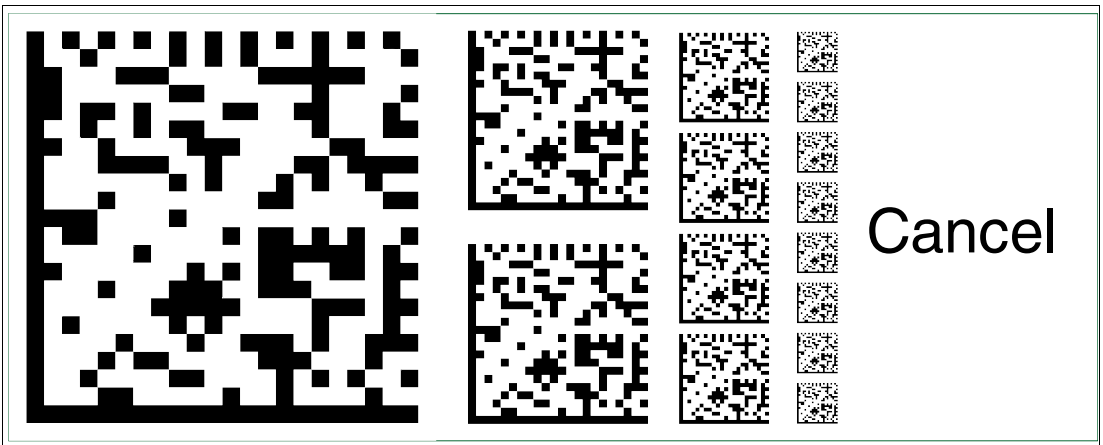

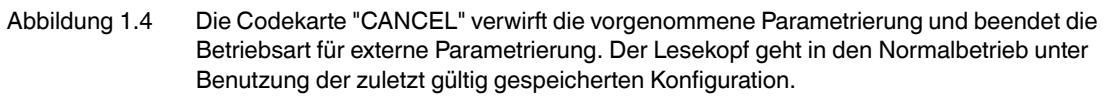

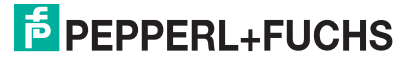

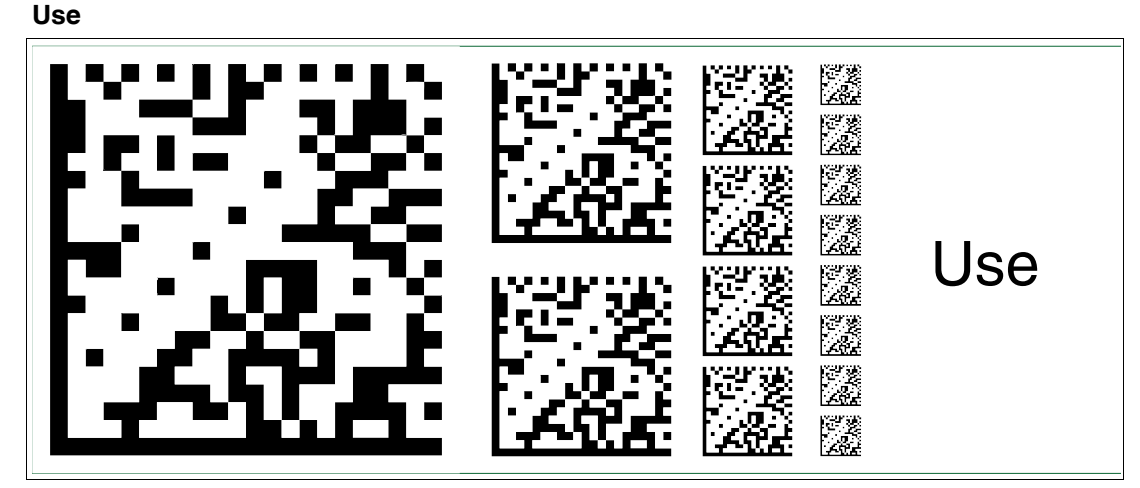

Abbildung 1.5 Die Codekarte "USE" übernimmt die vorgenommene Konfiguration **flüchtig** in den Arbeitsspeicher des Lesekopfes und beendet die Betriebsart für externe Parametrierung. Der Lesekopf arbeitet nun mit dieser Konfiguration. Wird der Lesekopf jedoch aus- und wieder eingeschaltet, so geht diese Konfiguration verloren und der Lesekopf arbeitet mit der zuletzt gültig gespeicherten Konfiguration. Diese Funktion dient überwiegend Testzwecken.

### **Default**

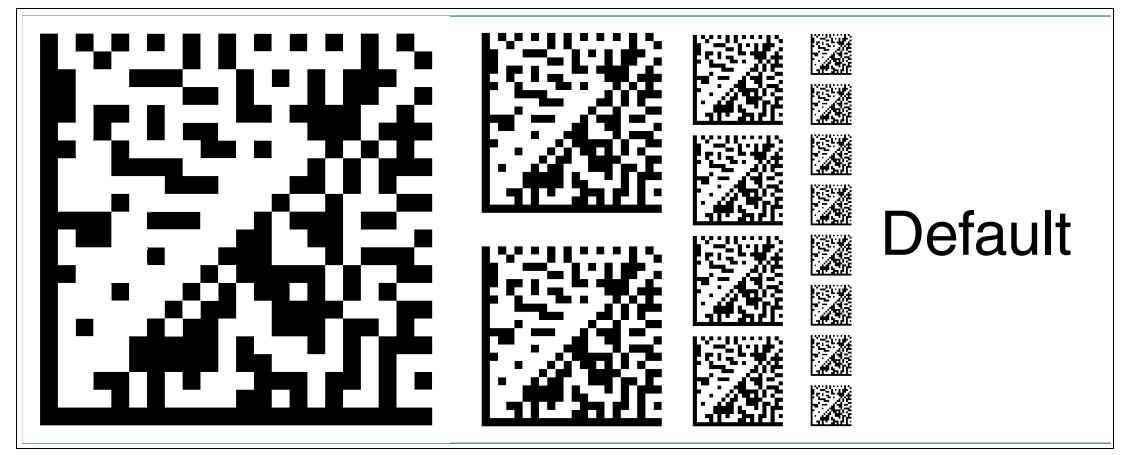

Abbildung 1.6 Die Codekarte "DEFAULT" stellt die Werkseinstellung des Lesekopfes wieder her und beendet die Betriebsart für externe Parametrierung.

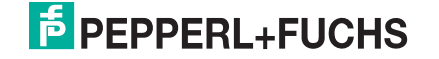

## 2 Codekarten zur Einstellung der Feldbusadresse

<span id="page-7-0"></span>Mit den folgenden Codekarten können Sie die Feldbusadressen 001 bis 125 vergeben.

### **Feldbusadresse 001**

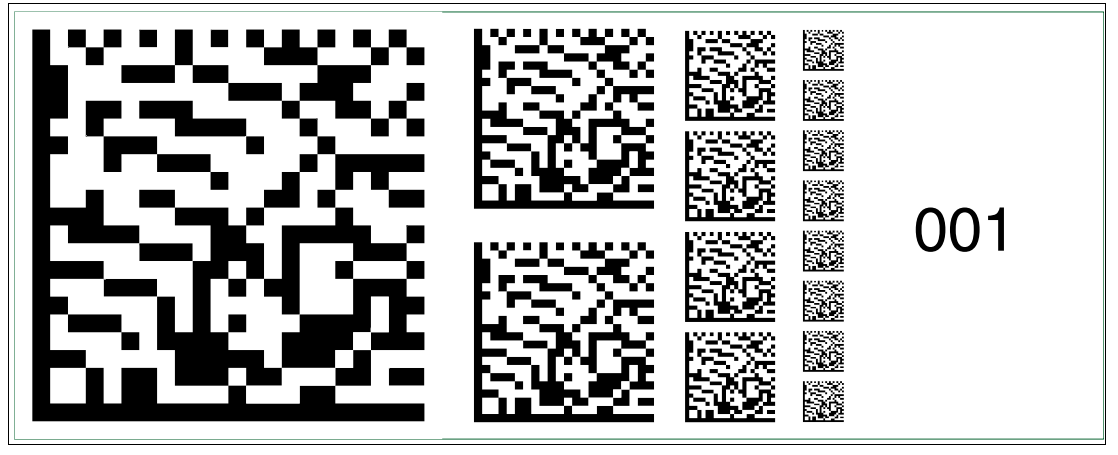

Abbildung 2.1 Die Codekarte "Feldbusadresse 001" weist dem Gerät die Feldbusadresse 001 zu.

### **Feldbusadresse 002**

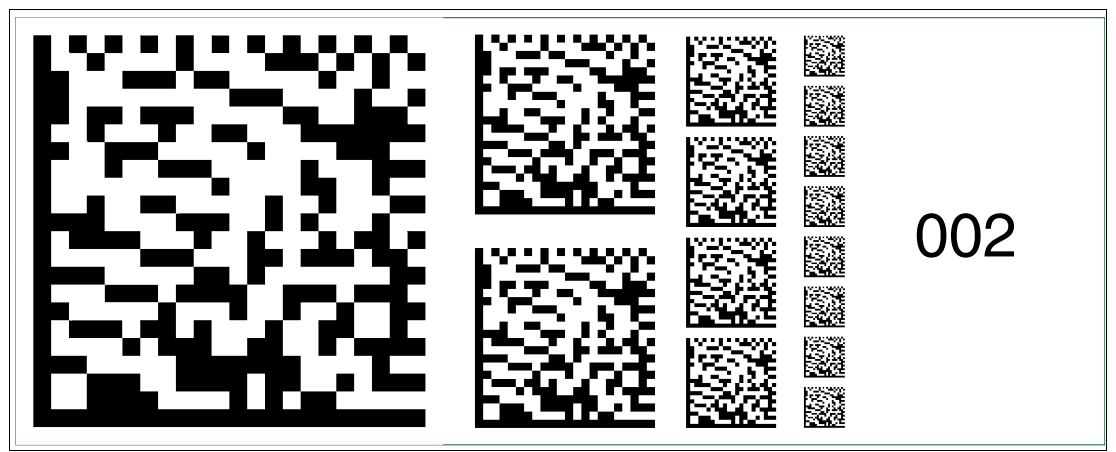

Abbildung 2.2 Die Codekarte "Feldbusadresse 002" weist dem Gerät die Feldbusadresse 002 zu.

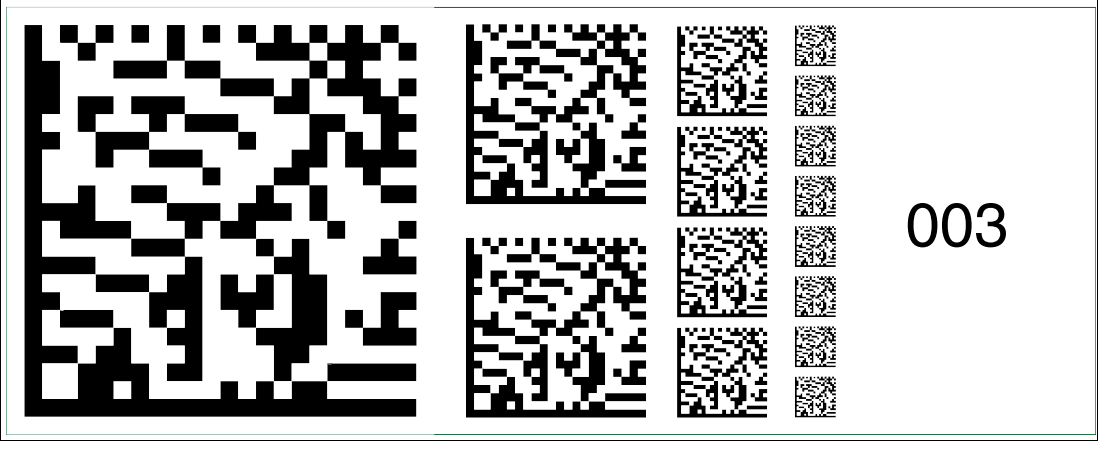

Abbildung 2.3 Die Codekarte "Feldbusadresse 003" weist dem Gerät die Feldbusadresse 003 zu.

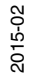

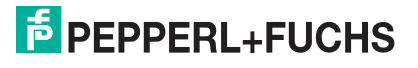

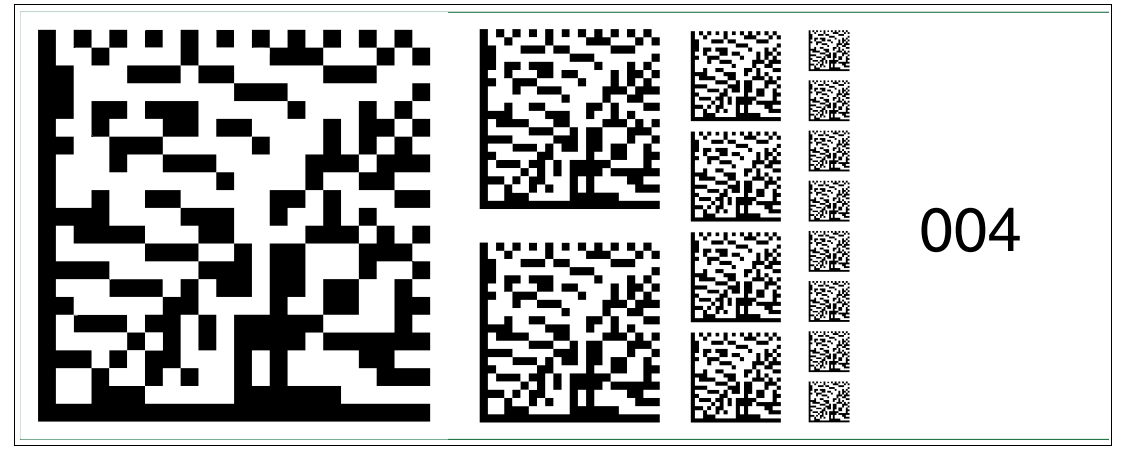

Abbildung 2.4 Die Codekarte "Feldbusadresse 004" weist dem Gerät die Feldbusadresse 004 zu.

### **Feldbusadresse 005**

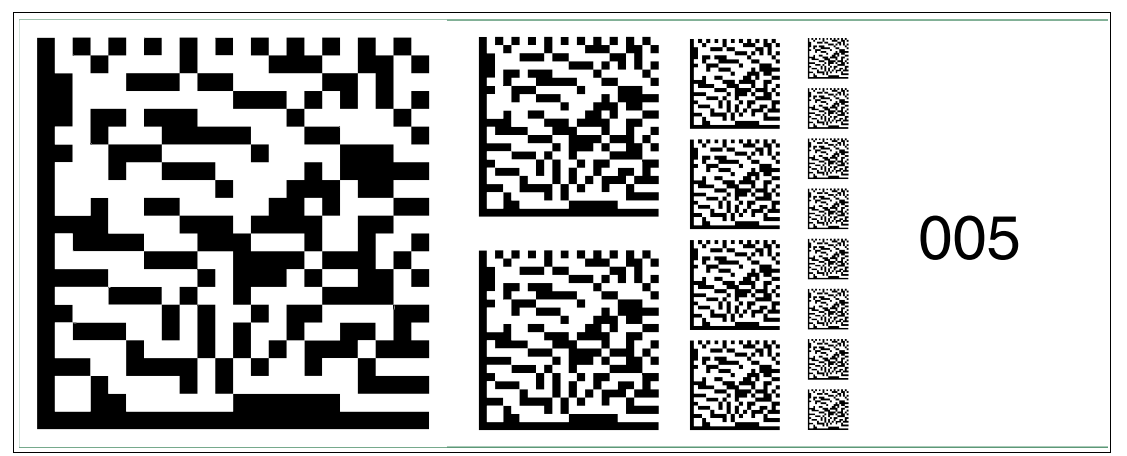

Abbildung 2.5 Die Codekarte "Feldbusadresse 005" weist dem Gerät die Feldbusadresse 005 zu.

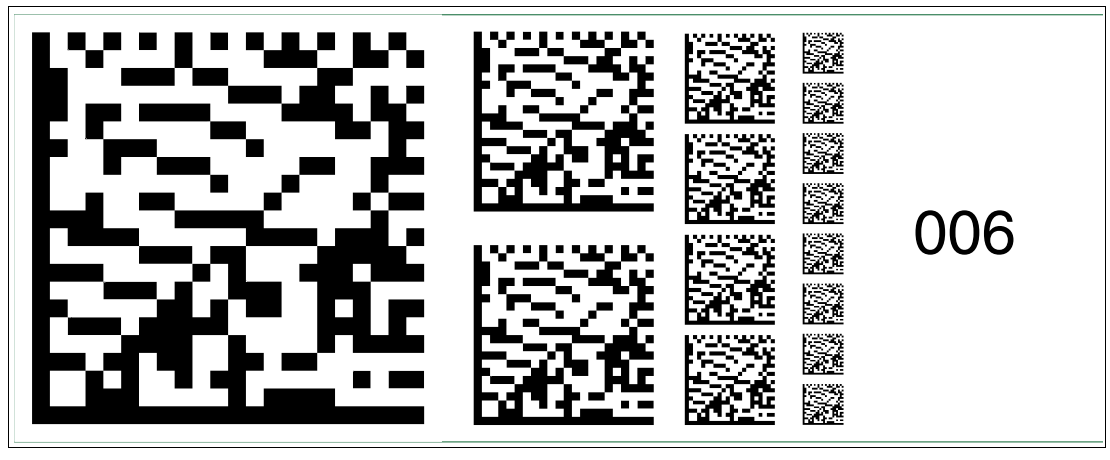

Abbildung 2.6 Die Codekarte "Feldbusadresse 006" weist dem Gerät die Feldbusadresse 006 zu.

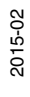

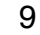

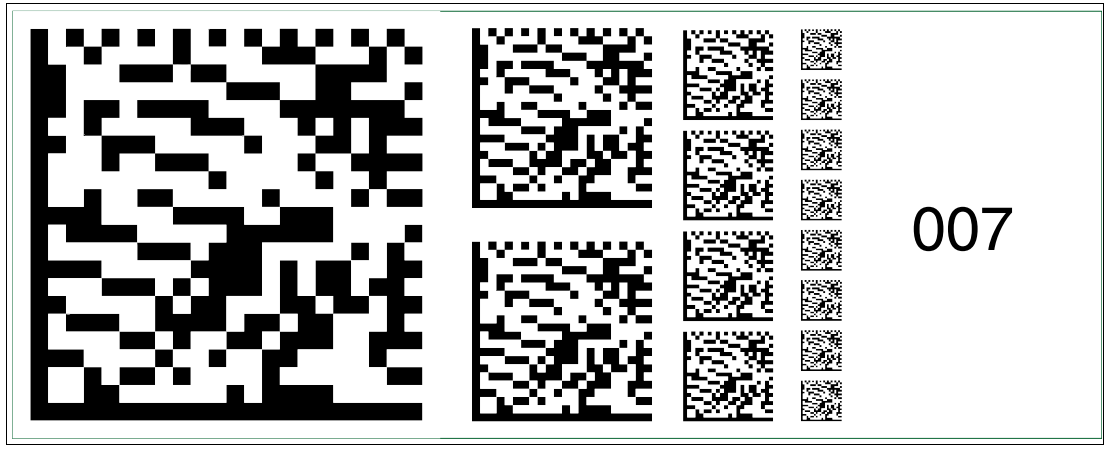

Abbildung 2.7 Die Codekarte "Feldbusadresse 007" weist dem Gerät die Feldbusadresse 007 zu.

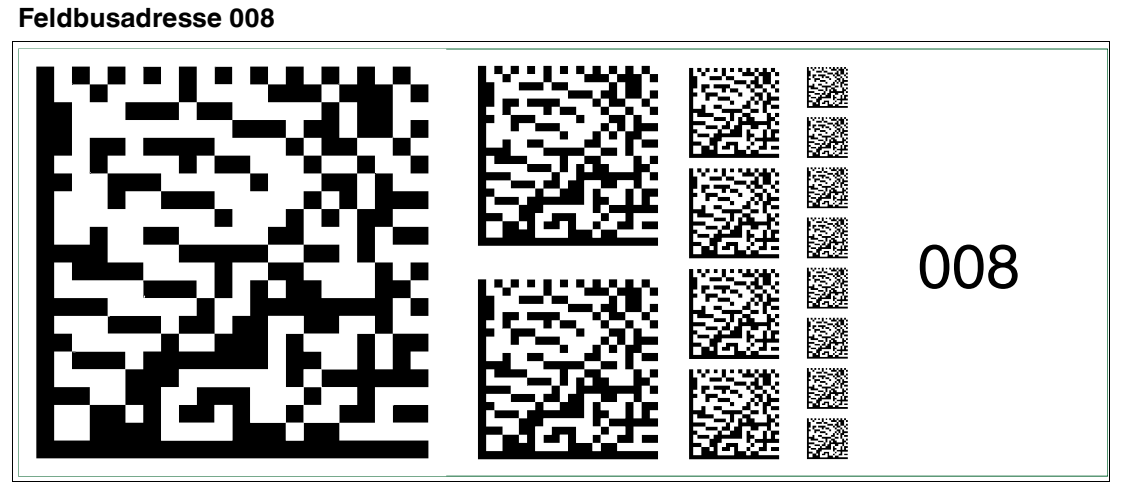

Abbildung 2.8 Die Codekarte "Feldbusadresse 008" weist dem Gerät die Feldbusadresse 008 zu.

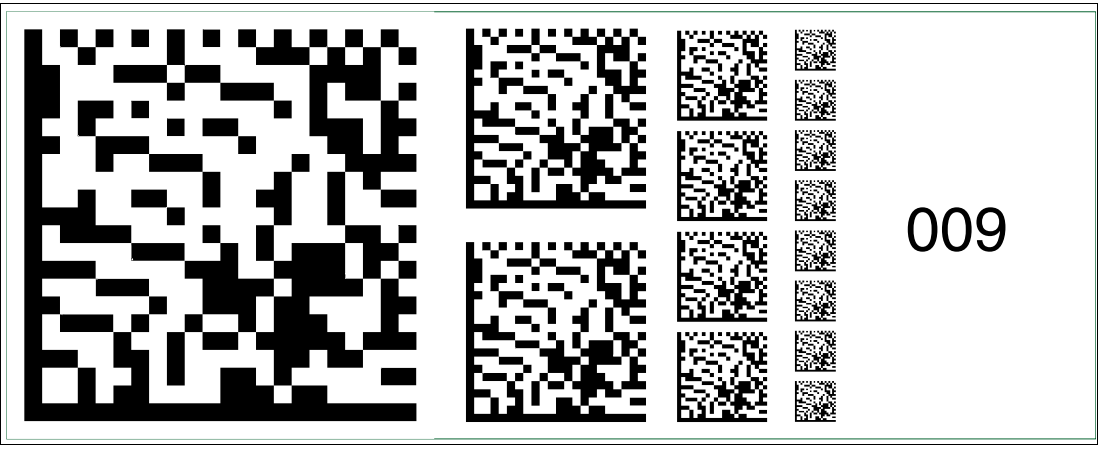

Abbildung 2.9 Die Codekarte "Feldbusadresse 009" weist dem Gerät die Feldbusadresse 009 zu.

2015-02

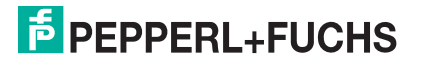

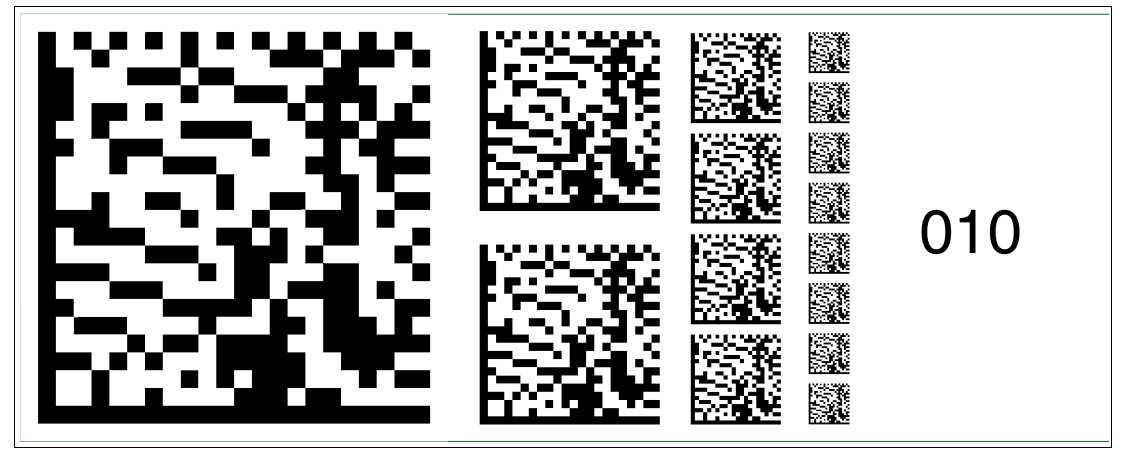

Abbildung 2.10 Die Codekarte "Feldbusadresse 010" weist dem Gerät die Feldbusadresse 010 zu.

### **Feldbusadresse 011**

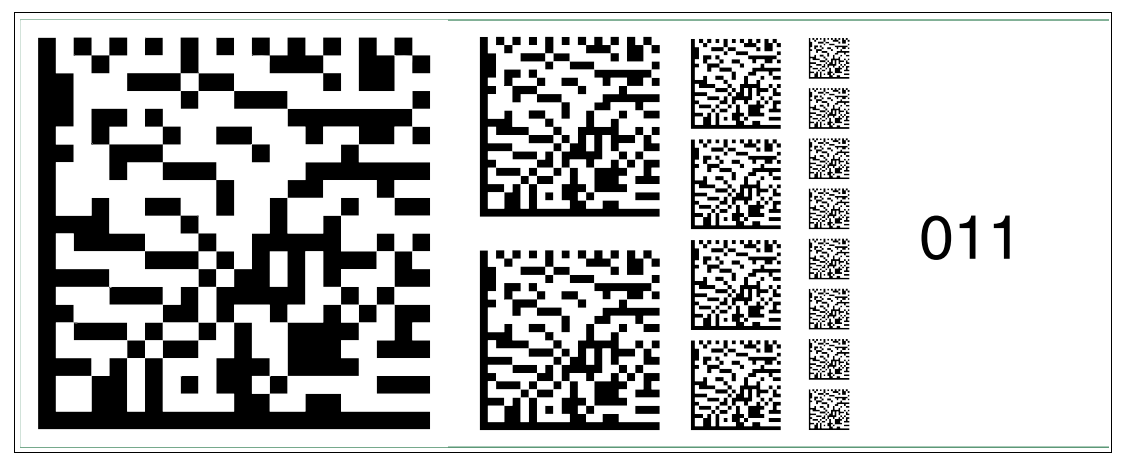

Abbildung 2.11 Die Codekarte "Feldbusadresse 011" weist dem Gerät die Feldbusadresse 011 zu.

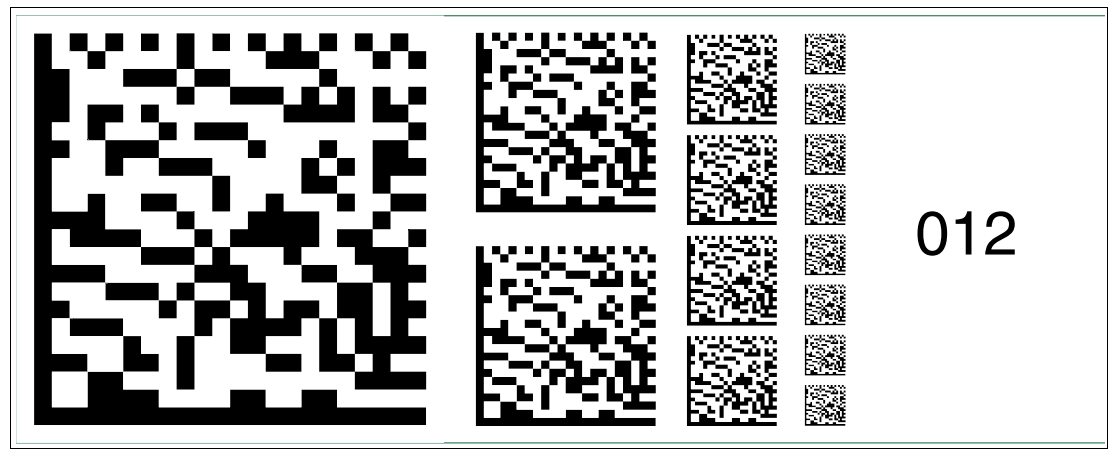

Abbildung 2.12 Die Codekarte "Feldbusadresse 012" weist dem Gerät die Feldbusadresse 012 zu.

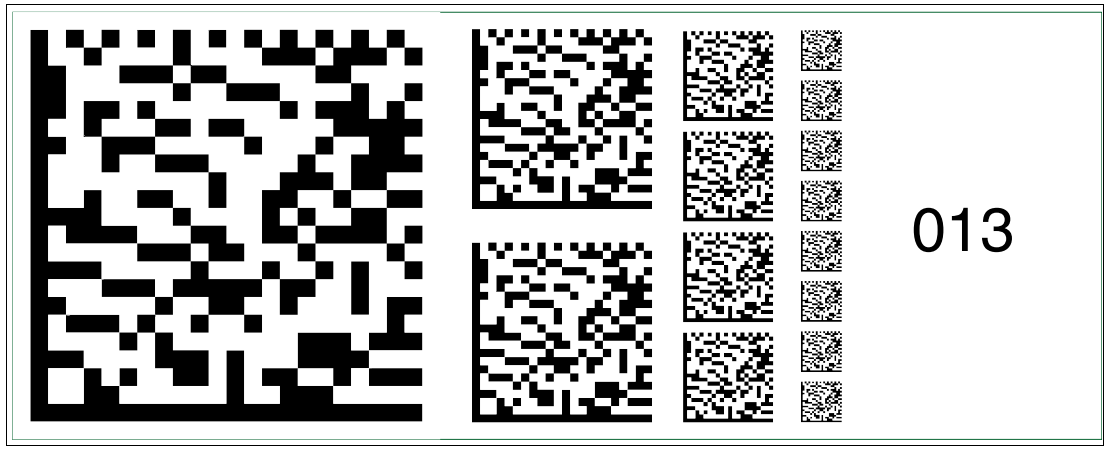

Abbildung 2.13 Die Codekarte "Feldbusadresse 013" weist dem Gerät die Feldbusadresse 013 zu.

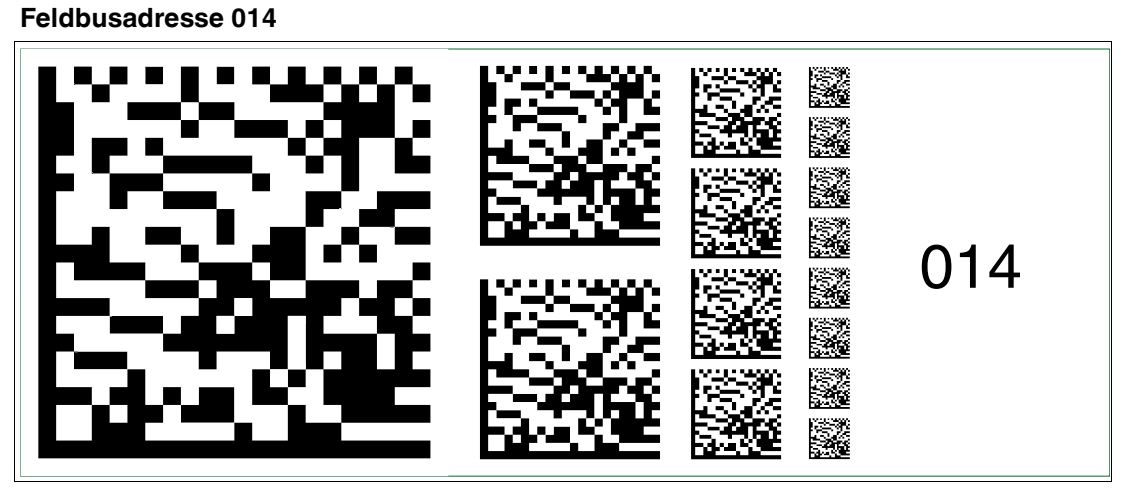

Abbildung 2.14 Die Codekarte "Feldbusadresse 014" weist dem Gerät die Feldbusadresse 014 zu.

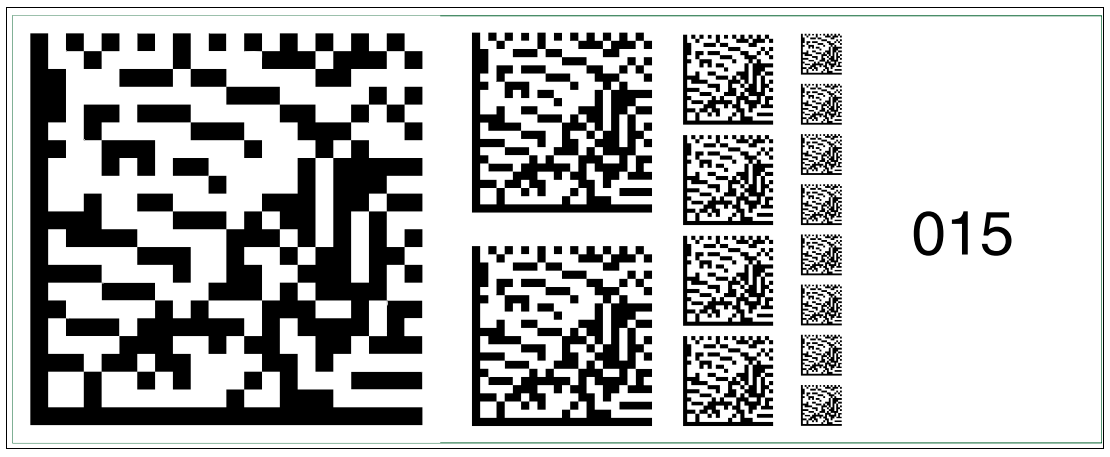

Abbildung 2.15 Die Codekarte "Feldbusadresse 015" weist dem Gerät die Feldbusadresse 015 zu.

2015-02

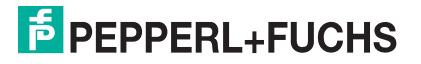

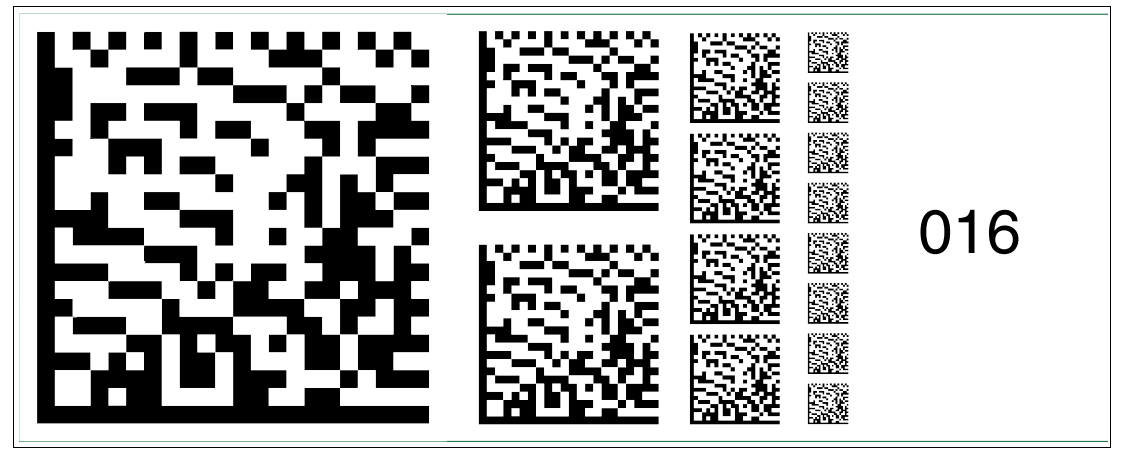

Abbildung 2.16 Die Codekarte "Feldbusadresse 016" weist dem Gerät die Feldbusadresse 016 zu.

### **Feldbusadresse 017**

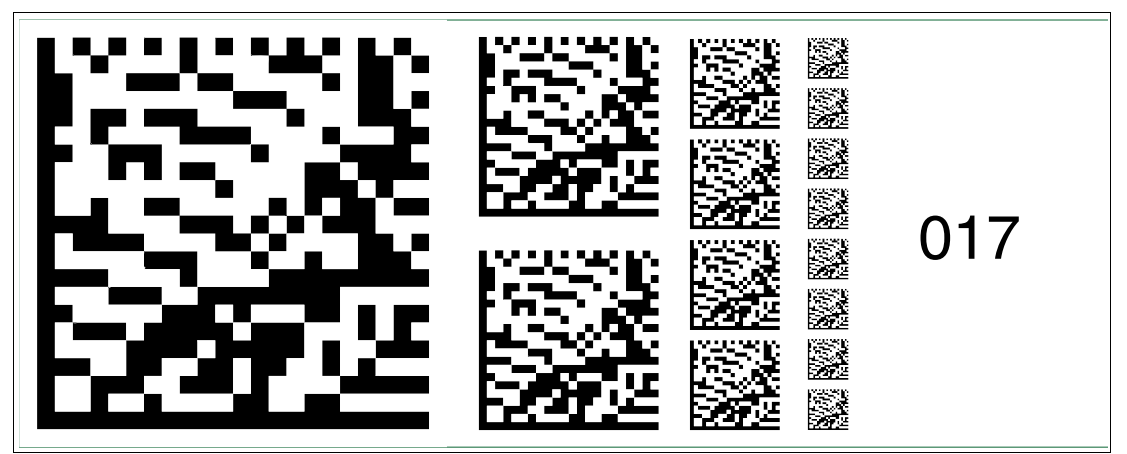

Abbildung 2.17 Die Codekarte "Feldbusadresse 017" weist dem Gerät die Feldbusadresse 017 zu.

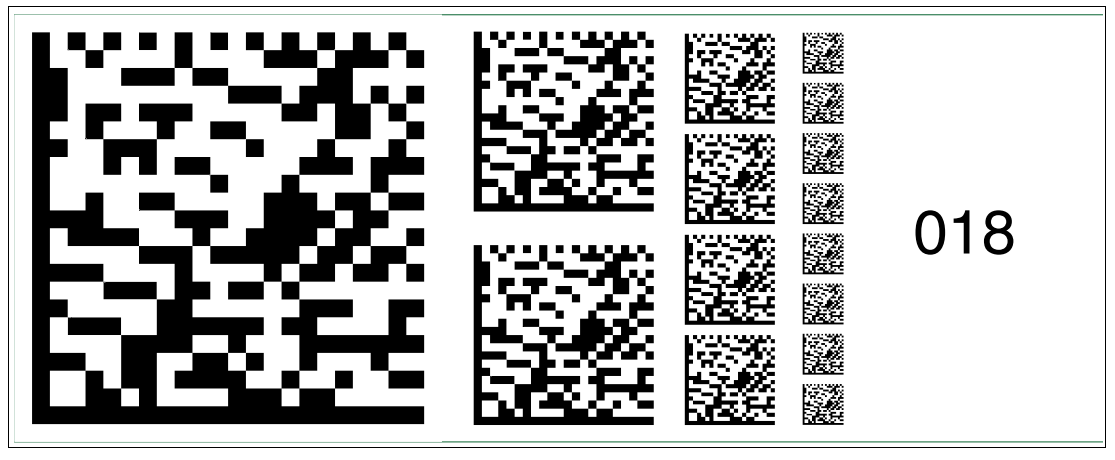

Abbildung 2.18 Die Codekarte "Feldbusadresse 018" weist dem Gerät die Feldbusadresse 018 zu.

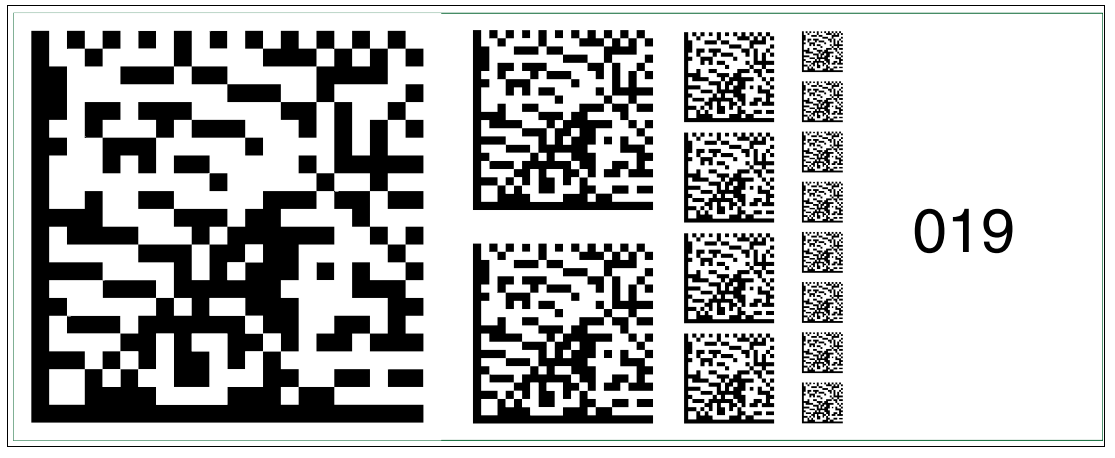

Abbildung 2.19 Die Codekarte "Feldbusadresse 019" weist dem Gerät die Feldbusadresse 019 zu.

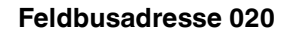

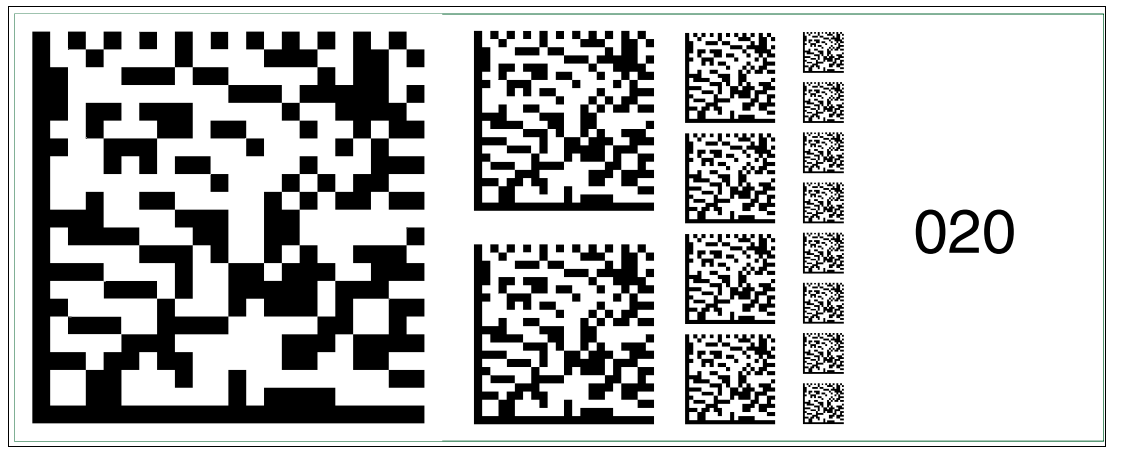

Abbildung 2.20 Die Codekarte "Feldbusadresse 020" weist dem Gerät die Feldbusadresse 020 zu.

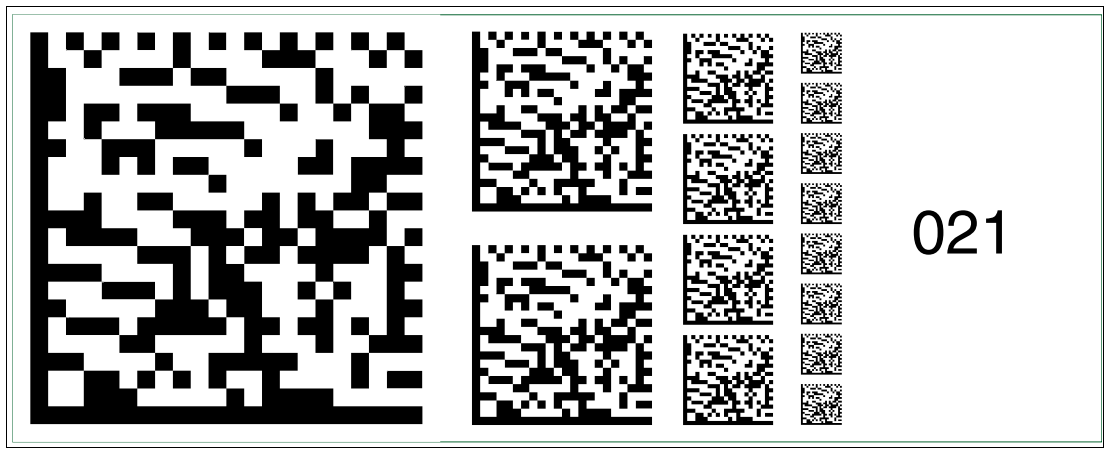

Abbildung 2.21 Die Codekarte "Feldbusadresse 021" weist dem Gerät die Feldbusadresse 021 zu.

2015-02

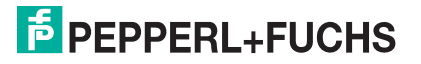

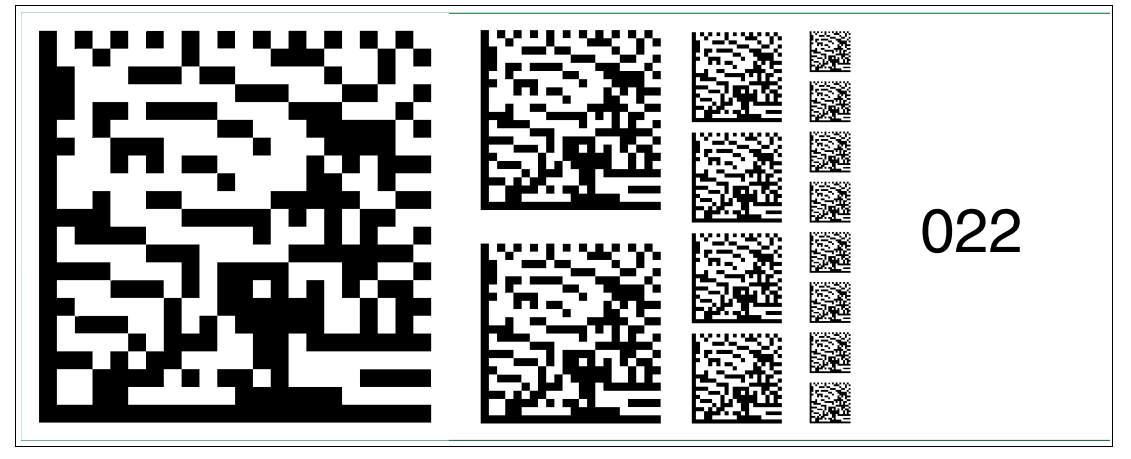

Abbildung 2.22 Die Codekarte "Feldbusadresse 022" weist dem Gerät die Feldbusadresse 022 zu.

### **Feldbusadresse 023**

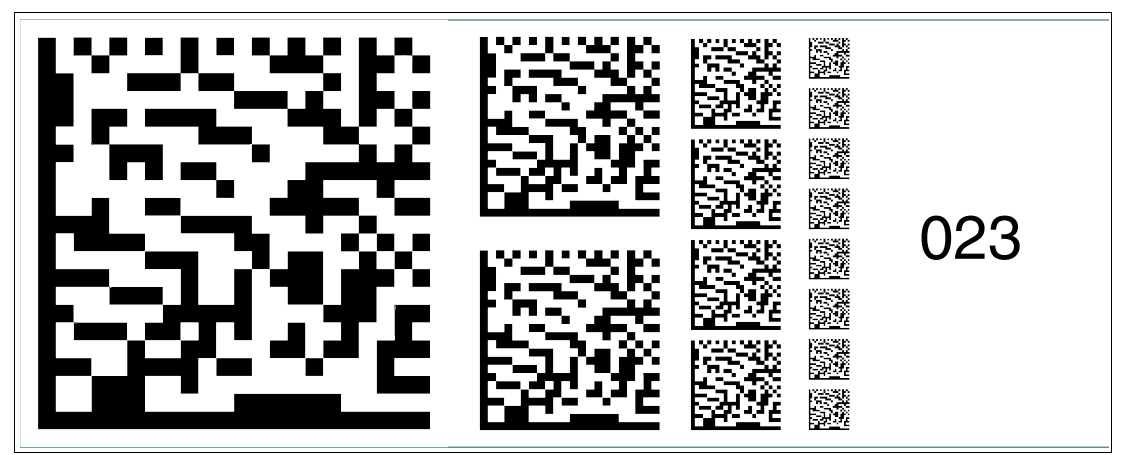

Abbildung 2.23 Die Codekarte "Feldbusadresse 023" weist dem Gerät die Feldbusadresse 023 zu.

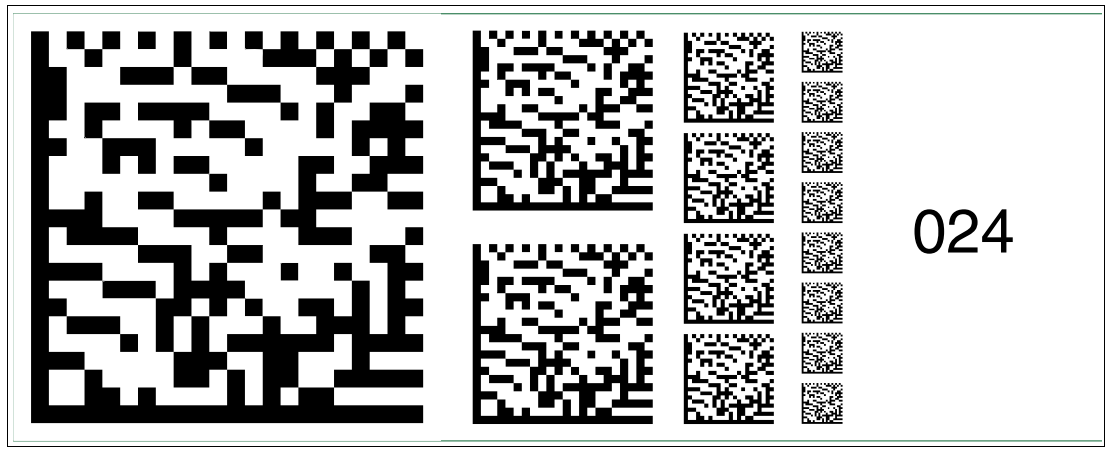

Abbildung 2.24 Die Codekarte "Feldbusadresse 024" weist dem Gerät die Feldbusadresse 024 zu.

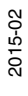

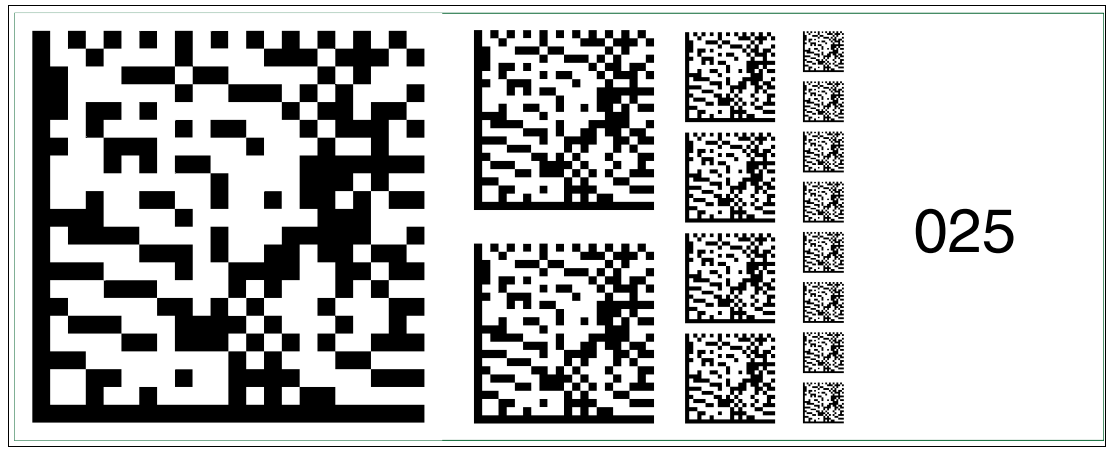

Abbildung 2.25 Die Codekarte "Feldbusadresse 025" weist dem Gerät die Feldbusadresse 025 zu.

### **Feldbusadresse 026**

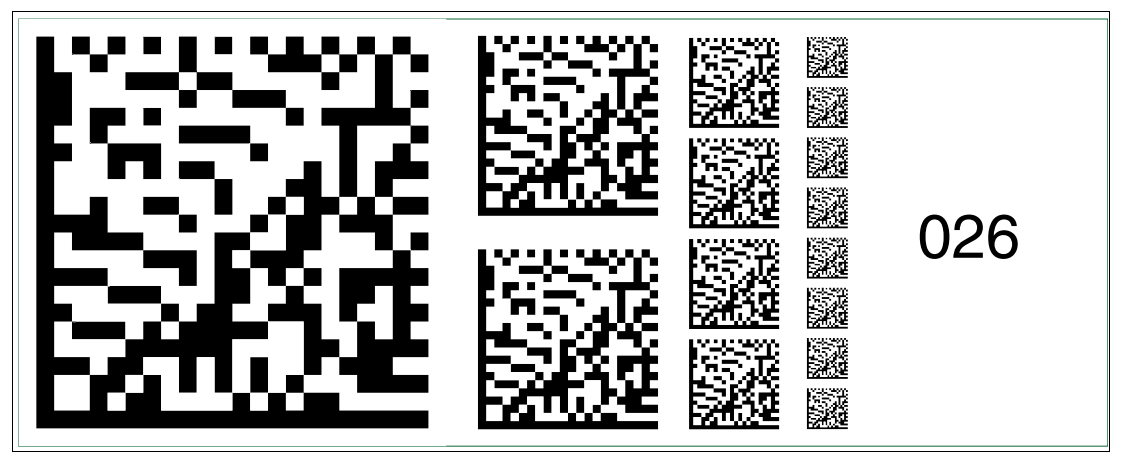

Abbildung 2.26 Die Codekarte "Feldbusadresse 026" weist dem Gerät die Feldbusadresse 026 zu.

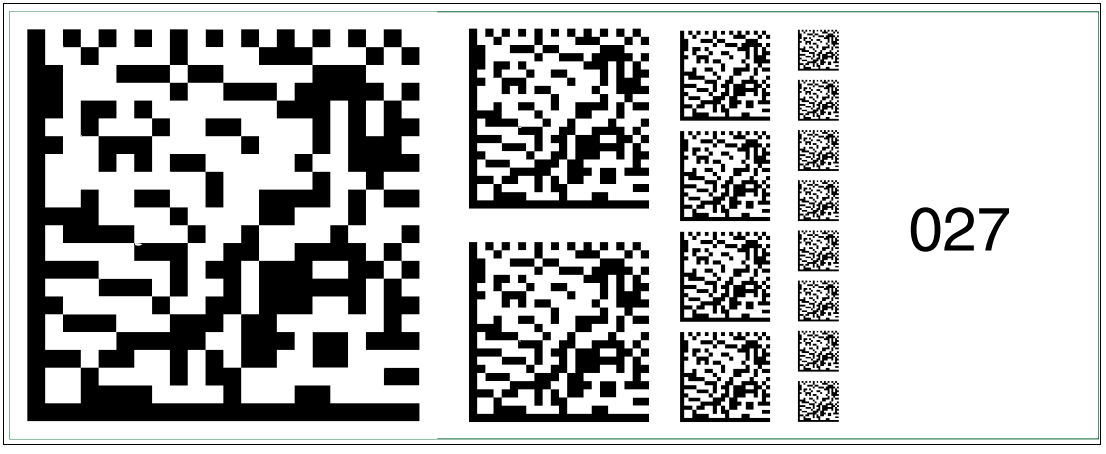

Abbildung 2.27 Die Codekarte "Feldbusadresse 027" weist dem Gerät die Feldbusadresse 027 zu.

2015-02

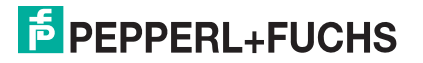

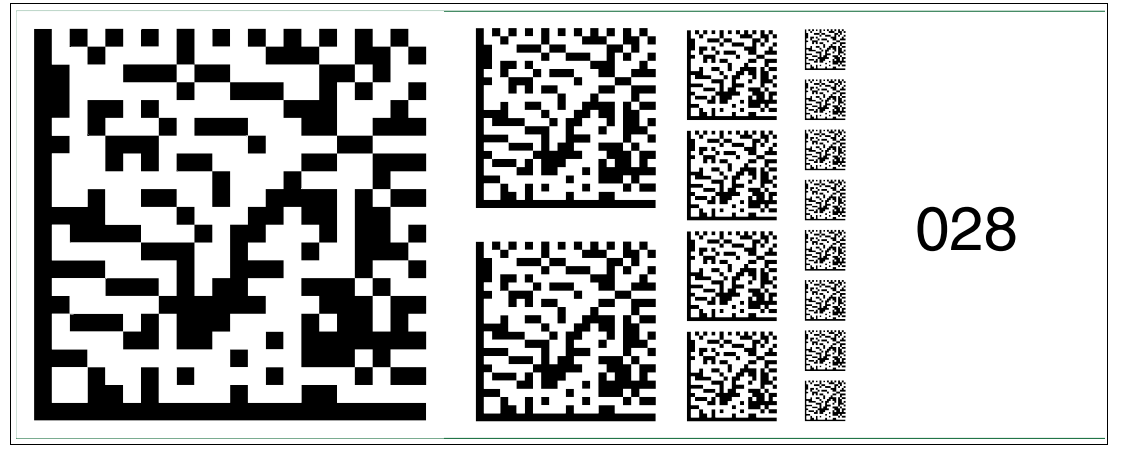

Abbildung 2.28 Die Codekarte "Feldbusadresse 028" weist dem Gerät die Feldbusadresse 028 zu.

### **Feldbusadresse 029**

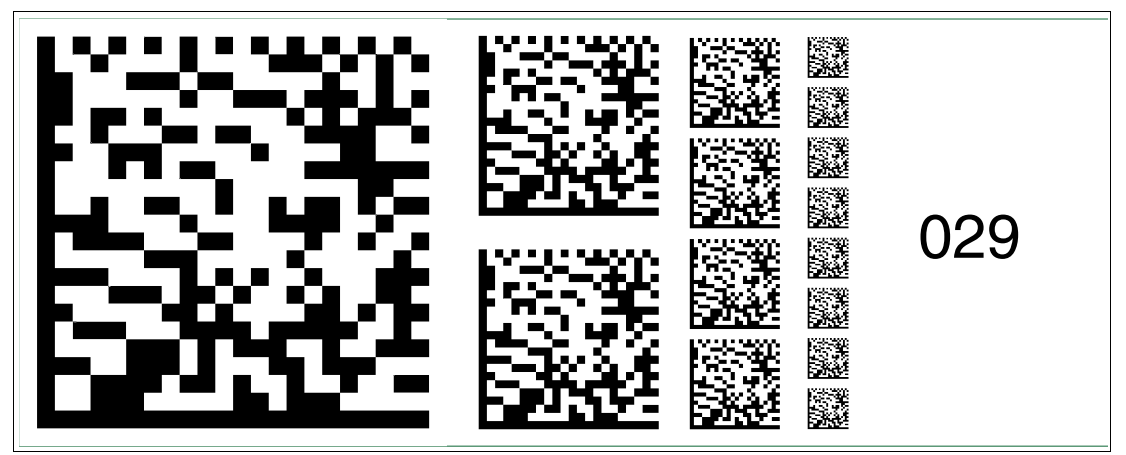

Abbildung 2.29 Die Codekarte "Feldbusadresse 029" weist dem Gerät die Feldbusadresse 029 zu.

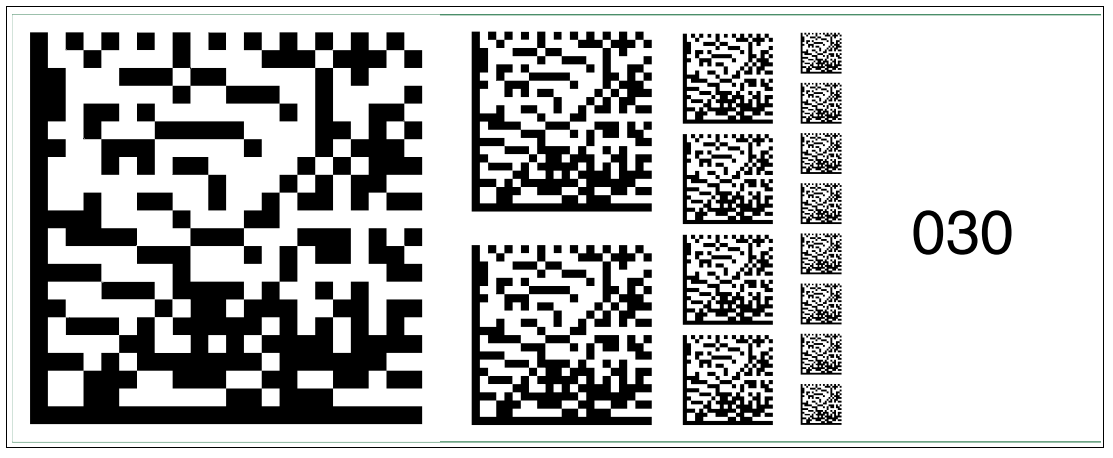

Abbildung 2.30 Die Codekarte "Feldbusadresse 030" weist dem Gerät die Feldbusadresse 030 zu.

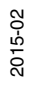

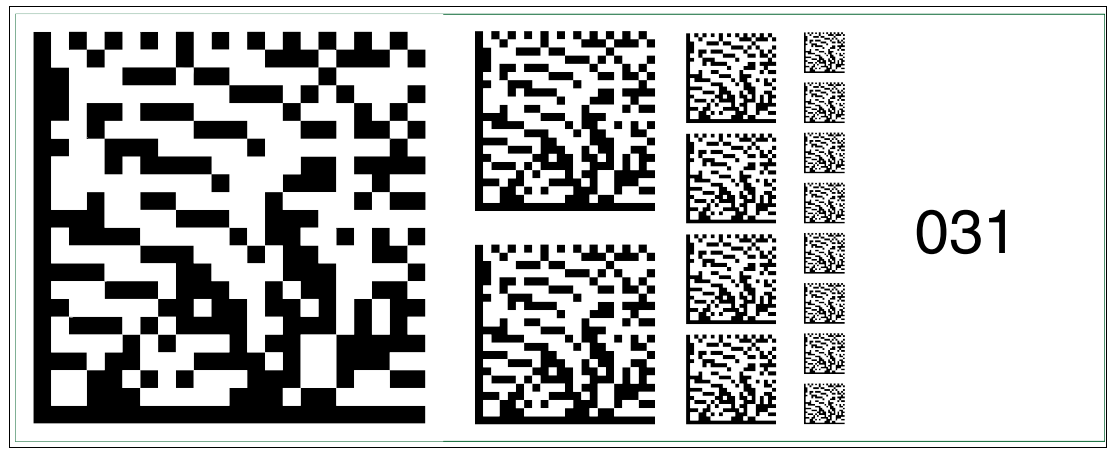

Abbildung 2.31 Die Codekarte "Feldbusadresse 031" weist dem Gerät die Feldbusadresse 031 zu.

### **Feldbusadresse 032**

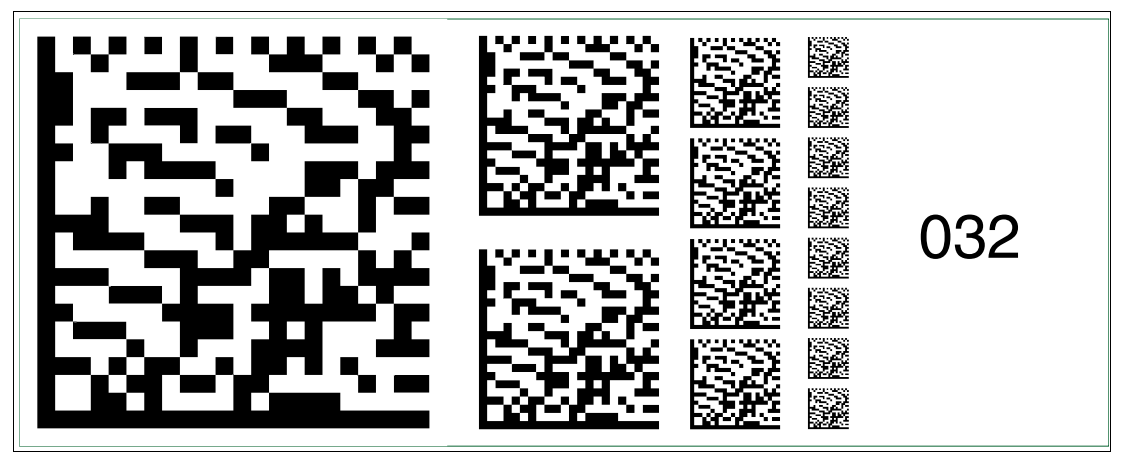

Abbildung 2.32 Die Codekarte "Feldbusadresse 032" weist dem Gerät die Feldbusadresse 032 zu.

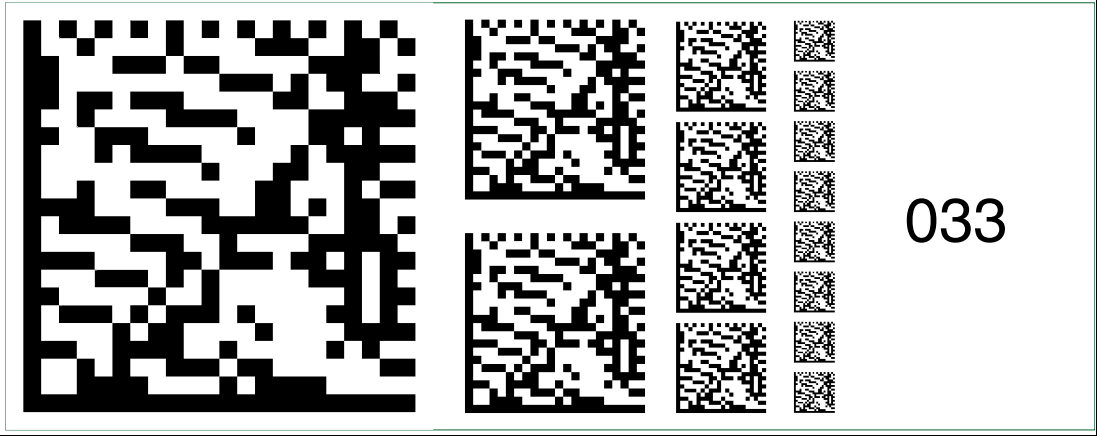

Abbildung 2.33 Die Codekarte "Feldbusadresse 033" weist dem Gerät die Feldbusadresse 033 zu.

2015-02

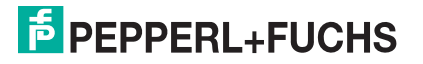

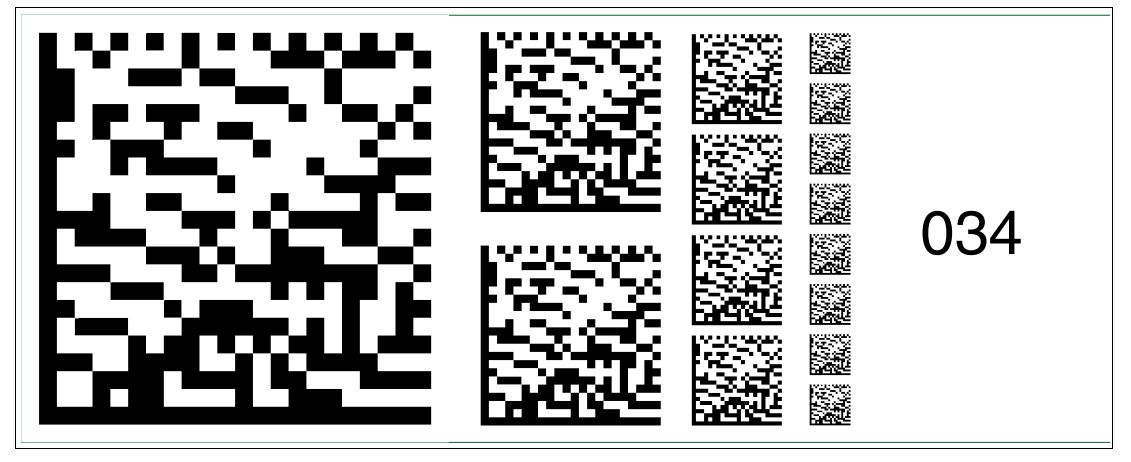

Abbildung 2.34 Die Codekarte "Feldbusadresse 034" weist dem Gerät die Feldbusadresse 034 zu.

### **Feldbusadresse 035**

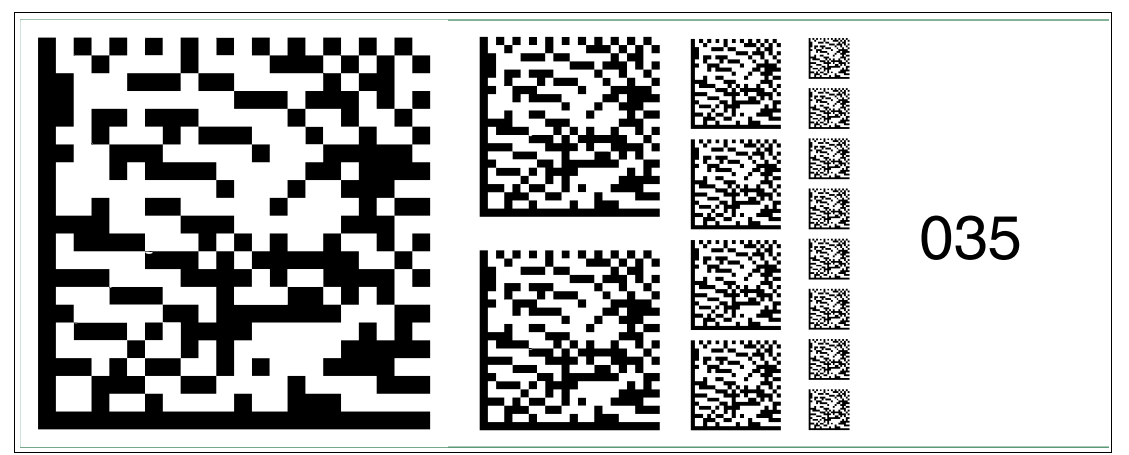

Abbildung 2.35 Die Codekarte "Feldbusadresse 035" weist dem Gerät die Feldbusadresse 035 zu.

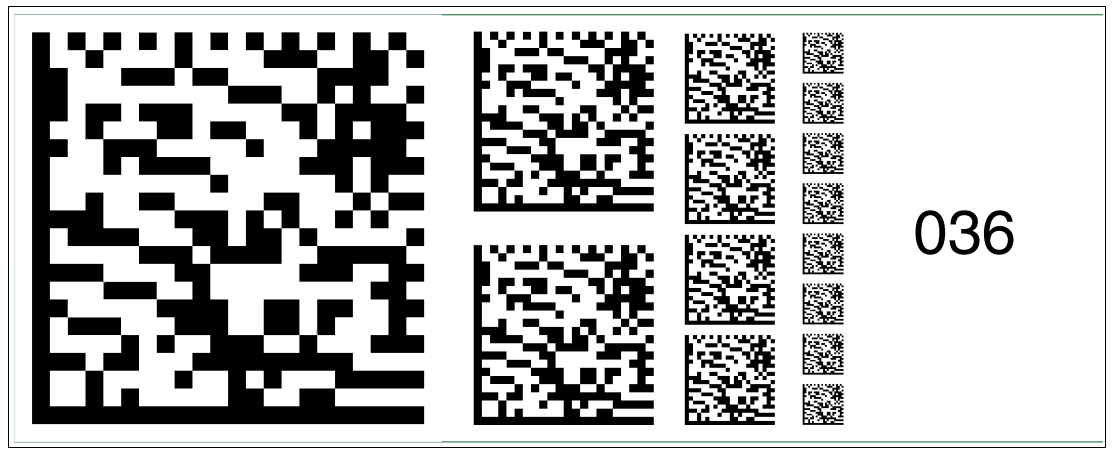

Abbildung 2.36 Die Codekarte "Feldbusadresse 036" weist dem Gerät die Feldbusadresse 036 zu.

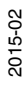

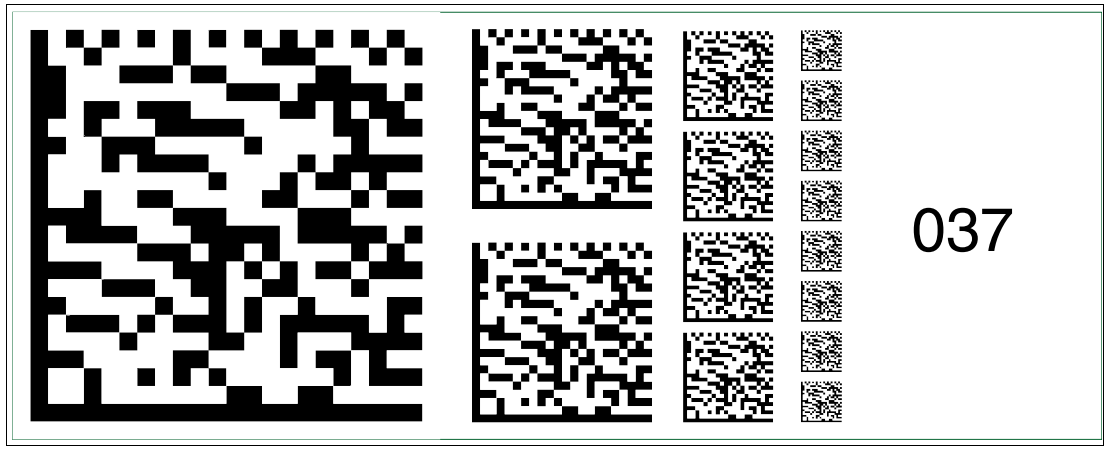

Abbildung 2.37 Die Codekarte "Feldbusadresse 037" weist dem Gerät die Feldbusadresse 037 zu.

### **Feldbusadresse 038**

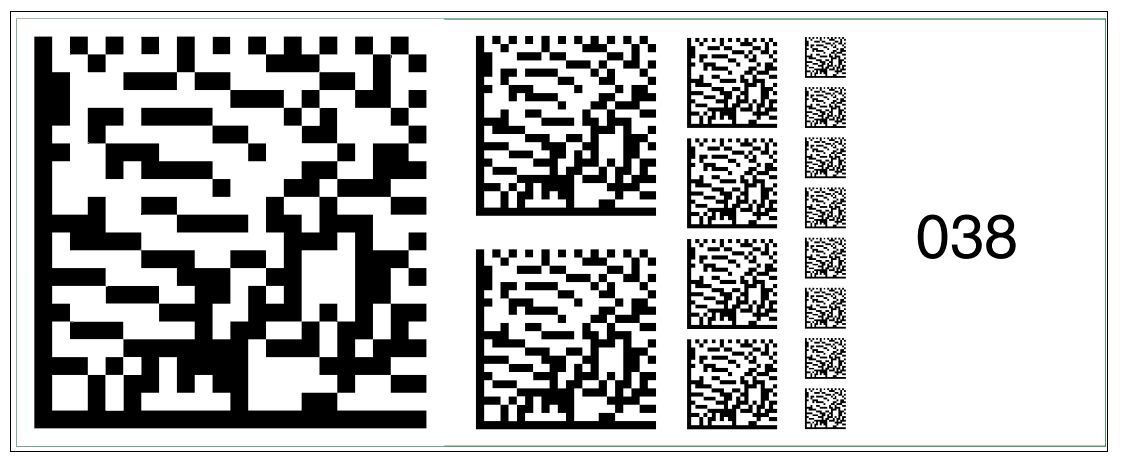

Abbildung 2.38 Die Codekarte "Feldbusadresse 038" weist dem Gerät die Feldbusadresse 038 zu.

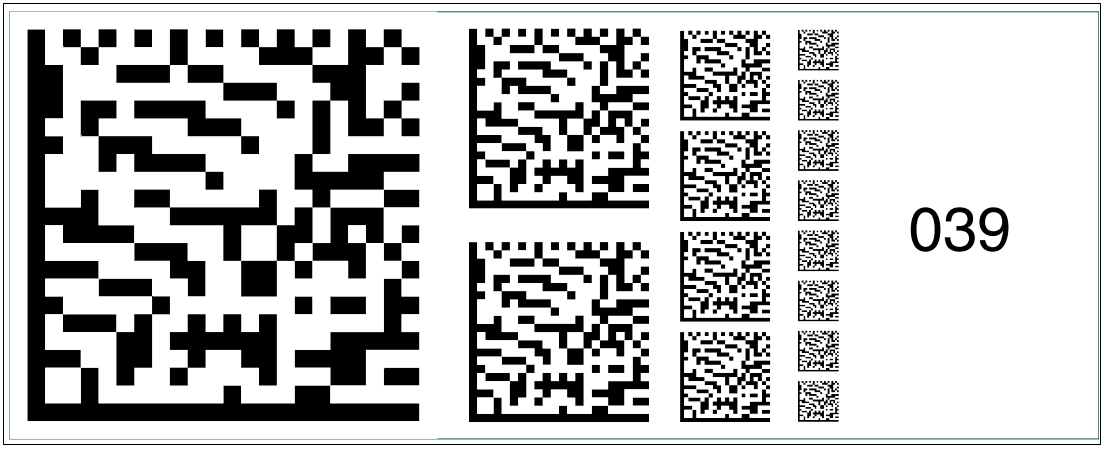

Abbildung 2.39 Die Codekarte "Feldbusadresse 039" weist dem Gerät die Feldbusadresse 039 zu.

2015-02

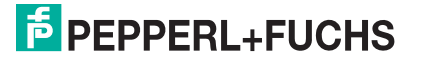

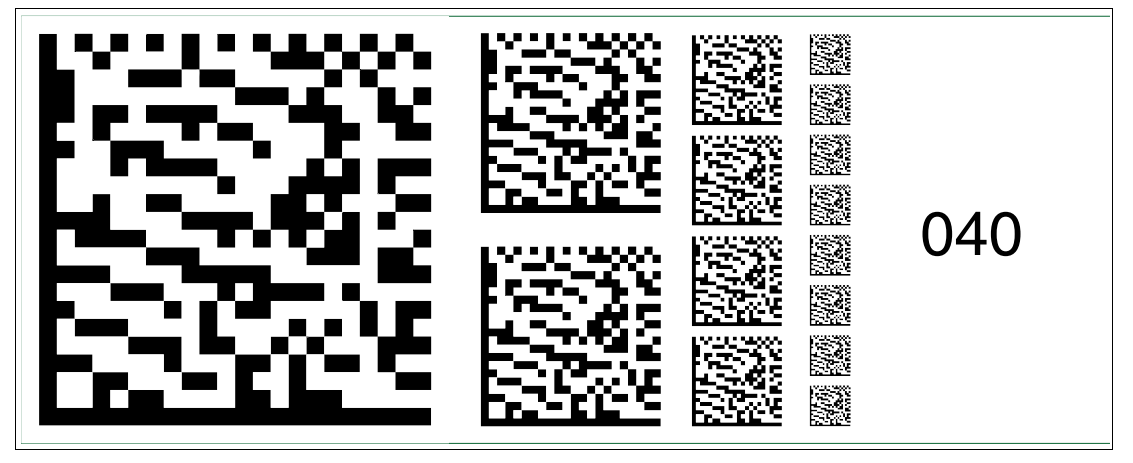

Abbildung 2.40 Die Codekarte "Feldbusadresse 040" weist dem Gerät die Feldbusadresse 040 zu.

### **Feldbusadresse 041**

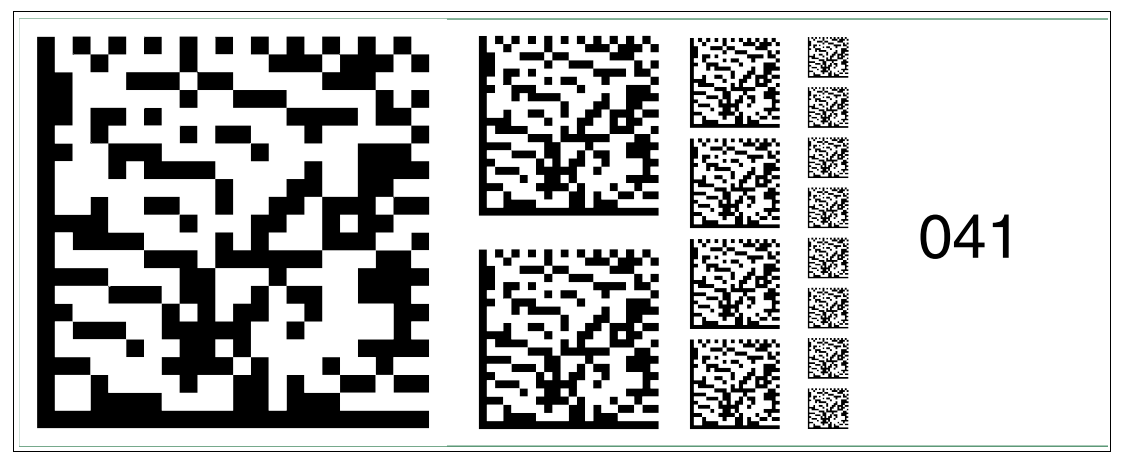

Abbildung 2.41 Die Codekarte "Feldbusadresse 041" weist dem Gerät die Feldbusadresse 041 zu.

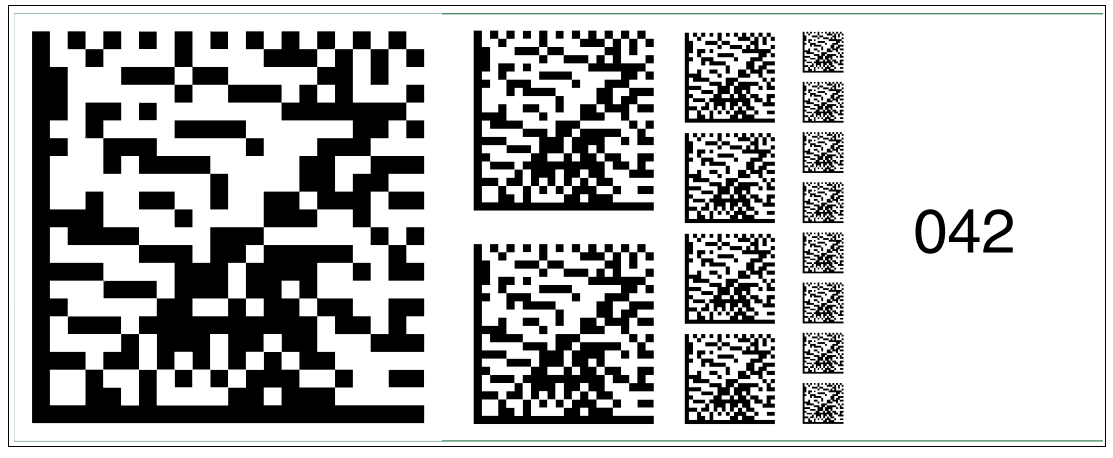

Abbildung 2.42 Die Codekarte "Feldbusadresse 042" weist dem Gerät die Feldbusadresse 042 zu.

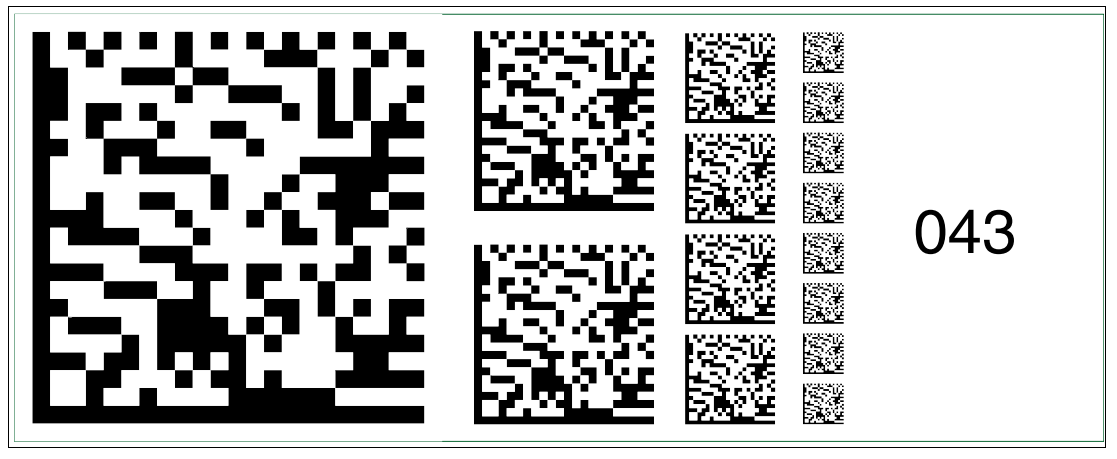

Abbildung 2.43 Die Codekarte "Feldbusadresse 043" weist dem Gerät die Feldbusadresse 043 zu.

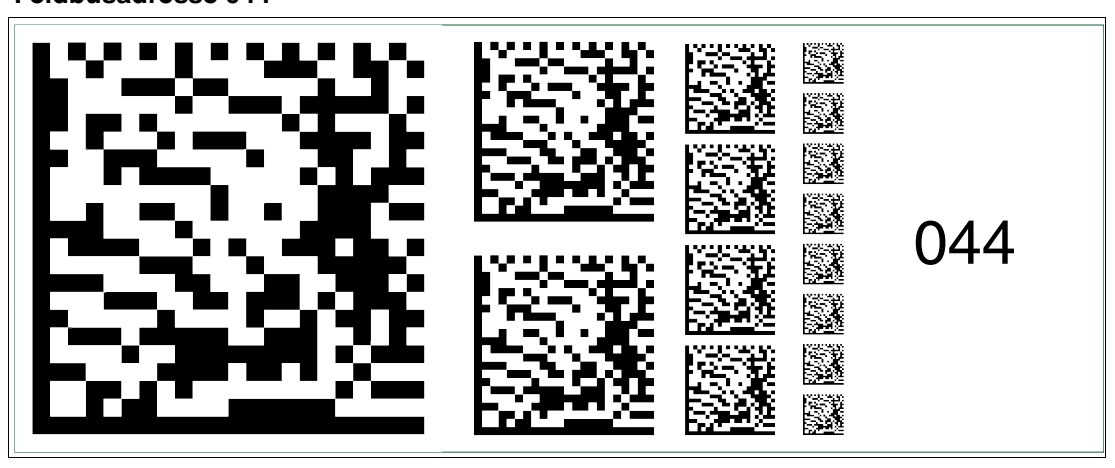

Abbildung 2.44 Die Codekarte "Feldbusadresse 044" weist dem Gerät die Feldbusadresse 044 zu.

# 045

Abbildung 2.45 Die Codekarte "Feldbusadresse 045" weist dem Gerät die Feldbusadresse 045 zu.

2015-02

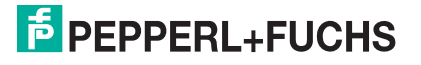

### **Feldbusadresse 044**

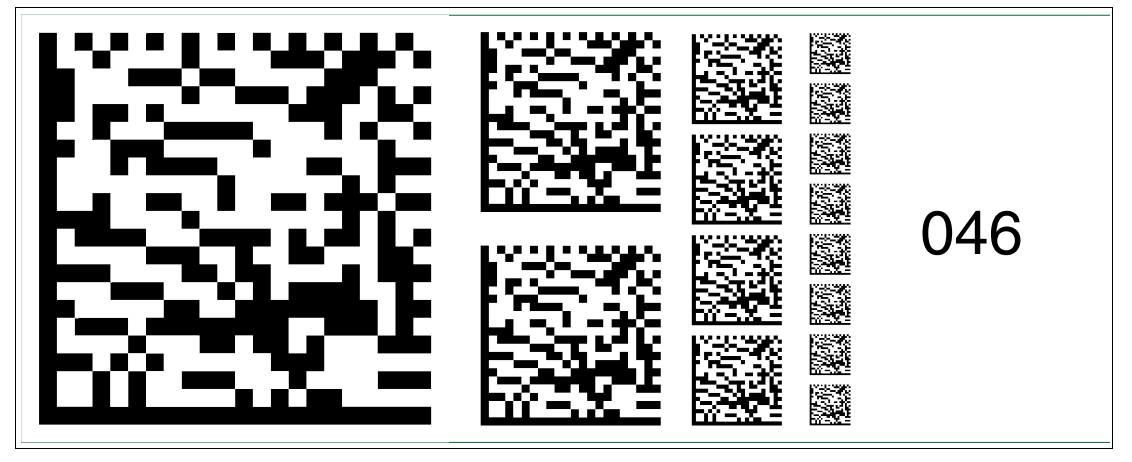

Abbildung 2.46 Die Codekarte "Feldbusadresse 046" weist dem Gerät die Feldbusadresse 046 zu.

### **Feldbusadresse 047**

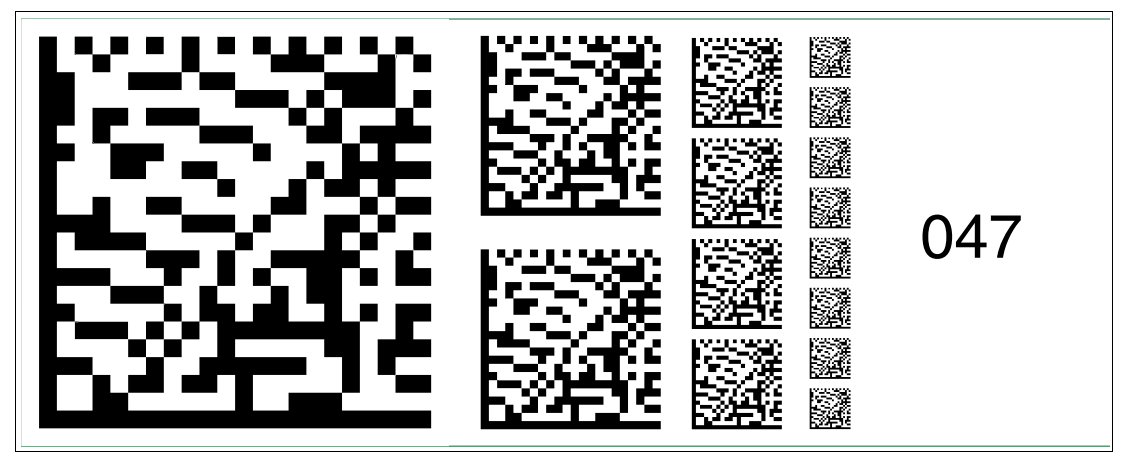

Abbildung 2.47 Die Codekarte "Feldbusadresse 047" weist dem Gerät die Feldbusadresse 047 zu.

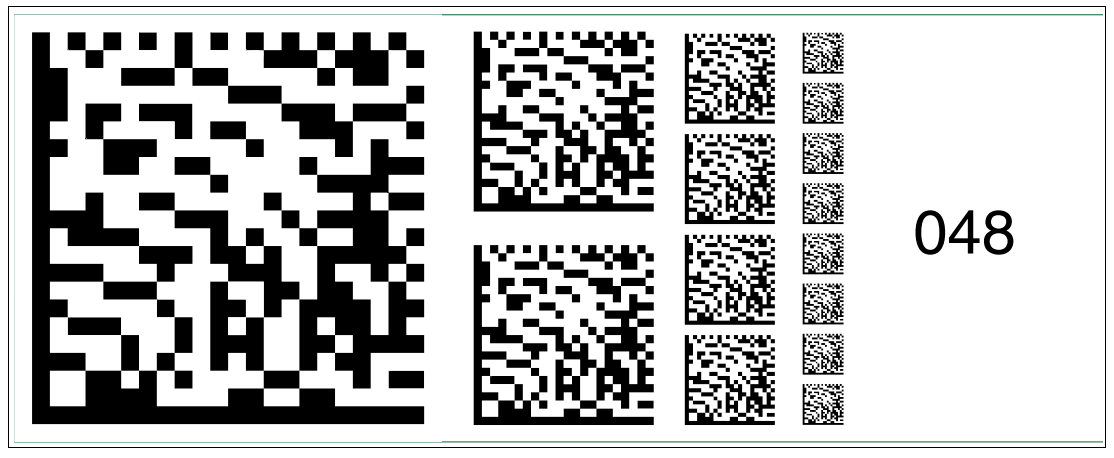

Abbildung 2.48 Die Codekarte "Feldbusadresse 048" weist dem Gerät die Feldbusadresse 048 zu.

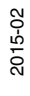

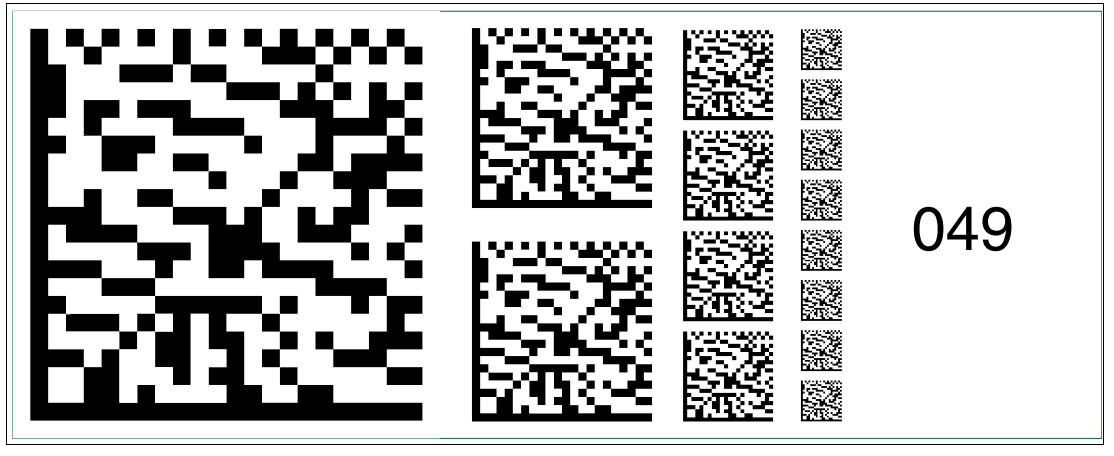

Abbildung 2.49 Die Codekarte "Feldbusadresse 049" weist dem Gerät die Feldbusadresse 049 zu.

### **Feldbusadresse 050**

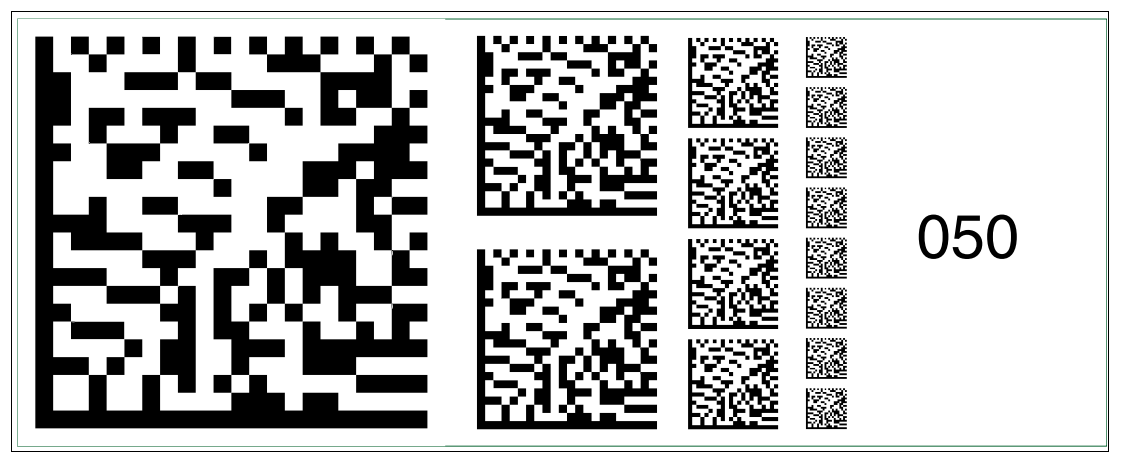

Abbildung 2.50 Die Codekarte "Feldbusadresse 050" weist dem Gerät die Feldbusadresse 050 zu.

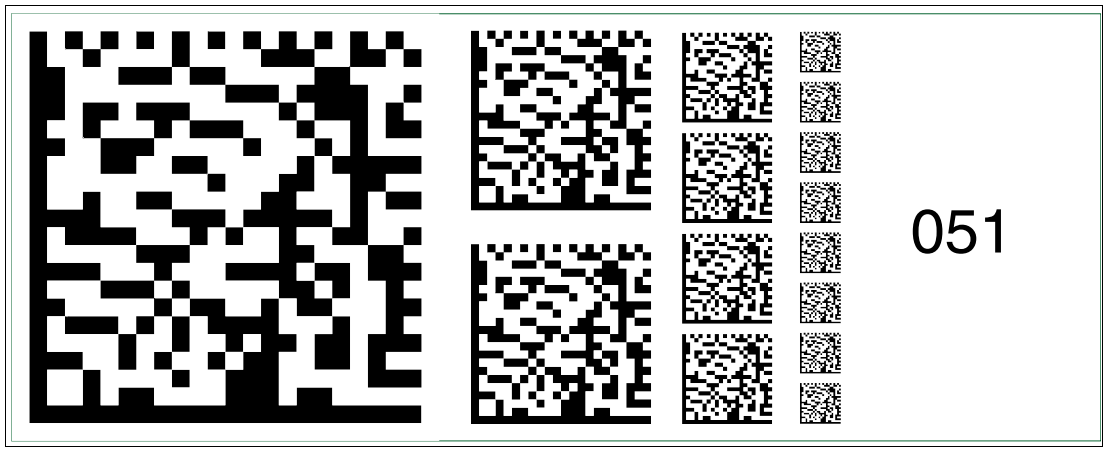

Abbildung 2.51 Die Codekarte "Feldbusadresse 051" weist dem Gerät die Feldbusadresse 051 zu.

2015-02

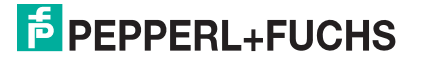

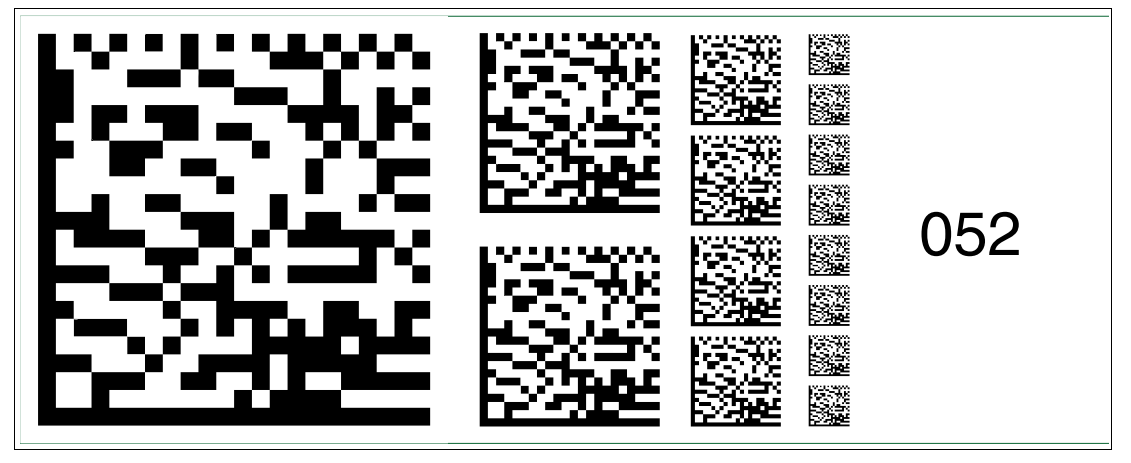

Abbildung 2.52 Die Codekarte "Feldbusadresse 052" weist dem Gerät die Feldbusadresse 052 zu.

### **Feldbusadresse 053**

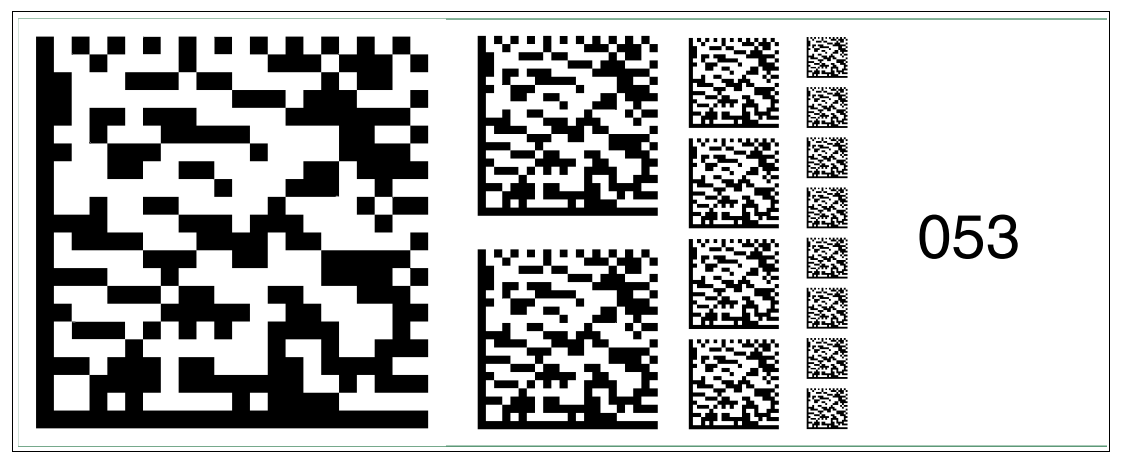

Abbildung 2.53 Die Codekarte "Feldbusadresse 053" weist dem Gerät die Feldbusadresse 053 zu.

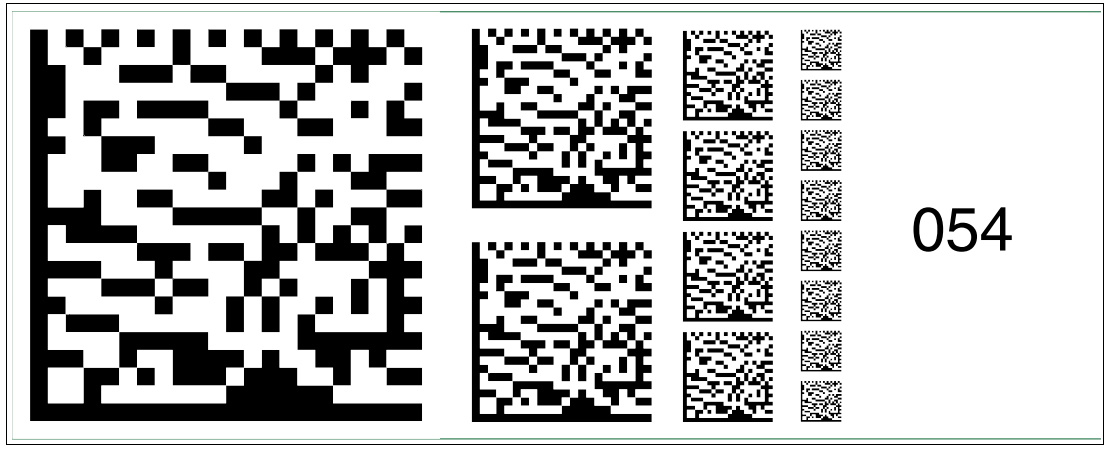

Abbildung 2.54 Die Codekarte "Feldbusadresse 054" weist dem Gerät die Feldbusadresse 054 zu.

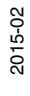

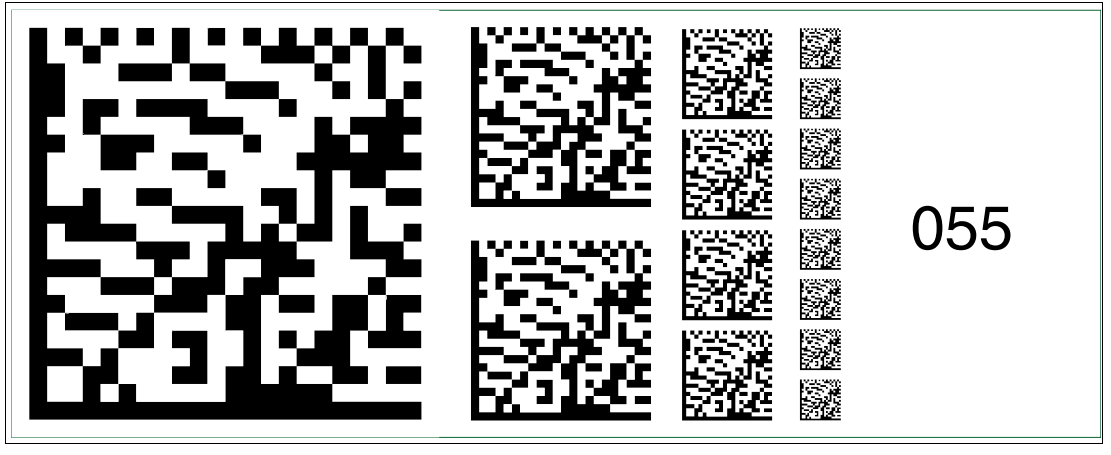

Abbildung 2.55 Die Codekarte "Feldbusadresse 055" weist dem Gerät die Feldbusadresse 055 zu.

### **Feldbusadresse 056**

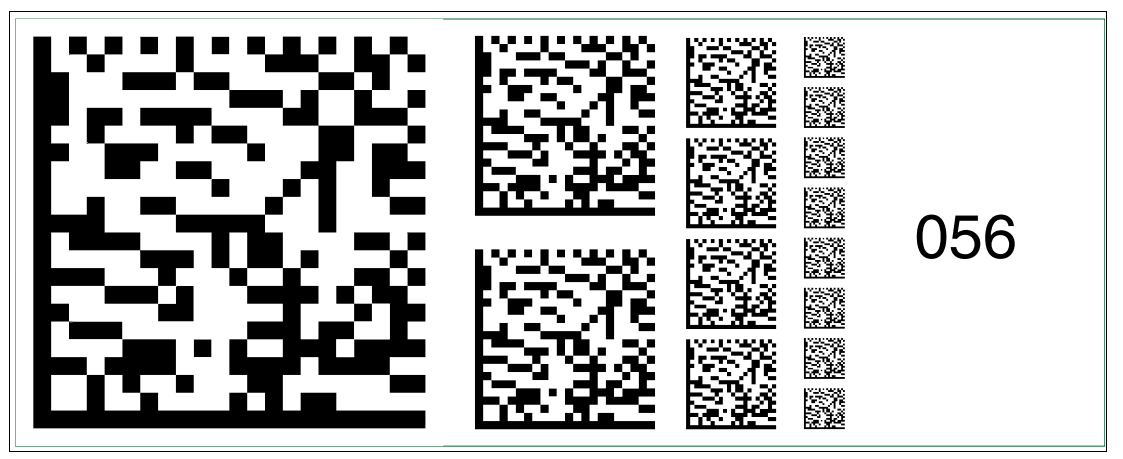

Abbildung 2.56 Die Codekarte "Feldbusadresse 056" weist dem Gerät die Feldbusadresse 056 zu.

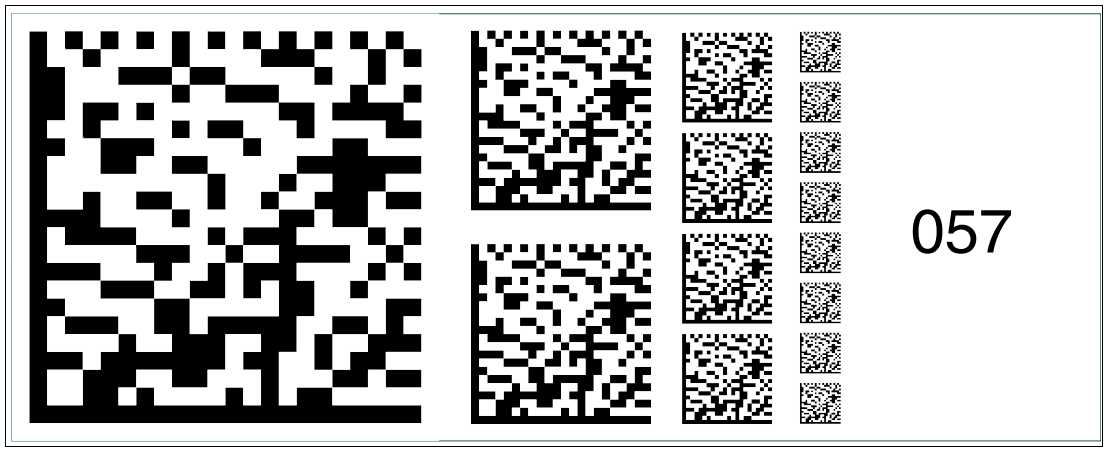

Abbildung 2.57 Die Codekarte "Feldbusadresse 057" weist dem Gerät die Feldbusadresse 057 zu.

2015-02

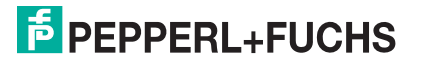

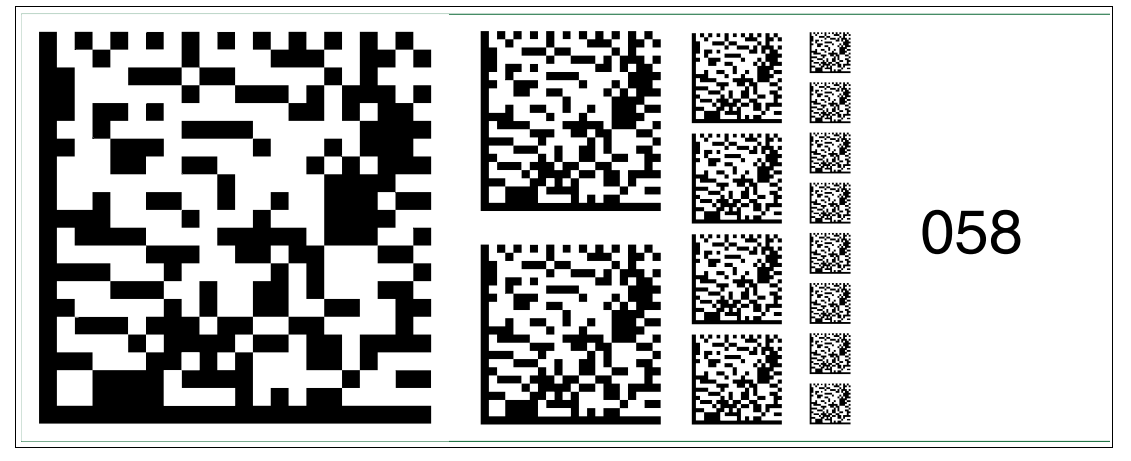

Abbildung 2.58 Die Codekarte "Feldbusadresse 058" weist dem Gerät die Feldbusadresse 058 zu.

### **Feldbusadresse 059**

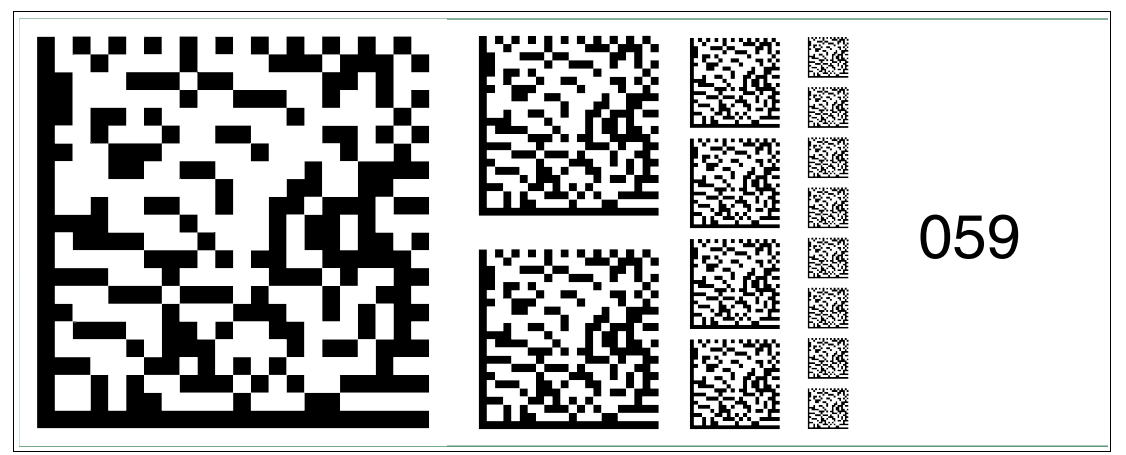

Abbildung 2.59 Die Codekarte "Feldbusadresse 059" weist dem Gerät die Feldbusadresse 059 zu.

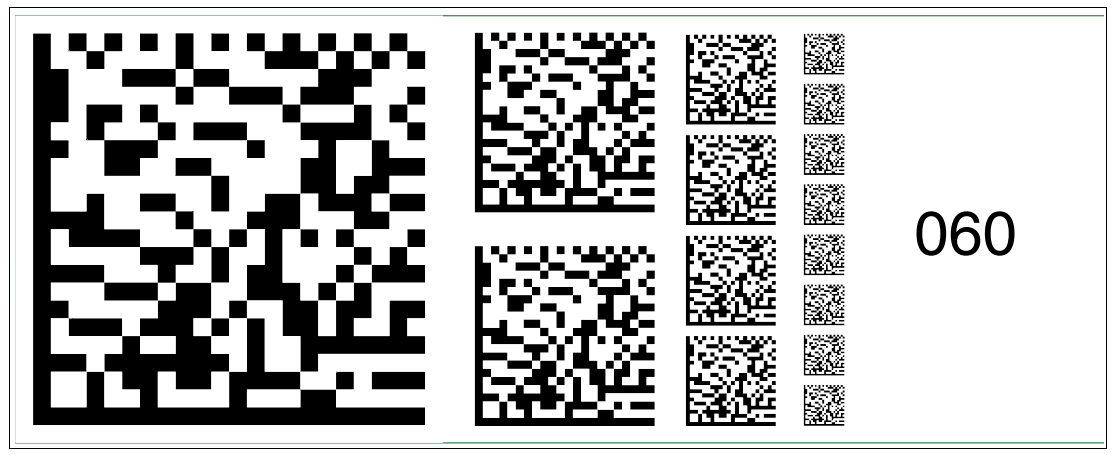

Abbildung 2.60 Die Codekarte "Feldbusadresse 060" weist dem Gerät die Feldbusadresse 060 zu.

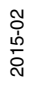

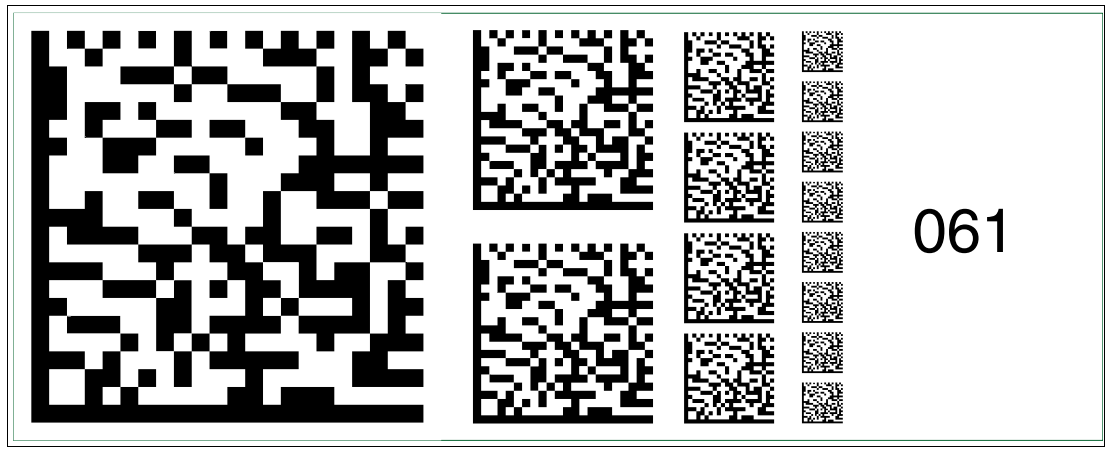

Abbildung 2.61 Die Codekarte "Feldbusadresse 061" weist dem Gerät die Feldbusadresse 061 zu.

### **Feldbusadresse 062**

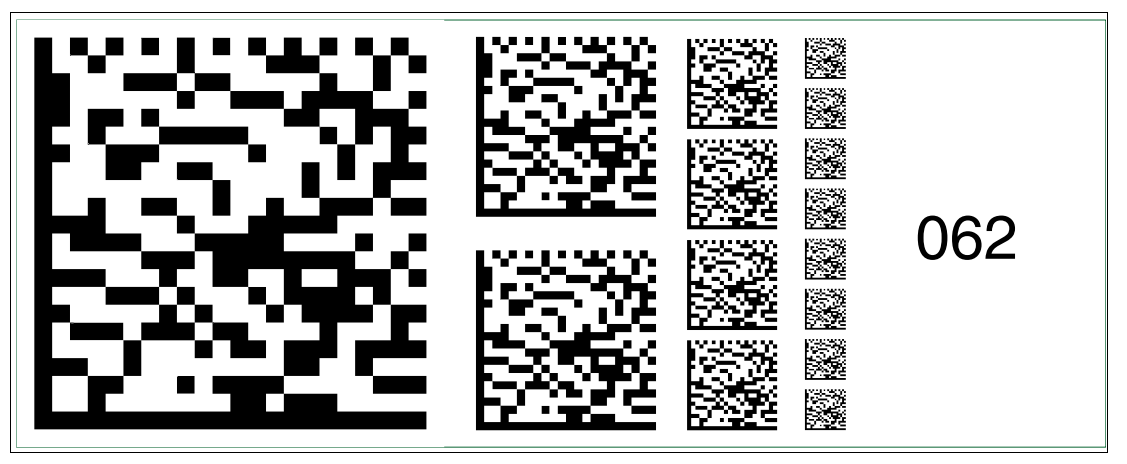

Abbildung 2.62 Die Codekarte "Feldbusadresse 062" weist dem Gerät die Feldbusadresse 062 zu.

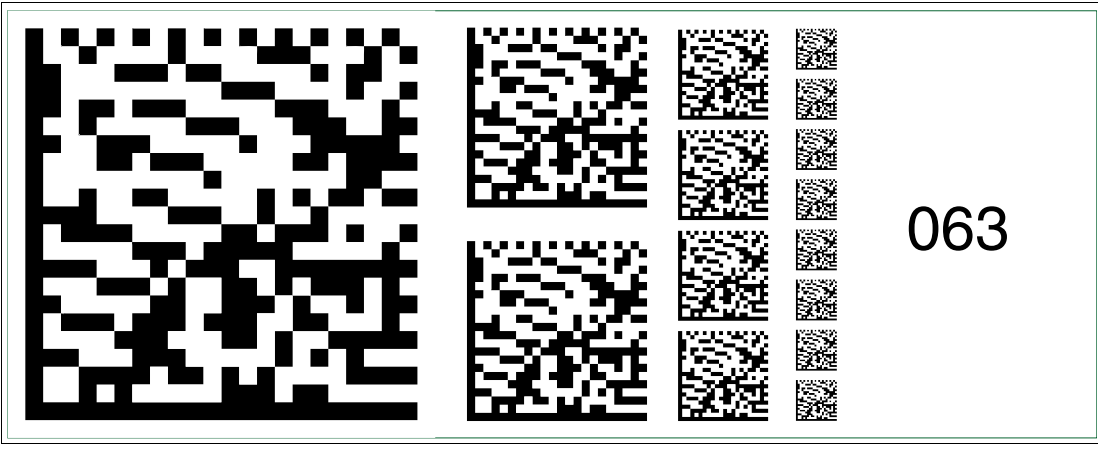

Abbildung 2.63 Die Codekarte "Feldbusadresse 063" weist dem Gerät die Feldbusadresse 063 zu.

2015-02

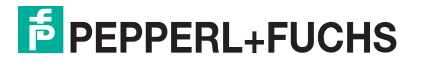

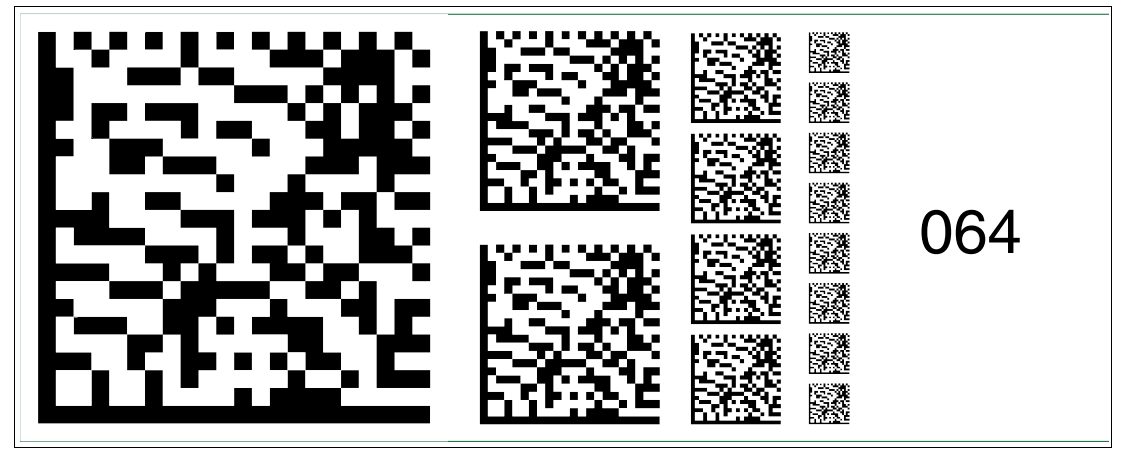

Abbildung 2.64 Die Codekarte "Feldbusadresse 064" weist dem Gerät die Feldbusadresse 064 zu.

### **Feldbusadresse 065**

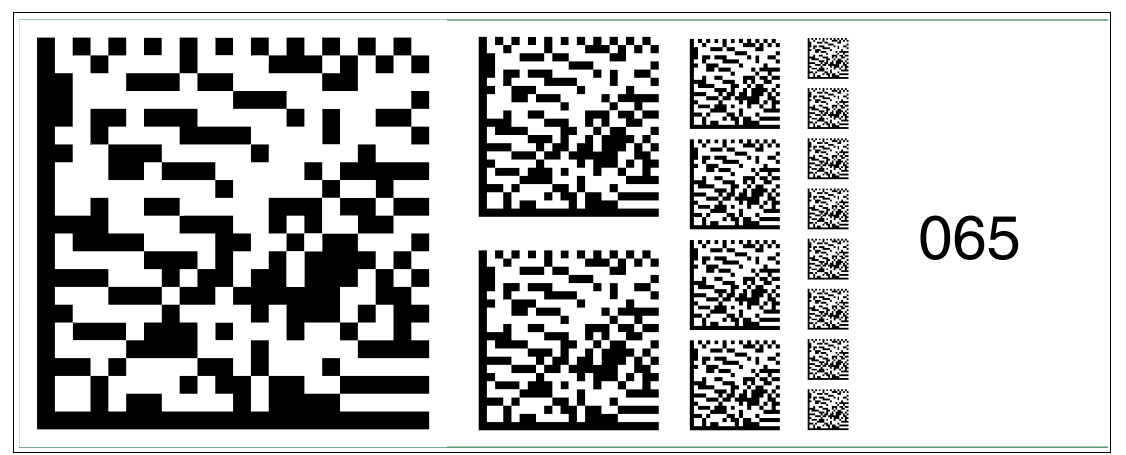

Abbildung 2.65 Die Codekarte "Feldbusadresse 065" weist dem Gerät die Feldbusadresse 065 zu.

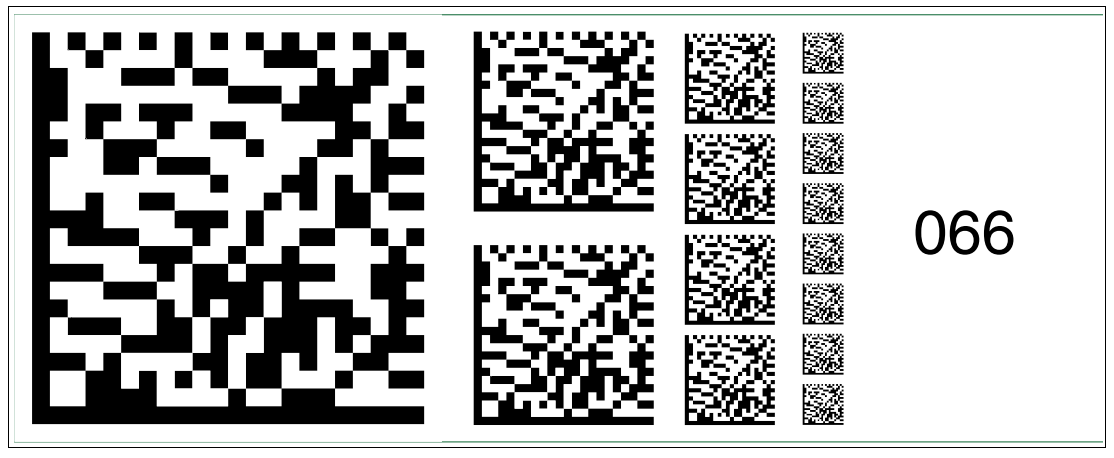

Abbildung 2.66 Die Codekarte "Feldbusadresse 066" weist dem Gerät die Feldbusadresse 066 zu.

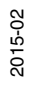

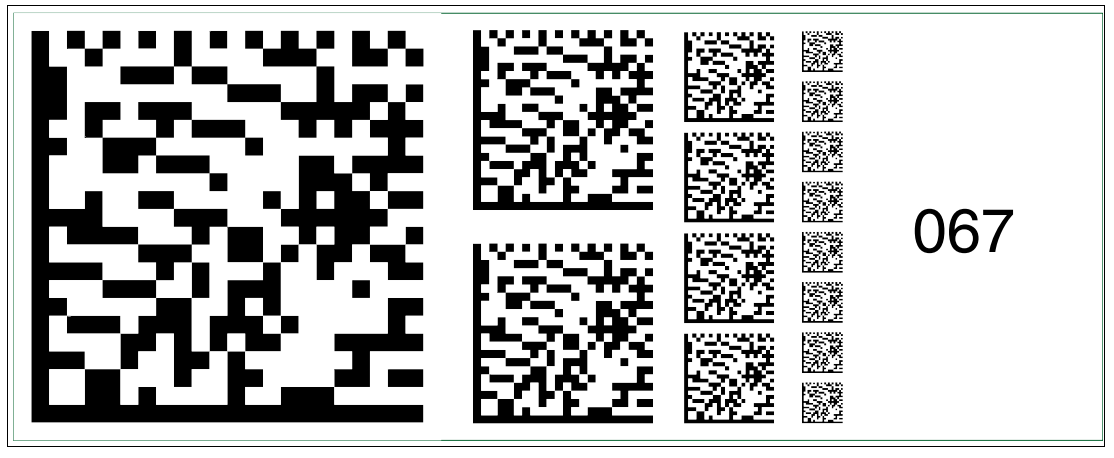

Abbildung 2.67 Die Codekarte "Feldbusadresse 067" weist dem Gerät die Feldbusadresse 067 zu.

### **Feldbusadresse 068**

**Feldbusadresse 069**

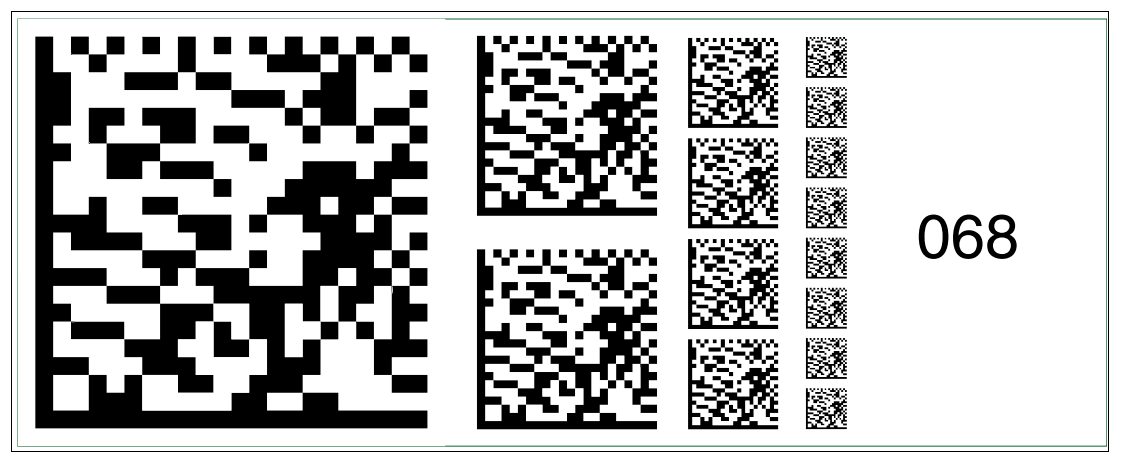

Abbildung 2.68 Die Codekarte "Feldbusadresse 068" weist dem Gerät die Feldbusadresse 068 zu.

# 069

Abbildung 2.69 Die Codekarte "Feldbusadresse 069" weist dem Gerät die Feldbusadresse 069 zu.

2015-02

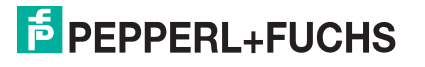

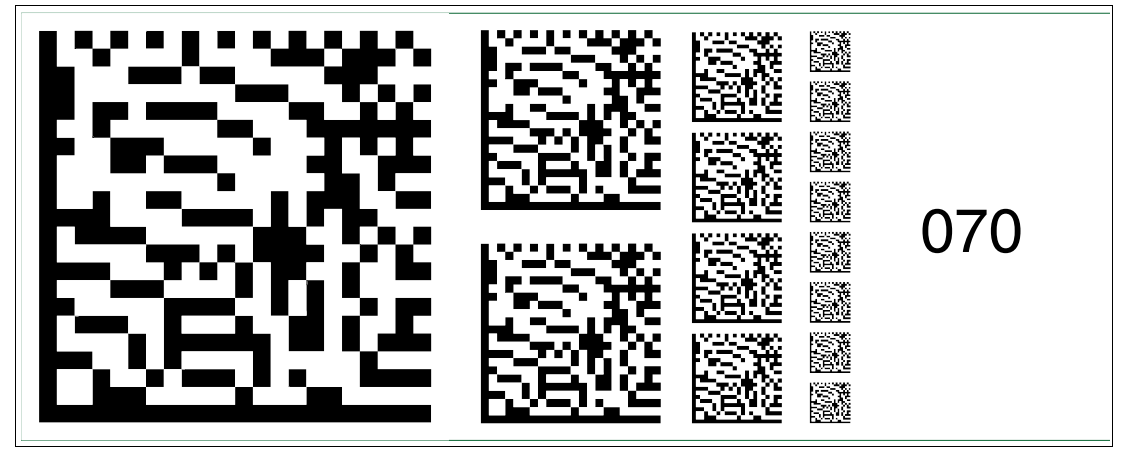

Abbildung 2.70 Die Codekarte "Feldbusadresse 070" weist dem Gerät die Feldbusadresse 070 zu.

### **Feldbusadresse 071**

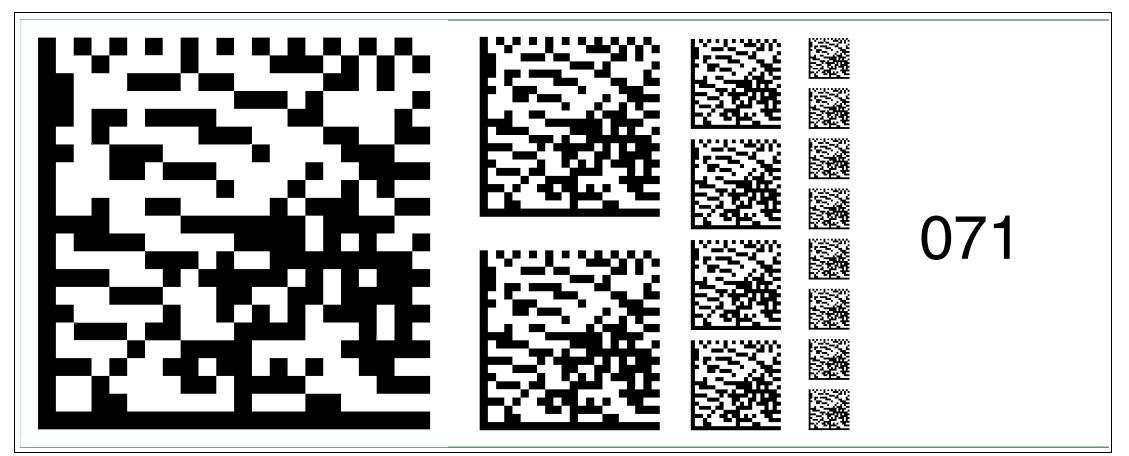

Abbildung 2.71 Die Codekarte "Feldbusadresse 071" weist dem Gerät die Feldbusadresse 071 zu.

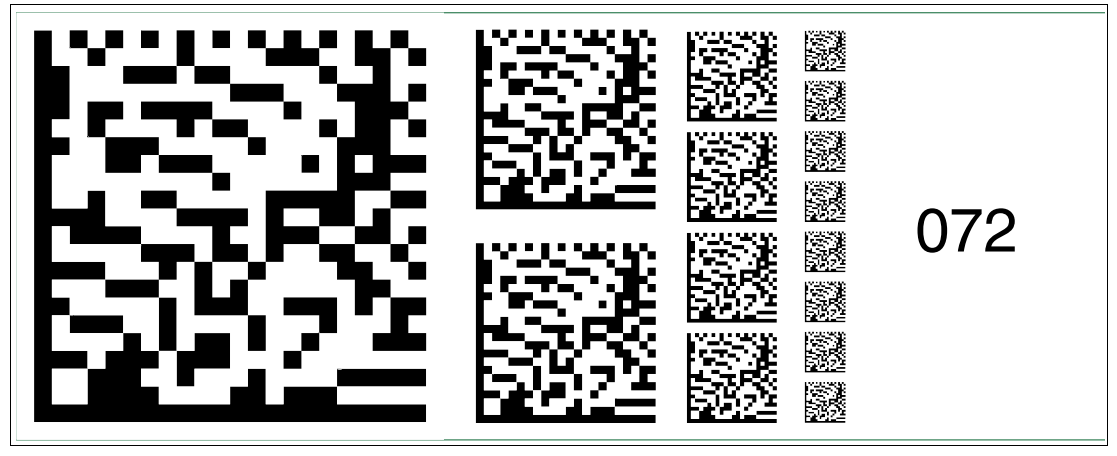

Abbildung 2.72 Die Codekarte "Feldbusadresse 072" weist dem Gerät die Feldbusadresse 072 zu.

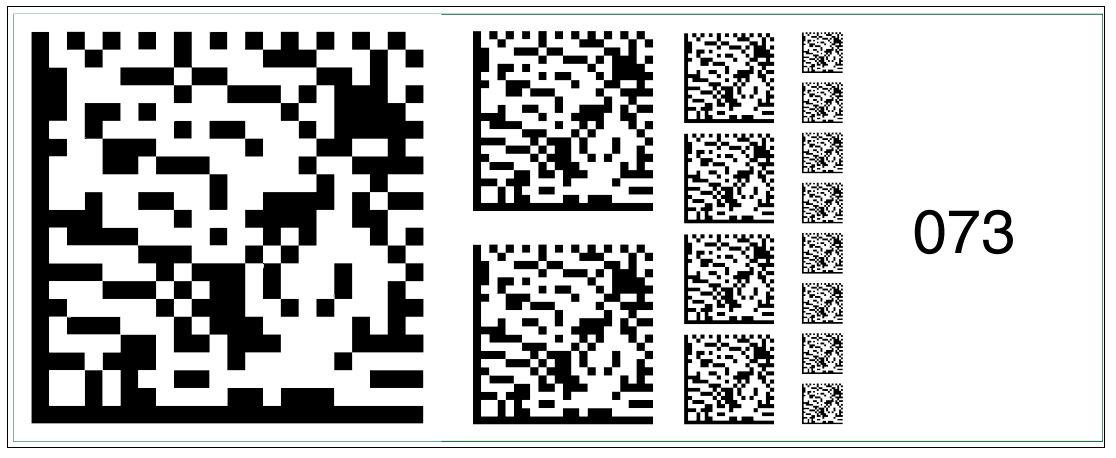

Abbildung 2.73 Die Codekarte "Feldbusadresse 073" weist dem Gerät die Feldbusadresse 073 zu.

### **Feldbusadresse 074**

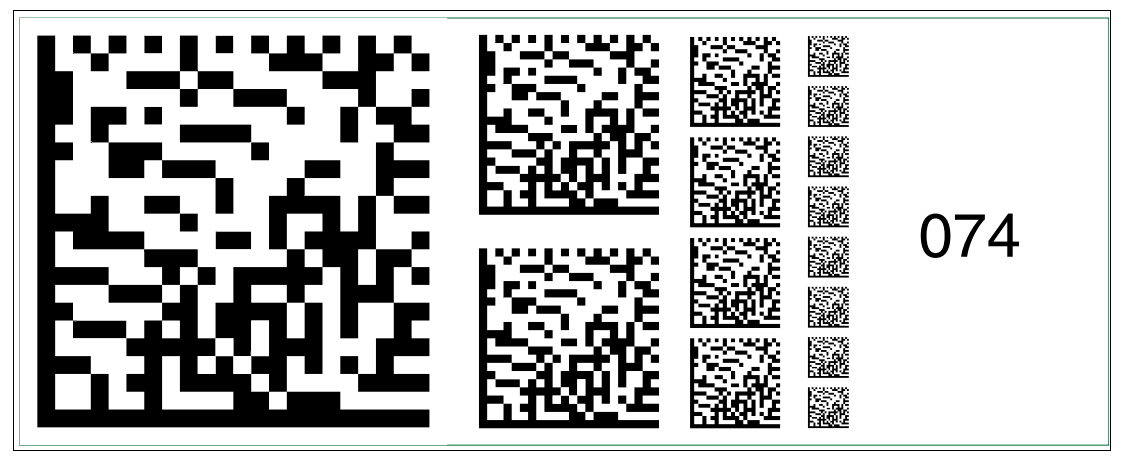

Abbildung 2.74 Die Codekarte "Feldbusadresse 074" weist dem Gerät die Feldbusadresse 074 zu.

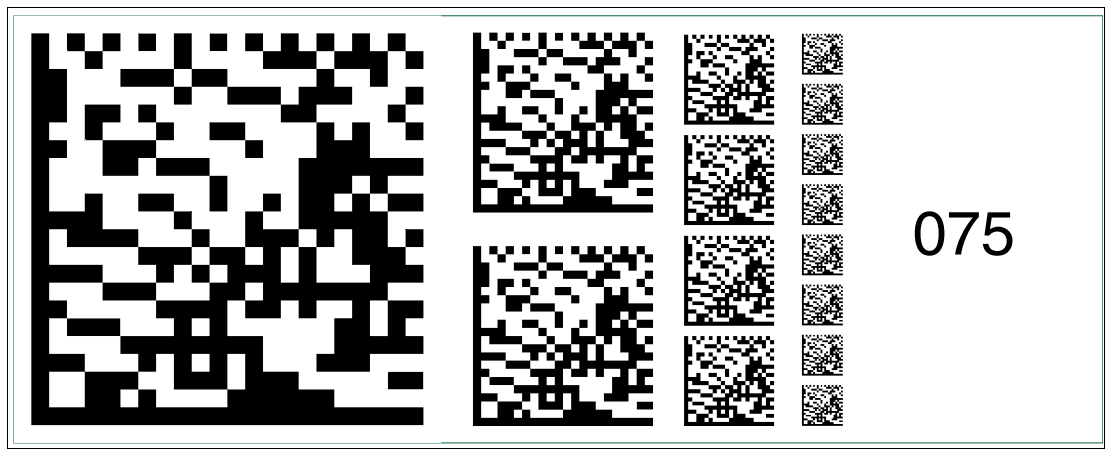

Abbildung 2.75 Die Codekarte "Feldbusadresse 075" weist dem Gerät die Feldbusadresse 075 zu.

2015-02

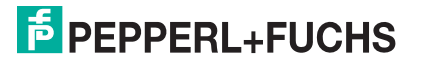

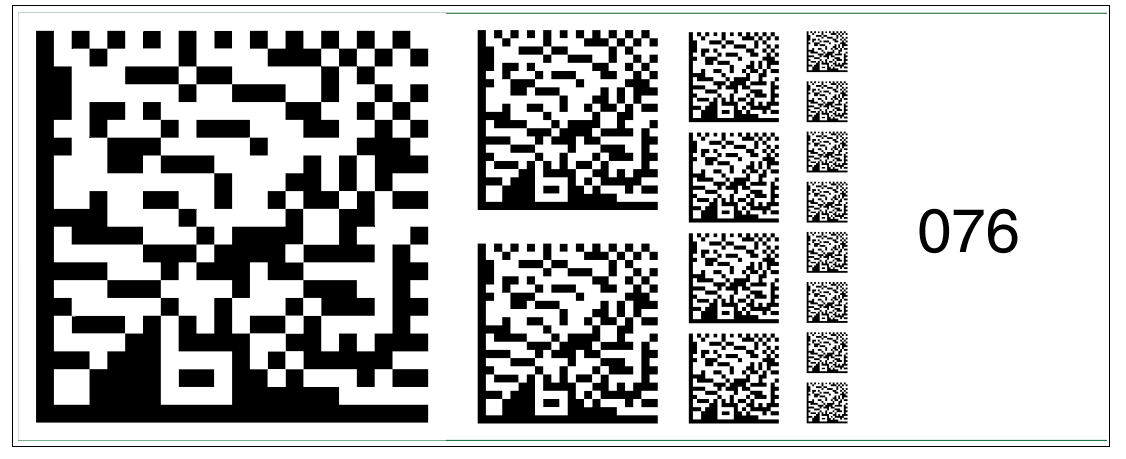

Abbildung 2.76 Die Codekarte "Feldbusadresse 076" weist dem Gerät die Feldbusadresse 076 zu.

### **Feldbusadresse 077**

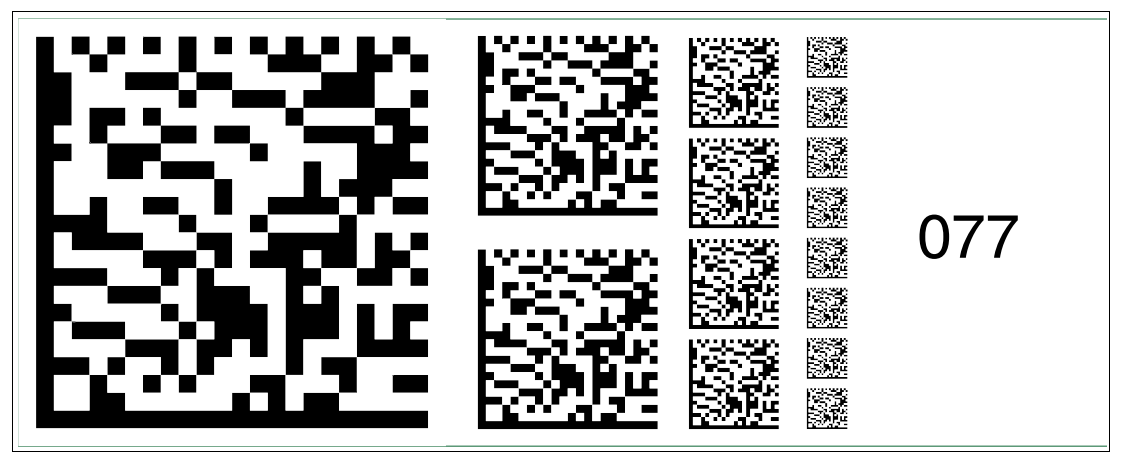

Abbildung 2.77 Die Codekarte "Feldbusadresse 077" weist dem Gerät die Feldbusadresse 077 zu.

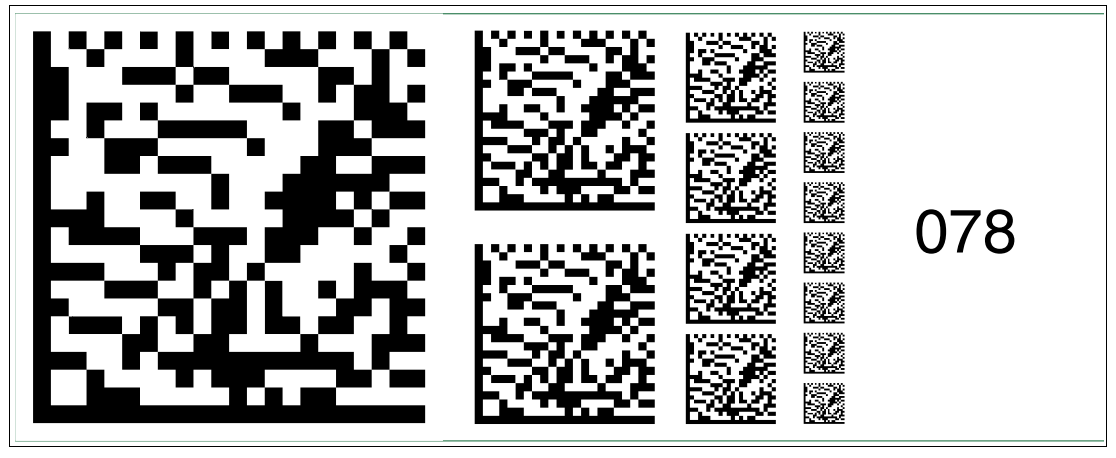

Abbildung 2.78 Die Codekarte "Feldbusadresse 078" weist dem Gerät die Feldbusadresse 078 zu.

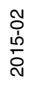

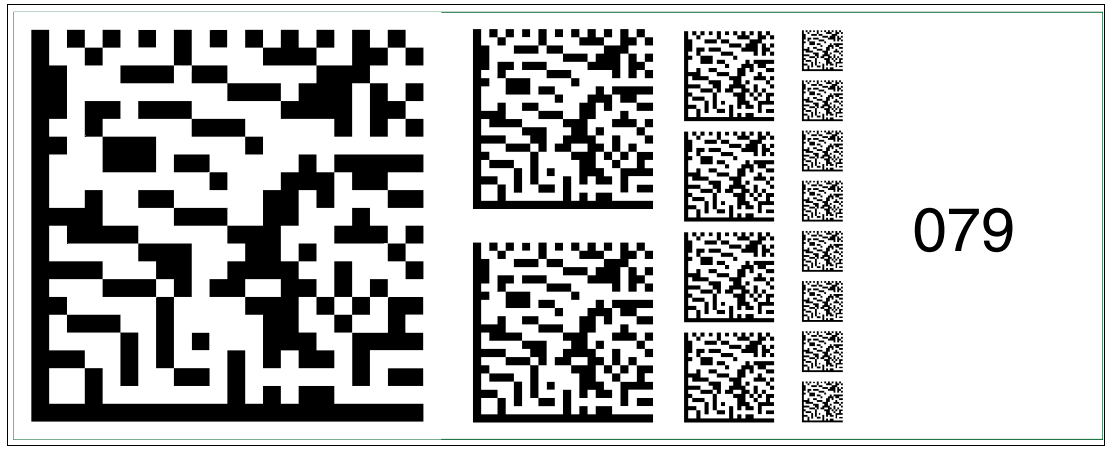

Abbildung 2.79 Die Codekarte "Feldbusadresse 079" weist dem Gerät die Feldbusadresse 079 zu.

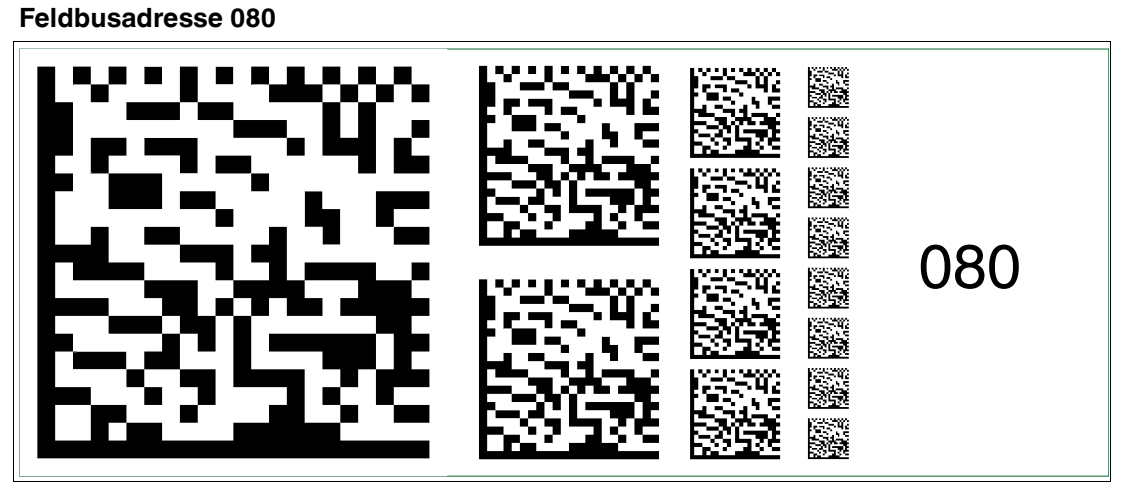

Abbildung 2.80 Die Codekarte "Feldbusadresse 080" weist dem Gerät die Feldbusadresse 080 zu.

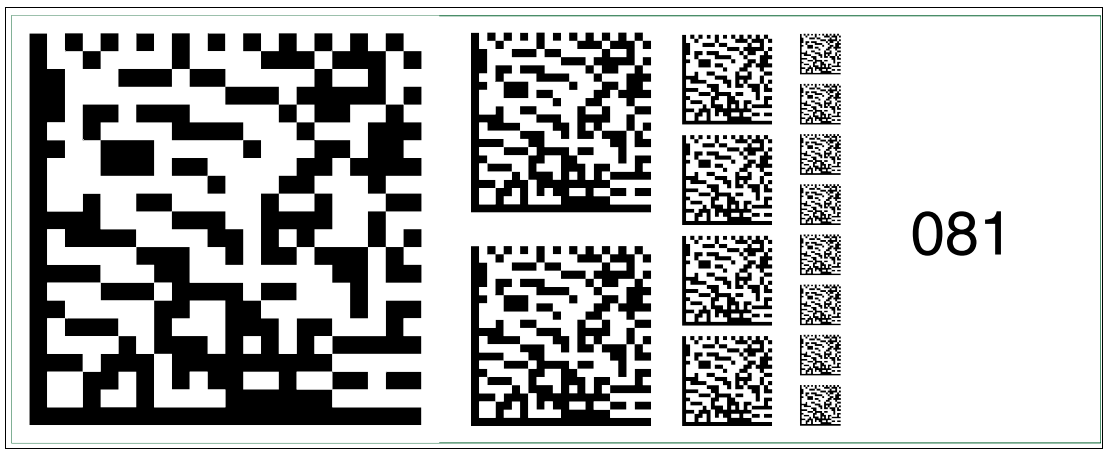

Abbildung 2.81 Die Codekarte "Feldbusadresse 081" weist dem Gerät die Feldbusadresse 081 zu.

2015-02

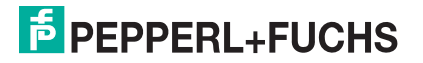

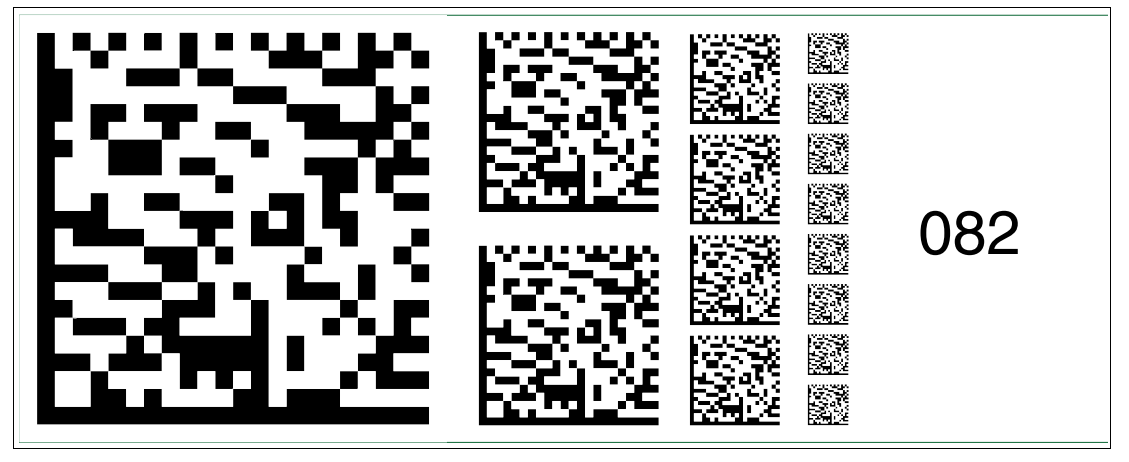

Abbildung 2.82 Die Codekarte "Feldbusadresse 082" weist dem Gerät die Feldbusadresse 082 zu.

### **Feldbusadresse 083**

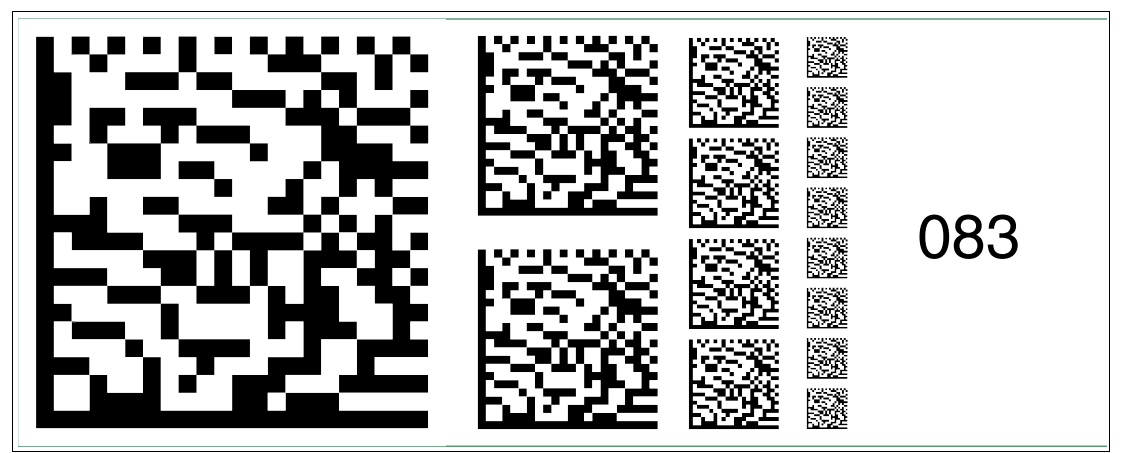

Abbildung 2.83 Die Codekarte "Feldbusadresse 083" weist dem Gerät die Feldbusadresse 083 zu.

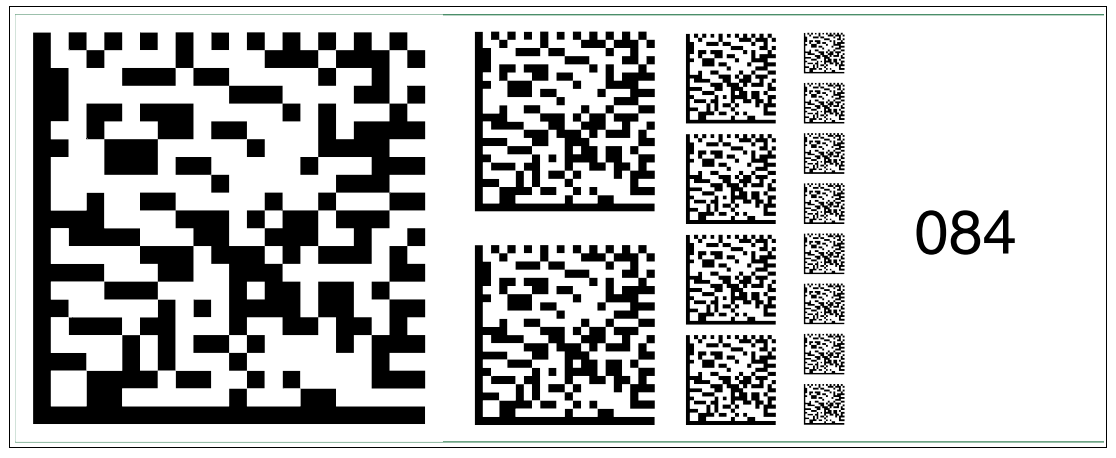

Abbildung 2.84 Die Codekarte "Feldbusadresse 084" weist dem Gerät die Feldbusadresse 084 zu.

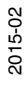

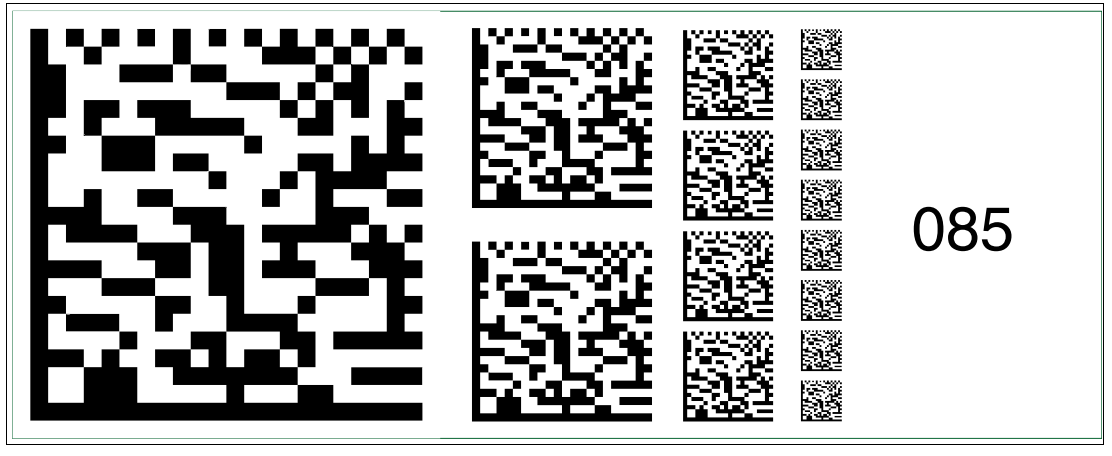

Abbildung 2.85 Die Codekarte "Feldbusadresse 085" weist dem Gerät die Feldbusadresse 085 zu.

### **Feldbusadresse 086**

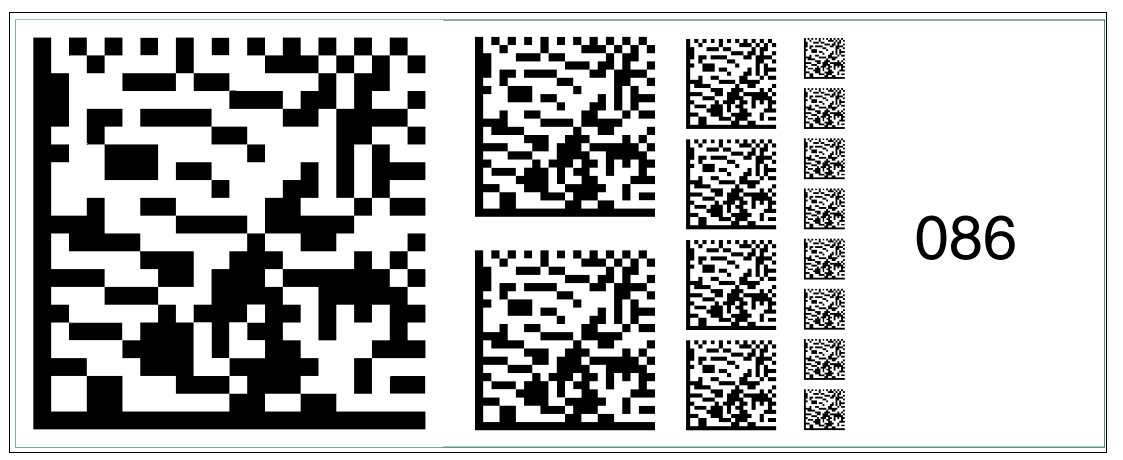

Abbildung 2.86 Die Codekarte "Feldbusadresse 086" weist dem Gerät die Feldbusadresse 086 zu.

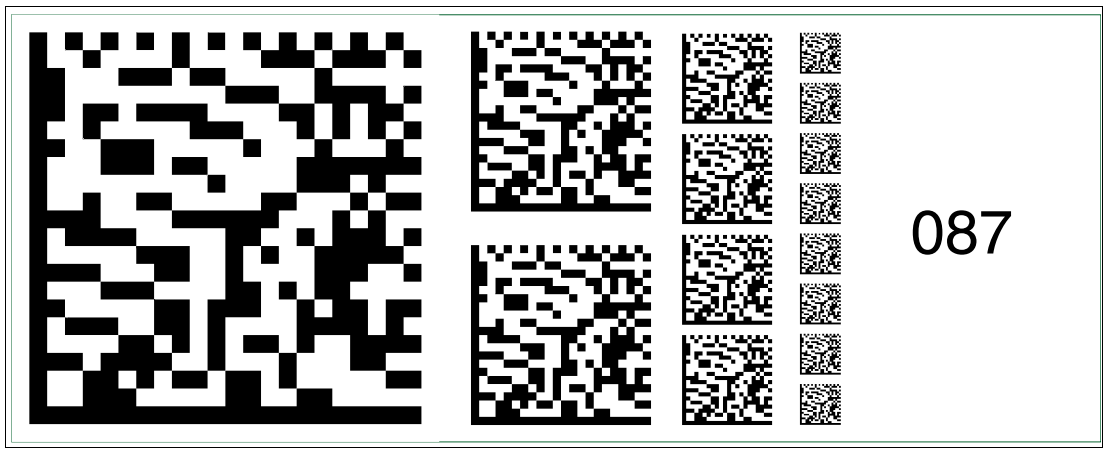

Abbildung 2.87 Die Codekarte "Feldbusadresse 087" weist dem Gerät die Feldbusadresse 087 zu.

2015-02

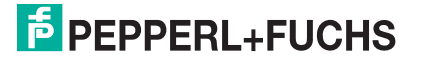

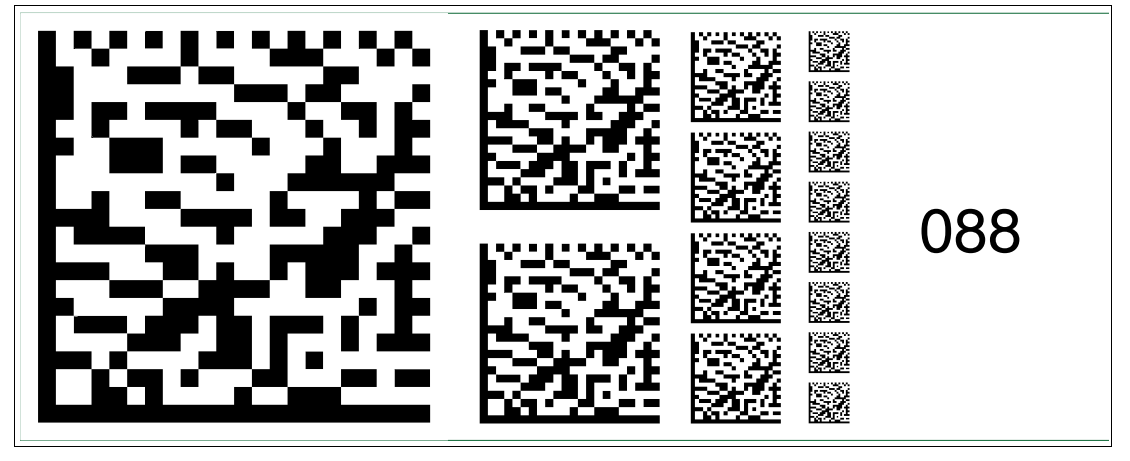

Abbildung 2.88 Die Codekarte "Feldbusadresse 088" weist dem Gerät die Feldbusadresse 088 zu.

### **Feldbusadresse 089**

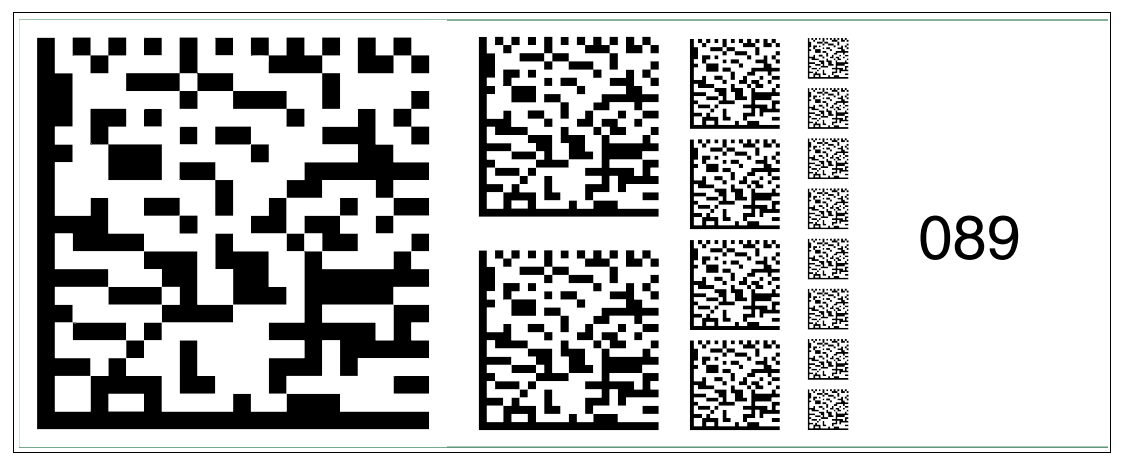

Abbildung 2.89 Die Codekarte "Feldbusadresse 089" weist dem Gerät die Feldbusadresse 089 zu.

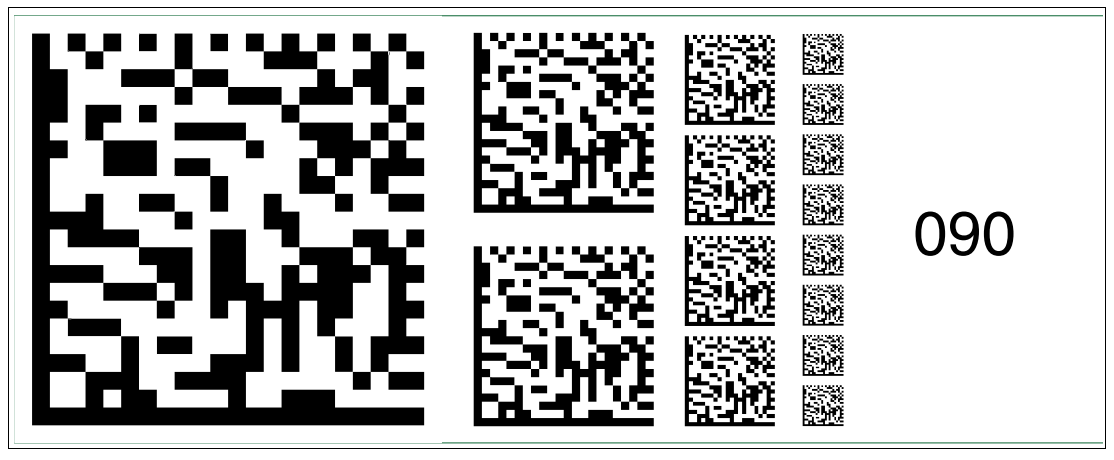

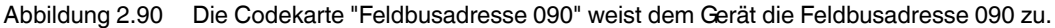

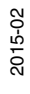

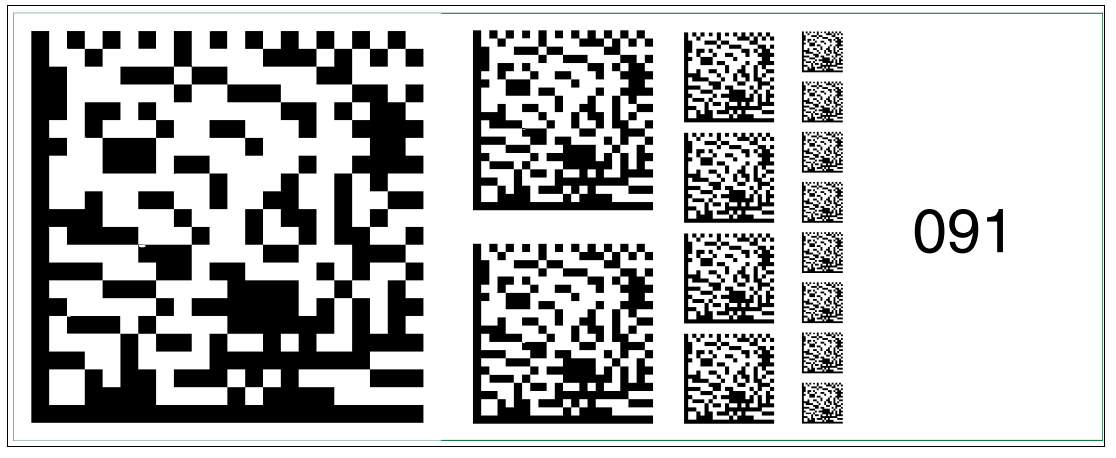

Abbildung 2.91 Die Codekarte "Feldbusadresse 091" weist dem Gerät die Feldbusadresse 091 zu.

### **Feldbusadresse 092**

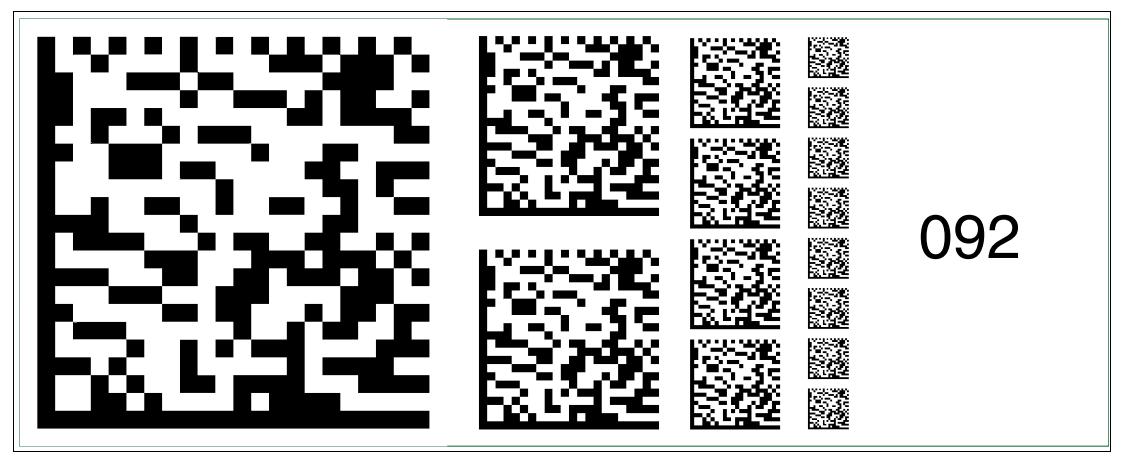

Abbildung 2.92 Die Codekarte "Feldbusadresse 092" weist dem Gerät die Feldbusadresse 092 zu.

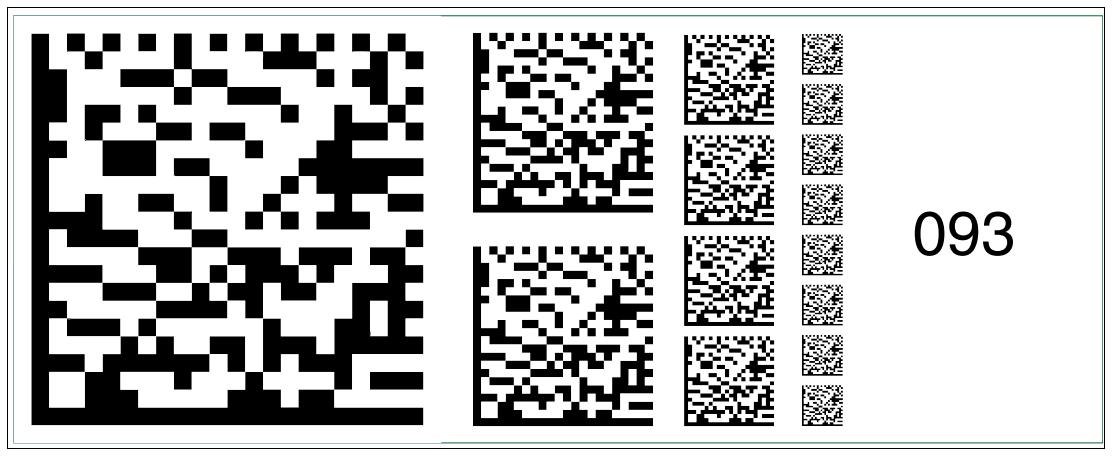

Abbildung 2.93 Die Codekarte "Feldbusadresse 093" weist dem Gerät die Feldbusadresse 093 zu.

2015-02

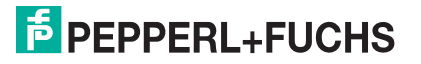

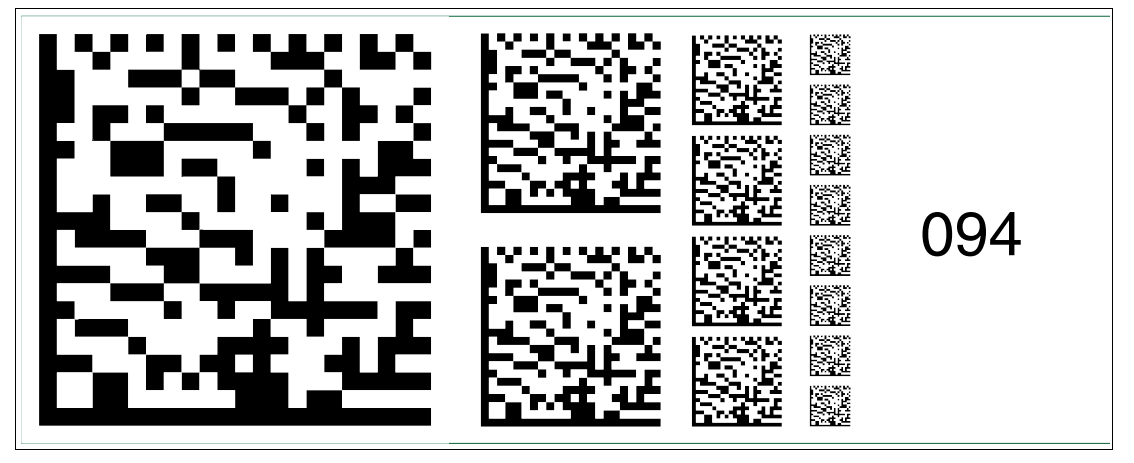

Abbildung 2.94 Die Codekarte "Feldbusadresse 094" weist dem Gerät die Feldbusadresse 094 zu.

### **Feldbusadresse 095**

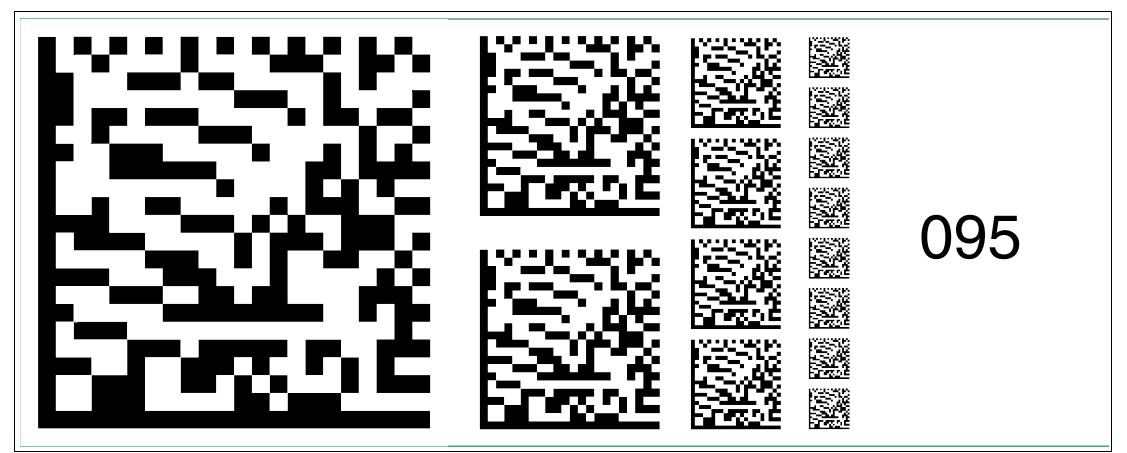

Abbildung 2.95 Die Codekarte "Feldbusadresse 095" weist dem Gerät die Feldbusadresse 095 zu.

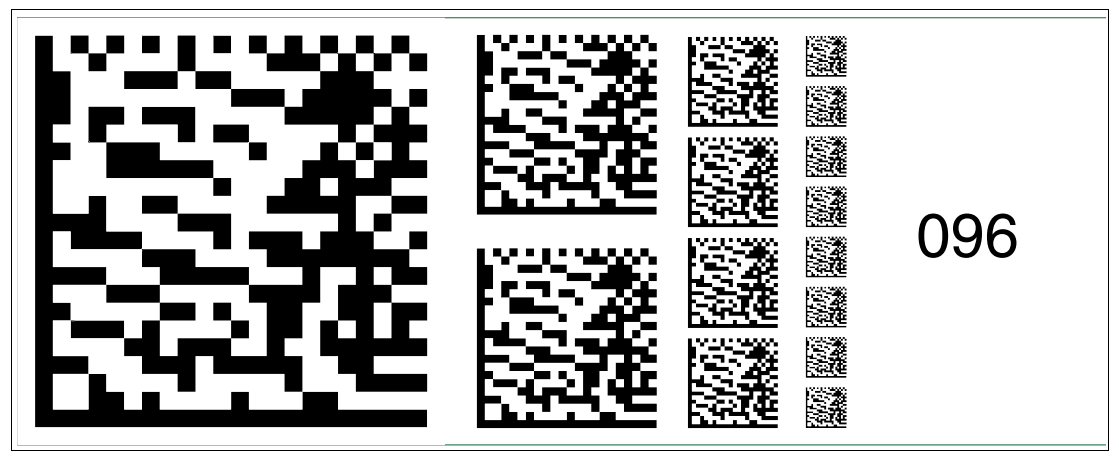

Abbildung 2.96 Die Codekarte "Feldbusadresse 096" weist dem Gerät die Feldbusadresse 096 zu.

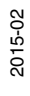

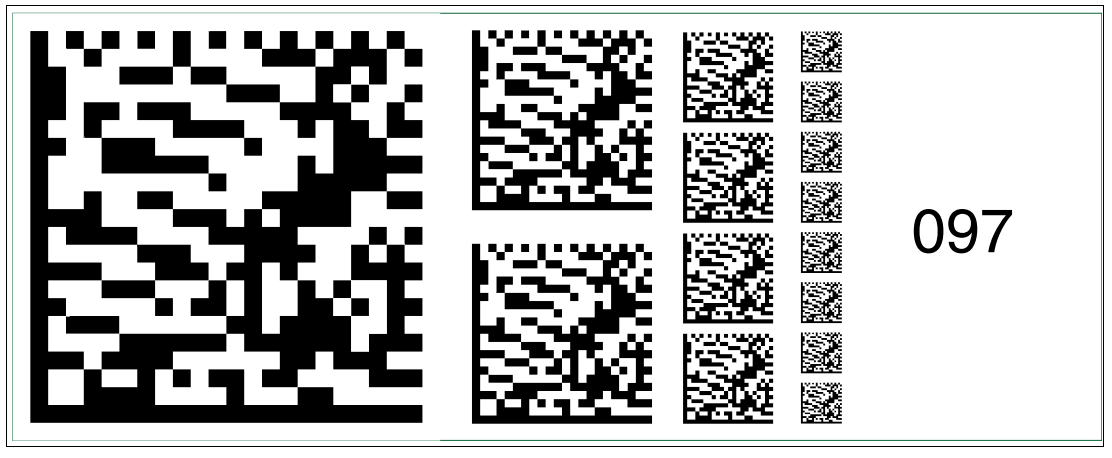

Abbildung 2.97 Die Codekarte "Feldbusadresse 097" weist dem Gerät die Feldbusadresse 097 zu.

### **Feldbusadresse 098**

**Feldbusadresse 099**

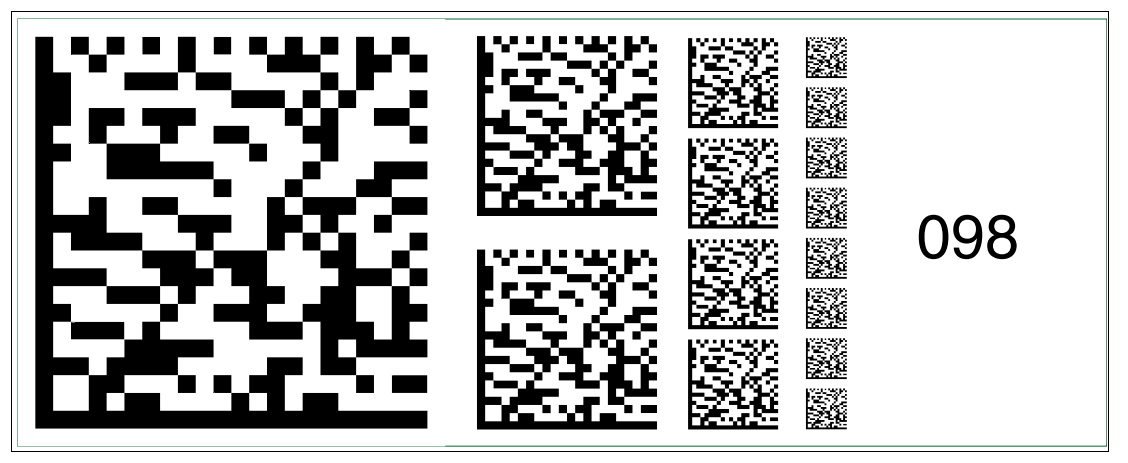

Abbildung 2.98 Die Codekarte "Feldbusadresse 098" weist dem Gerät die Feldbusadresse 098 zu.

# 099

Abbildung 2.99 Die Codekarte "Feldbusadresse 099" weist dem Gerät die Feldbusadresse 099 zu.

2015-02

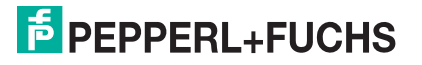

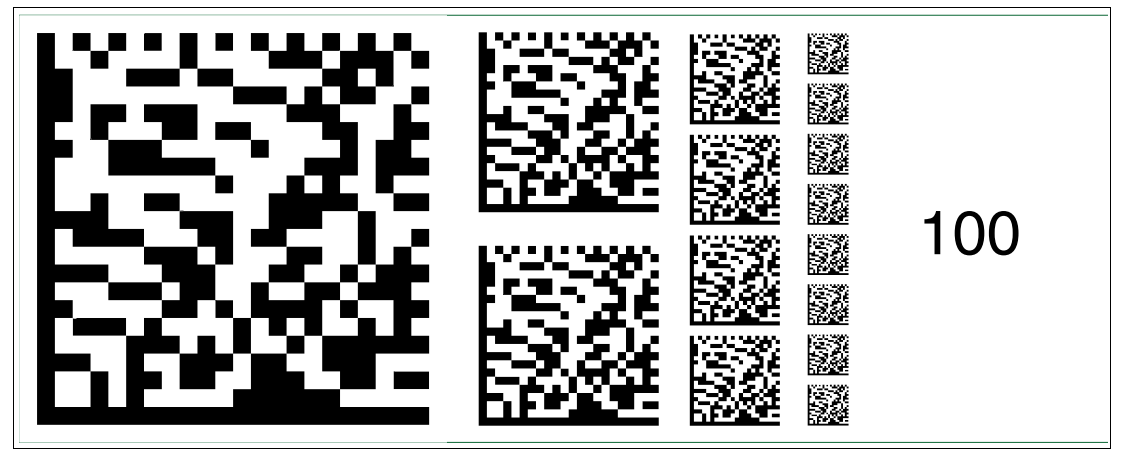

Abbildung 2.100 Die Codekarte "Feldbusadresse 100" weist dem Gerät die Feldbusadresse 100 zu.

### **Feldbusadresse 101**

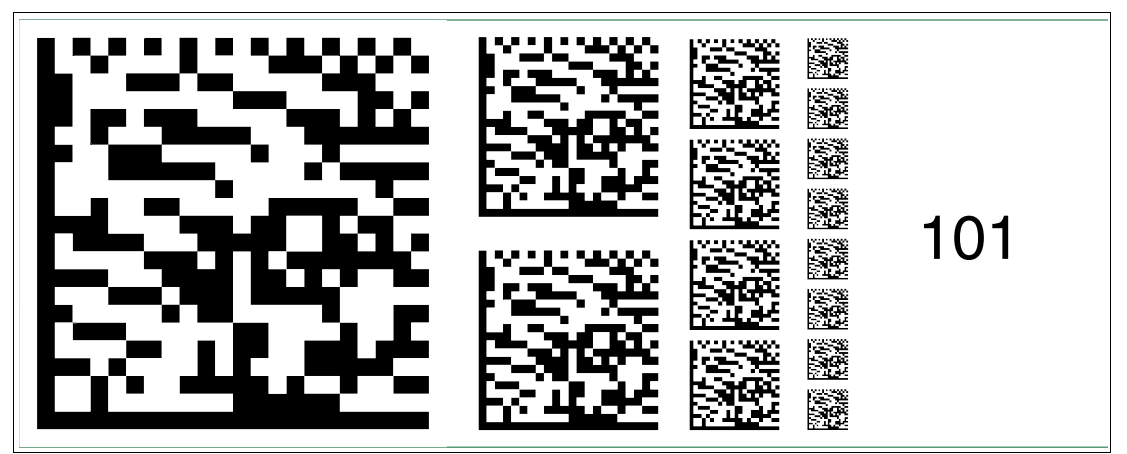

Abbildung 2.101 Die Codekarte "Feldbusadresse 101" weist dem Gerät die Feldbusadresse 101 zu.

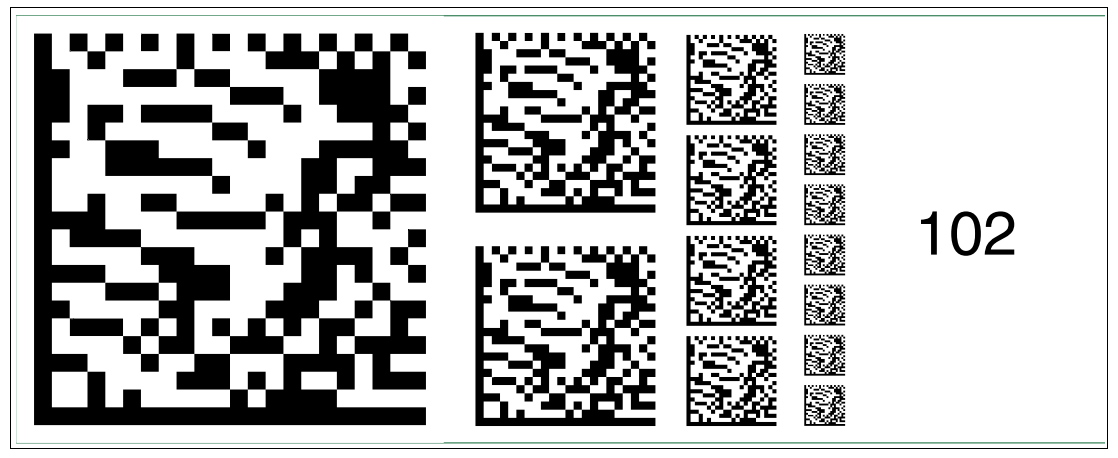

2015-02

Abbildung 2.102 Die Codekarte "Feldbusadresse 102" weist dem Gerät die Feldbusadresse 102 zu.

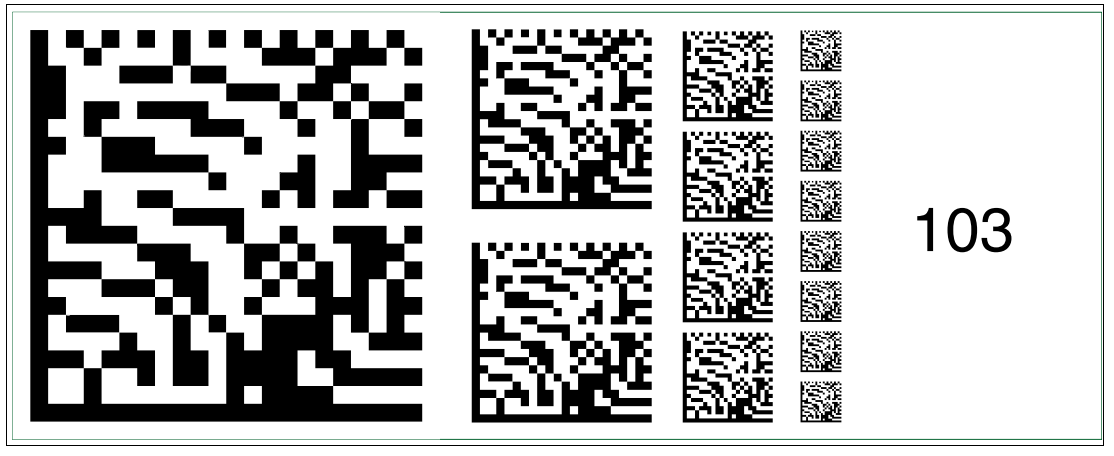

Abbildung 2.103 Die Codekarte "Feldbusadresse 103" weist dem Gerät die Feldbusadresse 103 zu.

### **Feldbusadresse 104**

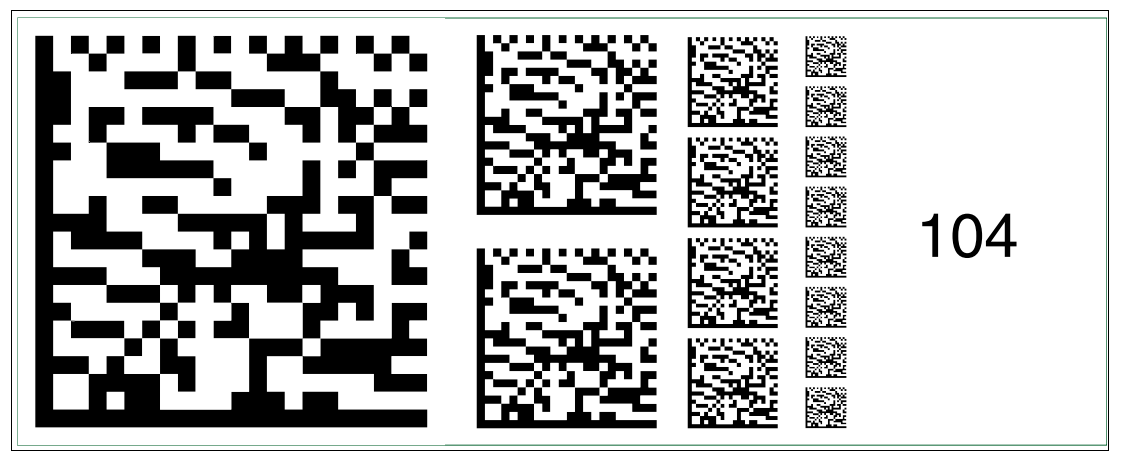

Abbildung 2.104 Die Codekarte "Feldbusadresse 104" weist dem Gerät die Feldbusadresse 104 zu.

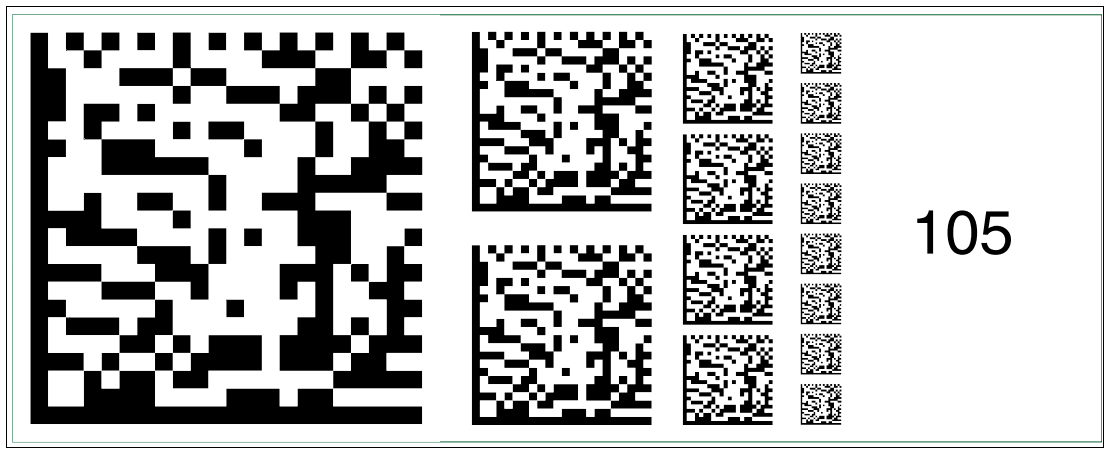

Abbildung 2.105 Die Codekarte "Feldbusadresse 105" weist dem Gerät die Feldbusadresse 105 zu.

2015-02

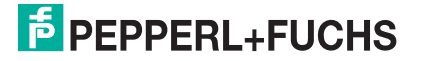

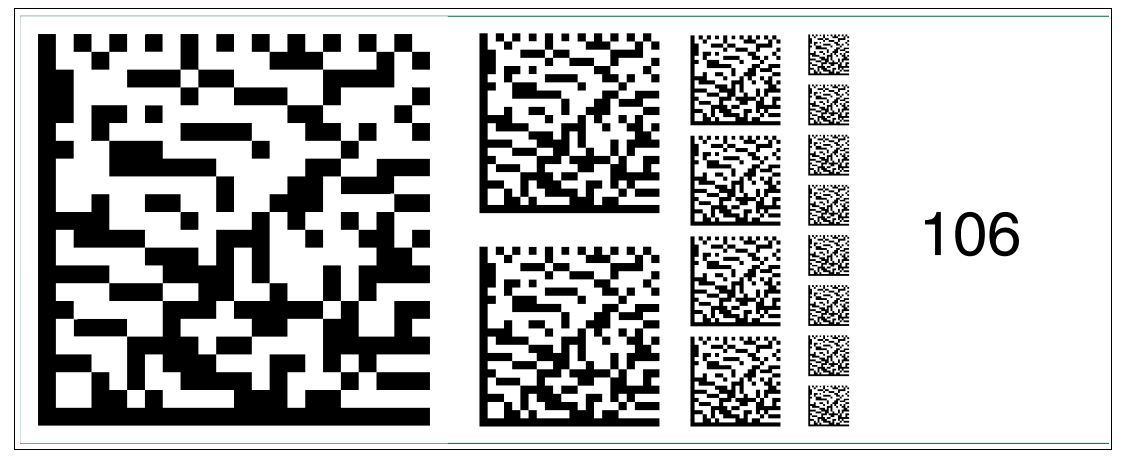

Abbildung 2.106 Die Codekarte "Feldbusadresse 106" weist dem Gerät die Feldbusadresse 106 zu.

### **Feldbusadresse 107**

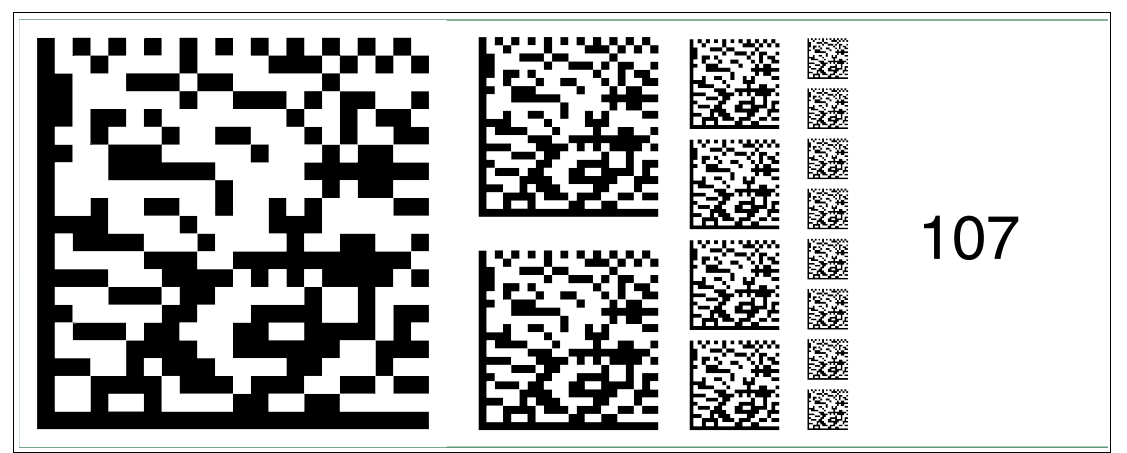

Abbildung 2.107 Die Codekarte "Feldbusadresse 107" weist dem Gerät die Feldbusadresse 107 zu.

### **Feldbusadresse 108**

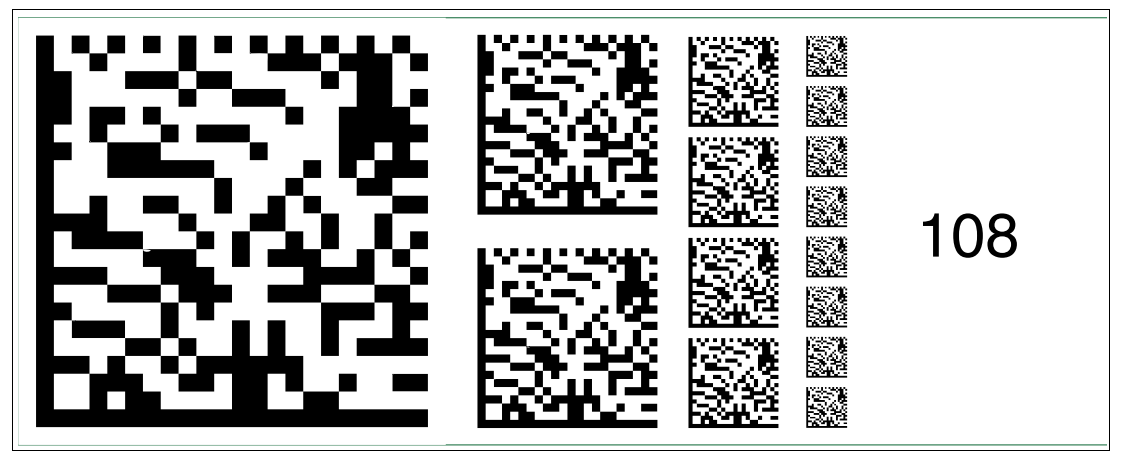

Abbildung 2.108 Die Codekarte "Feldbusadresse 108" weist dem Gerät die Feldbusadresse 108 zu.

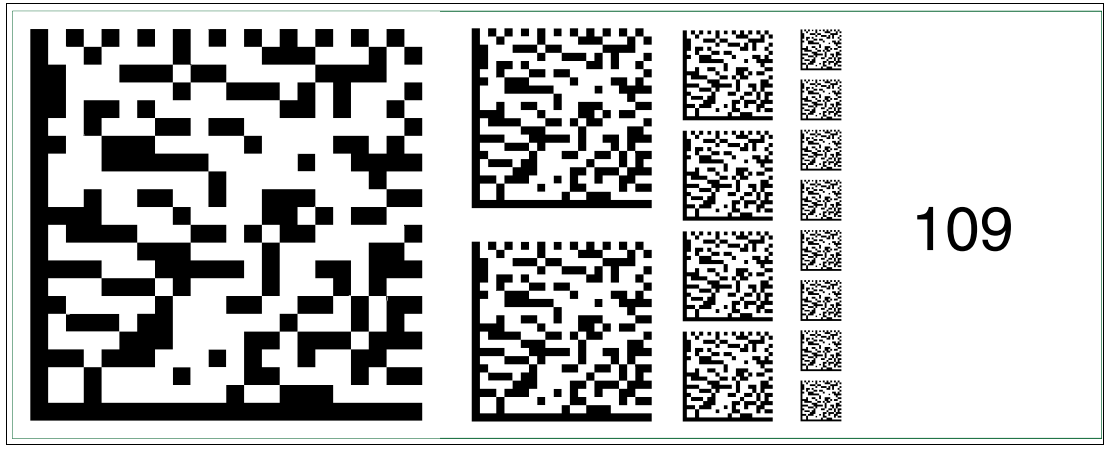

Abbildung 2.109 Die Codekarte "Feldbusadresse 109" weist dem Gerät die Feldbusadresse 109 zu.

### **Feldbusadresse 110**

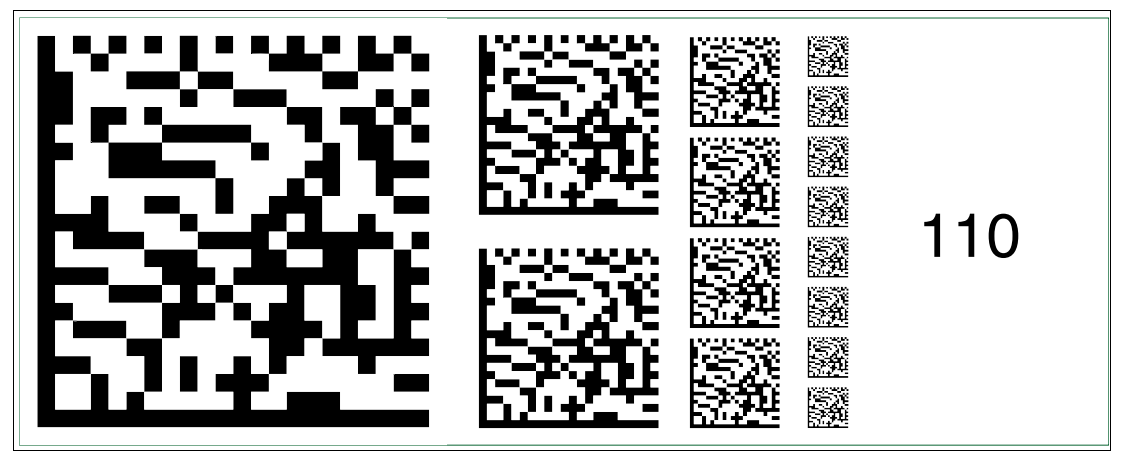

Abbildung 2.110 Die Codekarte "Feldbusadresse 110" weist dem Gerät die Feldbusadresse 110 zu.

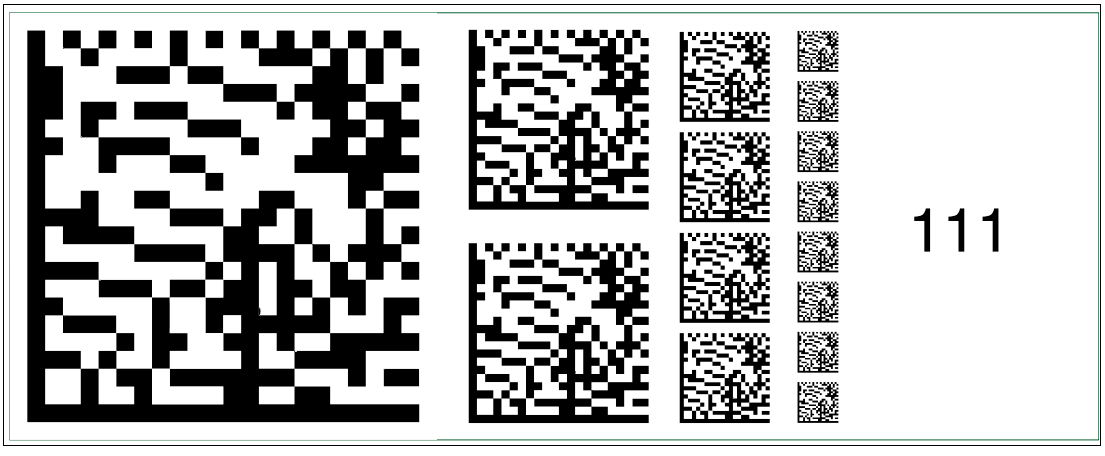

Abbildung 2.111 Die Codekarte "Feldbusadresse 111" weist dem Gerät die Feldbusadresse 111 zu.

2015-02

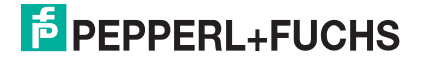

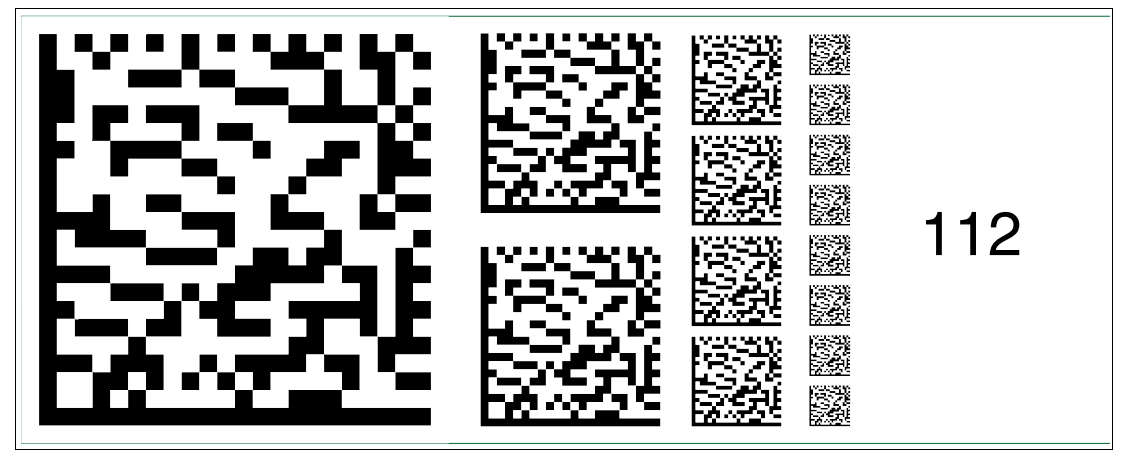

Abbildung 2.112 Die Codekarte "Feldbusadresse 112" weist dem Gerät die Feldbusadresse 112 zu.

### **Feldbusadresse 113**

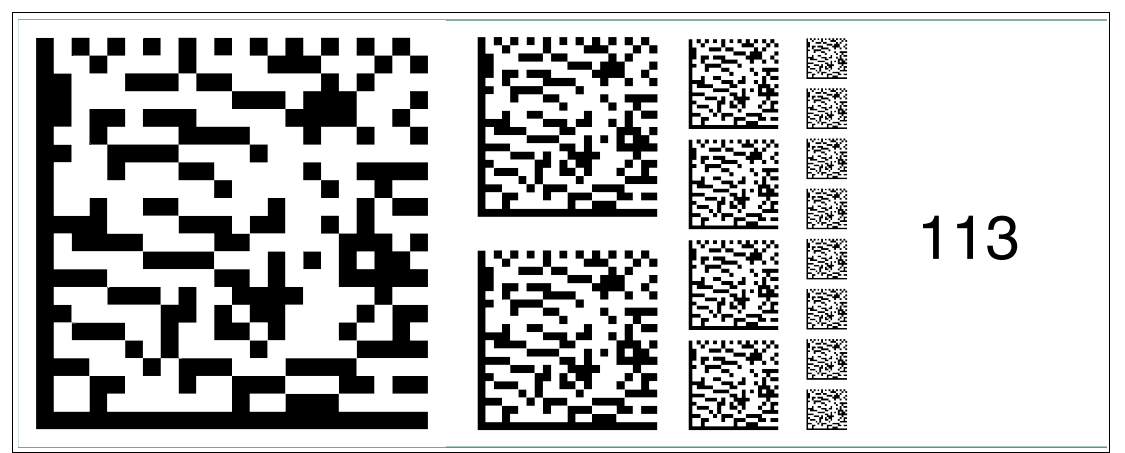

Abbildung 2.113 Die Codekarte "Feldbusadresse 113" weist dem Gerät die Feldbusadresse 113 zu.

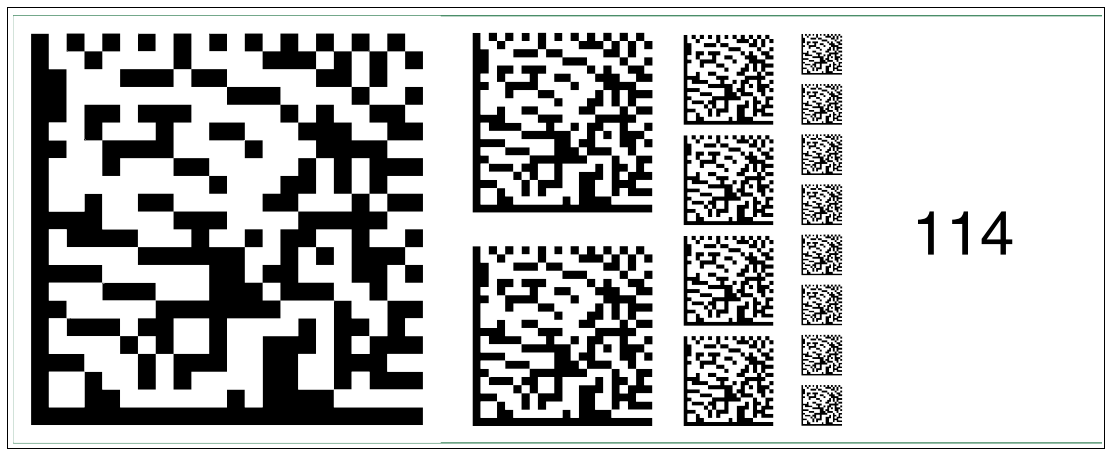

**Feldbusadresse 115**

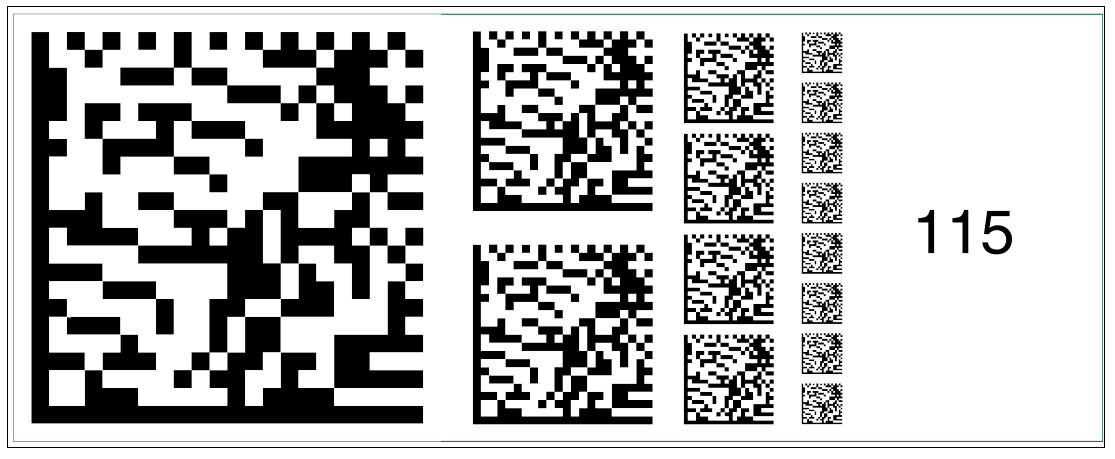

Abbildung 2.115 Die Codekarte "Feldbusadresse 115" weist dem Gerät die Feldbusadresse 115 zu.

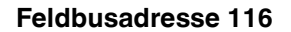

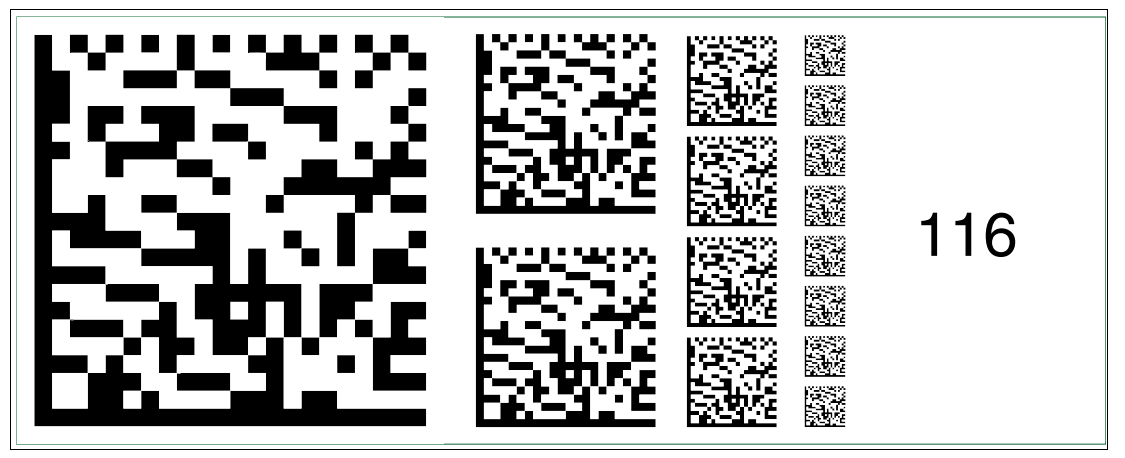

Abbildung 2.116 Die Codekarte "Feldbusadresse 116" weist dem Gerät die Feldbusadresse 116 zu.

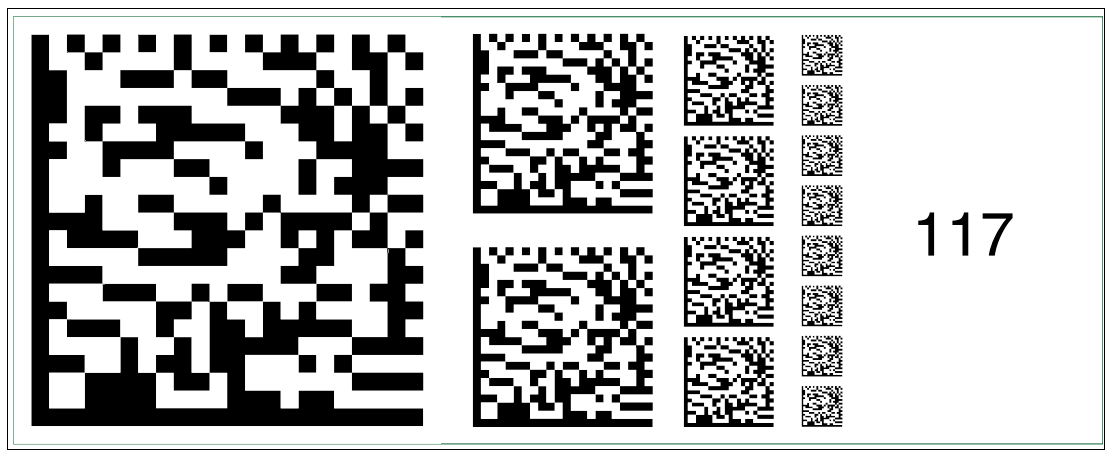

Abbildung 2.117 Die Codekarte "Feldbusadresse 117" weist dem Gerät die Feldbusadresse 117 zu.

2015-02

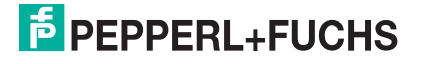

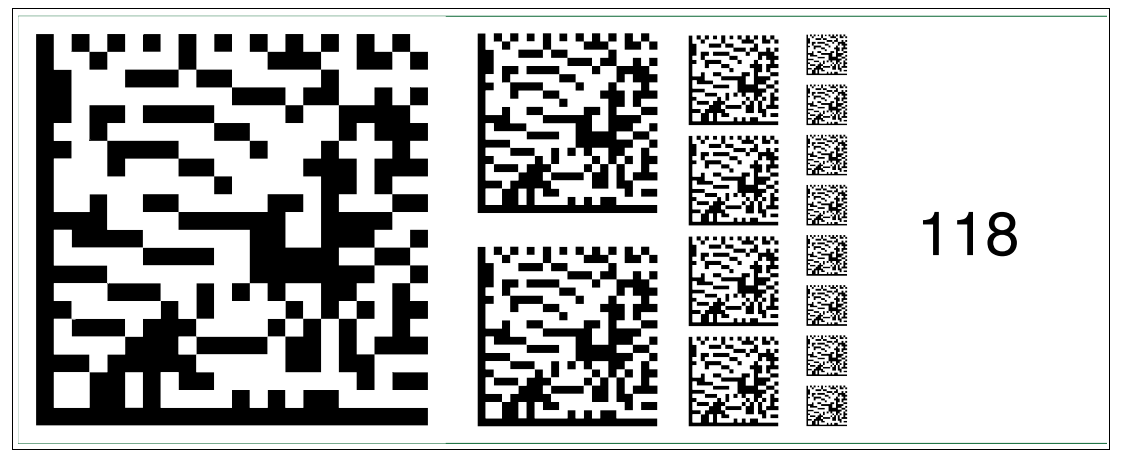

Abbildung 2.118 Die Codekarte "Feldbusadresse 118" weist dem Gerät die Feldbusadresse 118 zu.

### **Feldbusadresse 119**

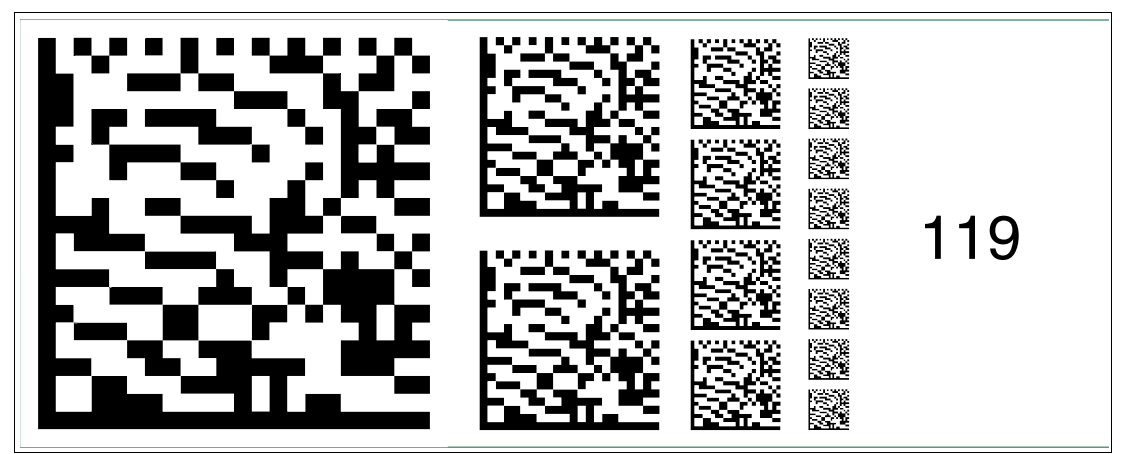

Abbildung 2.119 Die Codekarte "Feldbusadresse 119" weist dem Gerät die Feldbusadresse 119 zu.

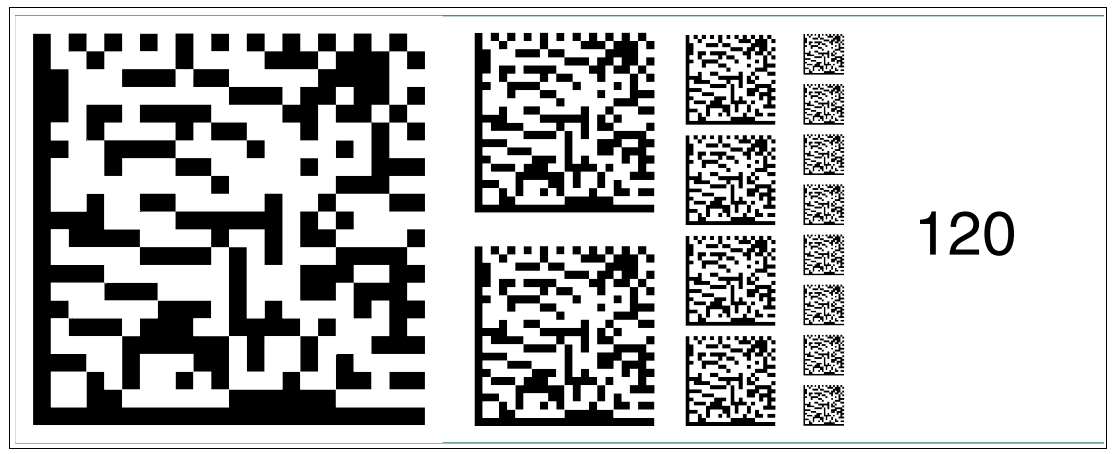

**Feldbusadresse 121**

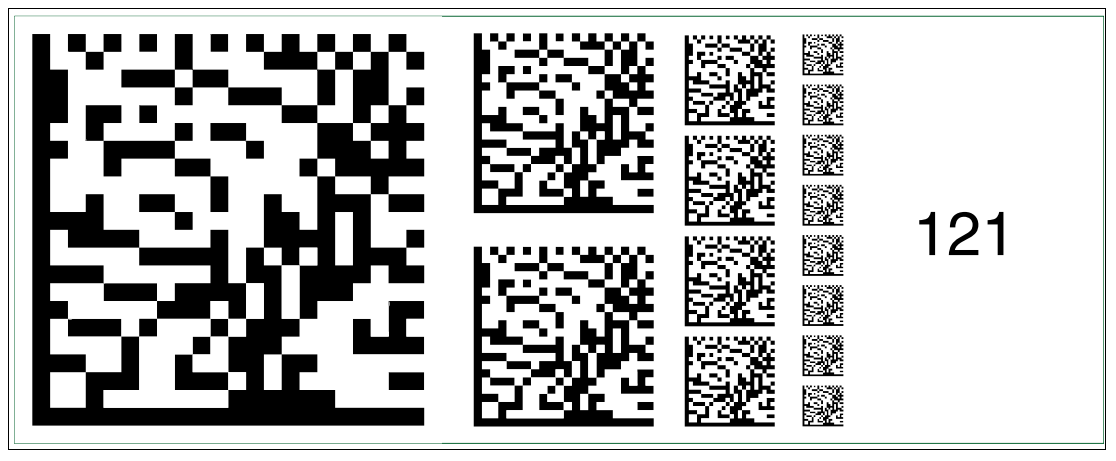

Abbildung 2.121 Die Codekarte "Feldbusadresse 121" weist dem Gerät die Feldbusadresse 121 zu.

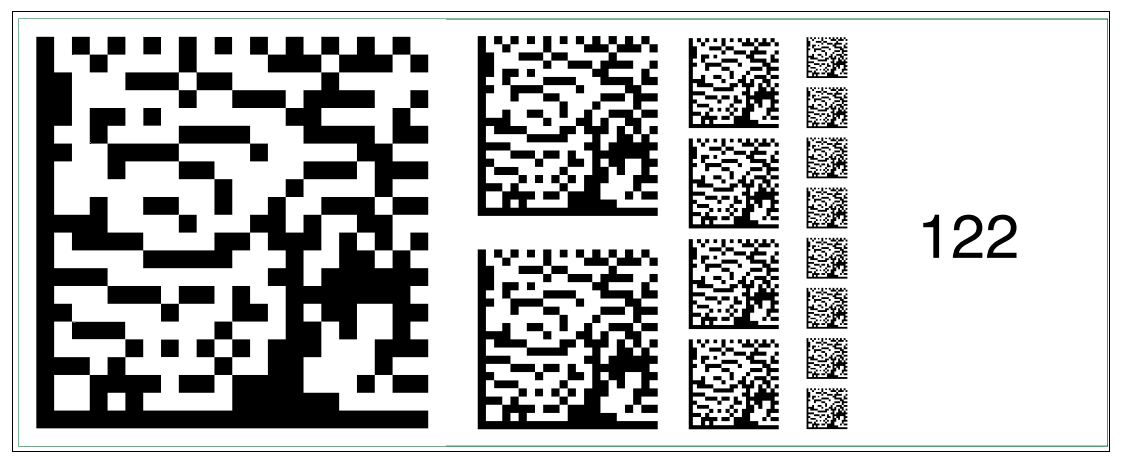

Abbildung 2.122 Die Codekarte "Feldbusadresse 122" weist dem Gerät die Feldbusadresse 122 zu.

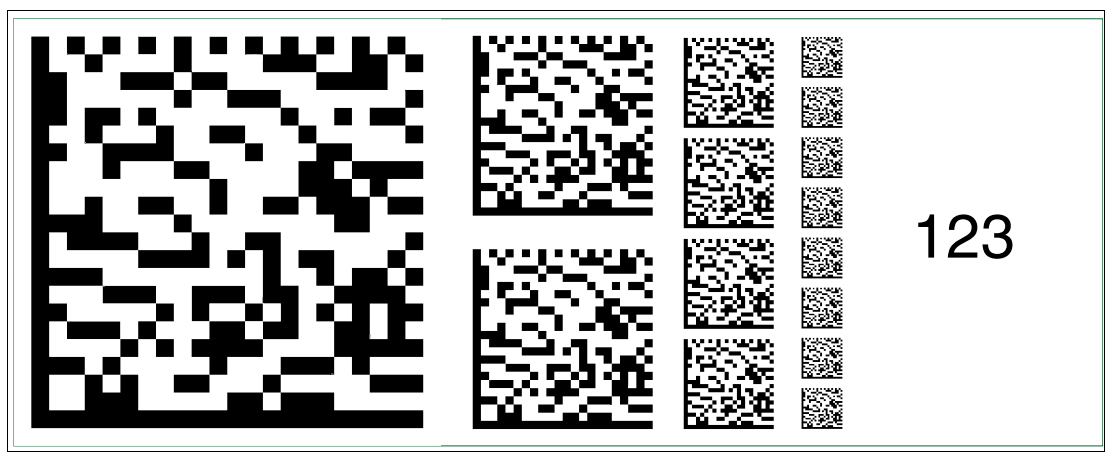

Abbildung 2.123 Die Codekarte "Feldbusadresse 123" weist dem Gerät die Feldbusadresse 123 zu.

2015-02

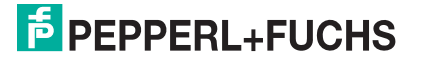

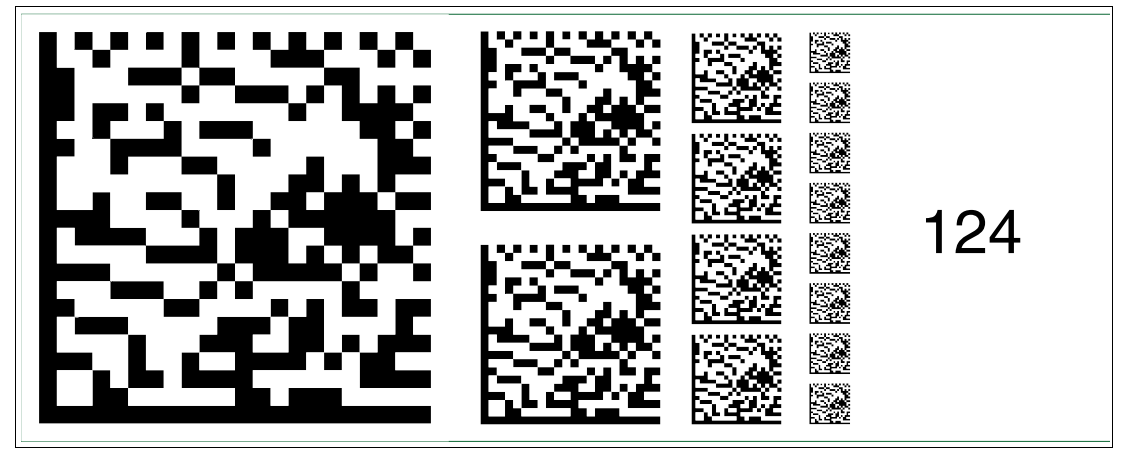

Abbildung 2.124 Die Codekarte "Feldbusadresse 124" weist dem Gerät die Feldbusadresse 124 zu.

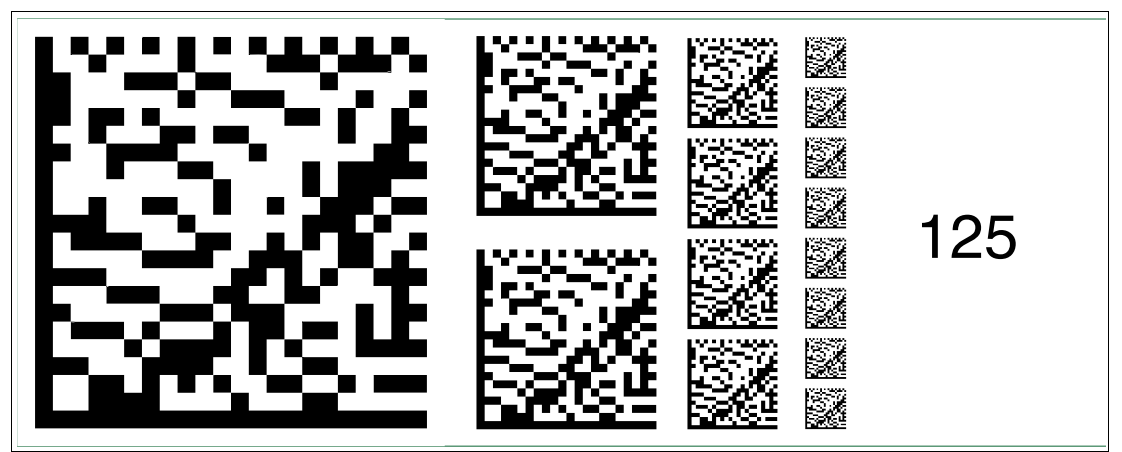

Abbildung 2.125 Die Codekarte "Feldbusadresse 125" weist dem Gerät die Feldbusadresse 125 zu.

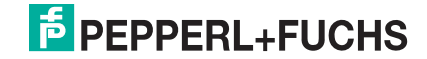

# **FABRIKAUTOMATION – SENSING YOUR NEEDS**

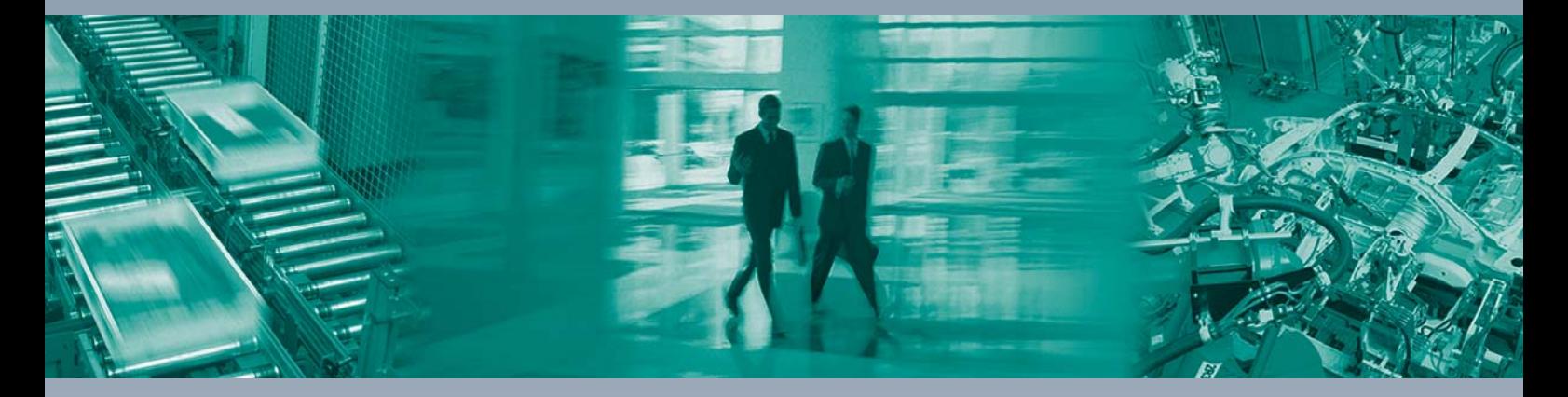

 $\Box$ 

 $\Box$ 

### **Zentrale weltweit**

Pepperl+Fuchs GmbH 68307 Mannheim · Deutschland Tel. +49 621 776-0 E-Mail: info@de.pepperl-fuchs.com

**Zentrale USA**

Pepperl+Fuchs Inc. Twinsburg, Ohio 44087 · USA Tel. +1 330 4253555 E-Mail: sales@us.pepperl-fuchs.com

### **Zentrale Asien**

Pepperl+Fuchs Pte Ltd. Singapur 139942 Tel. +65 67799091 E-Mail: sales@sg.pepperl-fuchs.com

# **www.pepperl-fuchs.com**

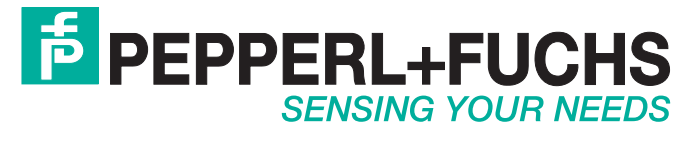

 TDOCT2908C\_GER 02/2015

 $\Box$